# Veritas InfoScale™ 7.3 Disaster Recovery Implementation Guide - AIX

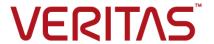

Last updated: 2017-06-08

#### Legal Notice

Copyright © 2017 Veritas Technologies LLC. All rights reserved.

Veritas and the Veritas Logo are trademarks or registered trademarks of Veritas Technologies LLC or its affiliates in the U.S. and other countries. Other names may be trademarks of their respective owners.

This product may contain third party software for which Veritas is required to provide attribution to the third party ("Third Party Programs"). Some of the Third Party Programs are available under open source or free software licenses. The License Agreement accompanying the Software does not alter any rights or obligations you may have under those open source or free software licenses. Refer to the third party legal notices document accompanying this Veritas product or available at:

#### https://www.veritas.com/about/legal/license-agreements

The product described in this document is distributed under licenses restricting its use, copying, distribution, and decompilation/reverse engineering. No part of this document may be reproduced in any form by any means without prior written authorization of Veritas Technologies LLC and its licensors, if any.

THE DOCUMENTATION IS PROVIDED "AS IS" AND ALL EXPRESS OR IMPLIED CONDITIONS, REPRESENTATIONS AND WARRANTIES, INCLUDING ANY IMPLIED WARRANTY OF MERCHANTABILITY, FITNESS FOR A PARTICULAR PURPOSE OR NON-INFRINGEMENT, ARE DISCLAIMED, EXCEPT TO THE EXTENT THAT SUCH DISCLAIMERS ARE HELD TO BE LEGALLY INVALID. VERITAS TECHNOLOGIES LLC SHALL NOT BE LIABLE FOR INCIDENTAL OR CONSEQUENTIAL DAMAGES IN CONNECTION WITH THE FURNISHING, PERFORMANCE, OR USE OF THIS DOCUMENTATION. THE INFORMATION CONTAINED IN THIS DOCUMENTATION IS SUBJECT TO CHANGE WITHOUT NOTICE.

The Licensed Software and Documentation are deemed to be commercial computer software as defined in FAR 12.212 and subject to restricted rights as defined in FAR Section 52.227-19 "Commercial Computer Software - Restricted Rights" and DFARS 227.7202, et seq. "Commercial Computer Software and Commercial Computer Software Documentation," as applicable, and any successor regulations, whether delivered by Veritas as on premises or hosted services. Any use, modification, reproduction release, performance, display or disclosure of the Licensed Software and Documentation by the U.S. Government shall be solely in accordance with the terms of this Agreement.

Veritas Technologies LLC 500 E Middlefield Road Mountain View, CA 94043

http://www.veritas.com

#### **Technical Support**

Technical Support maintains support centers globally. All support services will be delivered in accordance with your support agreement and the then-current enterprise technical support policies. For information about our support offerings and how to contact Technical Support, visit our website:

https://www.veritas.com/support

You can manage your Veritas account information at the following URL:

https://my.veritas.com

If you have questions regarding an existing support agreement, please email the support agreement administration team for your region as follows:

Worldwide (except Japan) CustomerCare@veritas.com

Japan CustomerCare\_Japan@veritas.com

#### Documentation

Make sure that you have the current version of the documentation. Each document displays the date of the last update on page 2. The latest documentation is available on the Veritas website:

https://sort.veritas.com/documents

#### Documentation feedback

Your feedback is important to us. Suggest improvements or report errors or omissions to the documentation. Include the document title, document version, chapter title, and section title of the text on which you are reporting. Send feedback to:

doc.feedback@veritas.com

You can also see documentation information or ask a question on the Veritas community site:

http://www.veritas.com/community/

#### Veritas Services and Operations Readiness Tools (SORT)

Veritas Services and Operations Readiness Tools (SORT) is a website that provides information and tools to automate and simplify certain time-consuming administrative tasks. Depending on the product, SORT helps you prepare for installations and upgrades, identify risks in your datacenters, and improve operational efficiency. To see what services and tools SORT provides for your product, see the data sheet:

https://sort.veritas.com/data/support/SORT\_Data\_Sheet.pdf

# Contents

| Section 1 | Introducing Storage Foundation and High Availability Solutions for disaster recovery |    |
|-----------|--------------------------------------------------------------------------------------|----|
| Chapter 1 | About supported disaster recovery scenarios                                          | 10 |
|           | About disaster recovery scenarios                                                    | 10 |
|           | About campus cluster configuration                                                   |    |
|           | VCS campus cluster requirements                                                      | 12 |
|           | How VCS campus clusters work                                                         | 14 |
|           | Typical VCS campus cluster setup                                                     | 17 |
|           | About replicated data clusters                                                       | 19 |
|           | How VCS replicated data clusters work                                                |    |
|           | About global clusters                                                                |    |
|           | How VCS global clusters work                                                         |    |
|           | User privileges for cross-cluster operations                                         |    |
|           | VCS global clusters: The building blocks                                             | 23 |
|           | Disaster recovery feature support for components in the Veritas                      |    |
|           | InfoScale product suite                                                              | 31 |
|           | Virtualization support for Storage Foundation and High Availability                  |    |
|           | Solutions 7.3 products in replicated environments                                    | 32 |
| Chapter 2 | Planning for disaster recovery                                                       | 34 |
|           | Planning for cluster configurations                                                  | 34 |
|           | Planning a campus cluster setup                                                      | 34 |
|           | Planning a replicated data cluster setup                                             |    |
|           | Planning a global cluster setup                                                      |    |
|           | Planning for data replication                                                        |    |
|           | Data replication options                                                             |    |
|           | Data replication considerations                                                      | 37 |

| Section 2 | Implementing campus clusters                                                                                 | 38  |
|-----------|----------------------------------------------------------------------------------------------------|-----|
| Chapter 3 | Setting up campus clusters for VCS and SFHA                                                                  |     |
|           |                                                                                                    | 39  |
|           | About setting up a campus cluster configuration                                                              | 39  |
|           | Preparing to set up a campus cluster configuration                                                           |     |
|           | Configuring I/O fencing to prevent data corruption                                                           | 40  |
|           | Configuring VxVM disk groups for campus cluster configuration                                                |     |
|           | Configuring VCS convice group for compute ductors                                                            |     |
|           | Configuring VCS service group for campus clusters  Setting up campus clusters for VxVM and VCS using Veritas | 42  |
|           | InfoScale Operations Manager                                                                                 | 43  |
|           | Fire drill in campus clusters                                                                                |     |
|           | About the DiskGroupSnap agent                                                                                |     |
|           | About running a fire drill in a campus cluster                                                               |     |
|           | Configuring the fire drill service group                                                                     |     |
|           | Running a successful fire drill in a campus cluster                                                          | 46  |
| Chapter 4 | Setting up campus clusters for SFCFSHA, SFRAC                                                                | 48  |
|           | About setting up a campus cluster for disaster recovery for SFCFSHA or SF Oracle RAC                         | 48  |
|           | Preparing to set up a campus cluster in a parallel cluster database environment                              |     |
|           | Configuring I/O fencing to prevent data corruption                                                           | 52  |
|           | Configuring VxVM disk groups for a campus cluster in a parallel cluster                                      |     |
|           | database environment                                                                                         | 54  |
|           | Configuring VCS service groups for a campus cluster for SFCFSHA                                              |     |
|           | and SF Oracle RAC  Tuning guidelines for parallel campus clusters                                            |     |
|           | Best practices for a parallel campus cluster                                                                 |     |
|           | 255t practices for a paramer campus claster                                                                  | 00  |
| Section 3 | Implementing replicated data clusters                                                                        |     |
|           |                                                                                                    | 60  |
| Chapter 5 | Configuring a replicated data cluster using VVR                                                              |     |
|           | comganing a repriorite a data classes doing to the                                                           | 61  |
|           |                                                                                                    |     |
|           | About setting up a replicated data cluster configuration                                                     |     |
|           | About typical replicated data cluster configuration                                                          | 🔾 I |

|           | About setting up replication                                                           | 62 |
|-----------|----------------------------------------------------------------------------------------|----|
|           | Configuring the service groups                                                         | 63 |
|           | Configuring the service group dependencies                                             | 64 |
|           | About migrating a service group                                                        | 64 |
|           | Switching the service group                                                            | 65 |
|           | Fire drill in replicated data clusters                                                 | 65 |
| Chapter 6 | Configuring a replicated data cluster using third-party replication                    | 66 |
|           | About setting up a replicated data cluster configuration using third-party replication | 66 |
|           | About typical replicated data cluster configuration using third-party replication      |    |
|           | About setting up third-party replication                                               |    |
|           | Configuring the service groups for third-party replication                             |    |
|           | Fire drill in replicated data clusters using third-party replication                   |    |
|           | The drill in replicated data didsters daing till departy replication                   | 00 |
| Section 4 | Implementing global clusters                                                           | 69 |
| Chapter 7 | Configuring global clusters for VCS and SFHA                                           | 70 |
|           | Installing and Configuring Cluster Server                                              |    |
|           | Setting up VVR replication                                                             |    |
|           | Setting up VVK replication                                                             |    |
|           |                                                                                        |    |
|           |                                                                                        |    |
|           |                                                                                        |    |
|           |                                                                                        |    |
|           | Setting up third-party replication                                                     |    |
|           | Configuring clusters for global cluster setup                                          |    |
|           | Configuring global cluster components at the primary site                              |    |
|           | Installing and configuring VCS at the secondary site                                   |    |
|           | Securing communication between the wide-area connectors                                |    |
|           | Configuring remote cluster objects                                                     |    |
|           | Configuring additional heartbeat links (optional)                                      |    |
|           | Configuring the Steward process (optional)                                             |    |
|           | Configuring service groups for global cluster setup                                    |    |
|           | Configuring VCS service group for VVR-based replication                                |    |
|           | Configuring a service group as a global service group                                  |    |
|           | Fire drill in global clusters                                                          |    |

| Chapter 8 | Configuring a global cluster with Storage<br>Foundation Cluster File System High<br>Availability or Storage Foundation for Oracle<br>RAC                       | 85  |
|-----------|----------------------------------------------------------------------------------------------------|-----|
|           | About global clusters                                                                                                    |     |
|           | and High Availability (SFHA) Solutions  About setting up a global cluster environment for parallel clusters                                                    |     |
|           | Configuring the primary site                                                                                                    |     |
|           | Configuring the secondary site                                                                                                    |     |
|           | Setting up replication between parallel global cluster sites                                                                                                   |     |
|           | Testing a parallel global cluster configuration                                                                                                    |     |
| Chapter 9 | Configuring a global cluster with Volume<br>Replicator and Storage Foundation Cluster<br>File System High Availability or Storage<br>Foundation for Oracle RAC | 105 |
|           | About configuring a parallel global cluster using Volume Replicator                                                                                            |     |
|           | (VVR) for replication                                                                                                    |     |
|           | Setting up replication on the primary site using VVR                                                                                                    |     |
|           | Creating the data and SRL volumes on the primary site                                                                                                    |     |
|           | Setting up the Replicated Volume Group on the primary site  Setting up replication on the secondary site using VVR                                             |     |
|           | Creating the data and SRL volumes on the secondary site                                                                                                    |     |
|           | Editing the /etc/vx/vras/.rdg files                                                                                                    |     |
|           | Setting up IP addresses for RLINKs on each cluster                                                                                                    |     |
|           | Setting up the disk group on secondary site for replication                                                                                                    |     |
|           | Starting replication of the primary site database volume to the                                                                                                |     |
|           | secondary site using VVR                                                                                                    | 116 |
|           | Configuring Cluster Server to replicate the database volume using VVR                                                                                          | 118 |
|           | Modifying the Cluster Server (VCS) configuration on the primary                                                                                                |     |
|           | site                                                                                                    | 122 |
|           | Modifying the VCS configuration on the secondary site                                                                                                    | 127 |
|           | Replication use cases for global parallel clusters                                                                                                    | 132 |

| Section 5  | Implementing disaster recovery configurations in virtualized environments                                                         | 140 |
|------------|----------------------------------------------------------------------------------------------------|-----|
| Chapter 10 | Configuring for disaster recovery in virtualized environments  About disaster recovery configurations in virtualized environments | 141 |
|            |                                                                                                    |     |
|            | Configuring IBM PowerVM LPAR guest for disaster recovery                                                                          | 141 |
| Section 6  | Reference                                                                                                    | 145 |
| Appendix A | Sample configuration files                                                                                                    | 146 |
|            | Sample Storage Foundation for Oracle RAC configuration files                                                                      | 146 |
|            | sfrac02_main.cf file                                                                                                    | 146 |
|            | sfrac07_main.cf and sfrac08_main.cf files                                                                                         |     |
|            | sfrac09_main.cf and sfrac10_main.cf files                                                                                         |     |
|            | sfrac11_main.cf file                                                                                                    |     |
|            | sfrac12_main.cf and sfrac13_main.cf files                                                                                         |     |
|            | Sample fire drill service group configuration                                                                                     | 156 |
|            | About sample main.cf files for Storage Foundation (SF) for Oracle RAC                                                             | 450 |
|            | Sample main.cf for Oracle 10g for CVM/VVR primary site                                                                            |     |
|            | Sample main.cf for Oracle 10g for CVM/VVR secondary site                                                                          |     |
| Index      |                                                                                                    | 170 |

Section

# Introducing Storage Foundation and High Availability Solutions for disaster recovery

- Chapter 1. About supported disaster recovery scenarios
- Chapter 2. Planning for disaster recovery

Chapter

# About supported disaster recovery scenarios

This chapter includes the following topics:

- About disaster recovery scenarios
- About campus cluster configuration
- About replicated data clusters
- About global clusters
- Disaster recovery feature support for components in the Veritas InfoScale product suite
- Virtualization support for Storage Foundation and High Availability Solutions 7.3 products in replicated environments

## About disaster recovery scenarios

Storage Foundation offers cost–effective, short-distance disaster recovery with active configurations and long distance replication solutions to effectively manage disaster recovery requirements.

This guide describes how to configure campus clusters, global clusters, and replicated data clusters (RDC) for disaster recovery failover using the following Storage Foundation and High Availability Solutions products:

- Storage Foundation Cluster File System High Availability (SFCFSHA)
- Storage Foundation™ for Oracle® RAC (SF Oracle RAC)
- Cluster Server (VCS)
- Volume Replicator (VVR)

See the Storage Foundation Cluster File System High Availability Administrator's Guide for more information on configuring SFCFSHA.

See the Storage Foundation for Oracle RAC Administrator's Guide for more information on configuring SF Oracle RAC.

See the Cluster Server Administrator's Guide for more information on configuring VCS.

See the Veritas InfoScale™ Replication Administrator's Guide for more information on configuring VVR.

Table 1-1 lists key use cases for campus cluster, global cluster, and replicated data cluster disaster recovery configurations.

Key use cases for disaster recovery configurations Table 1-1

| Use case description                                                                                                    | Recommended disaster recovery configuration                                                                              |  |  |
|----------------------------------------------------------------------------------------------------|----------------------------------------------------------------------------------------------------|--|--|
| Disaster Recovery of business-critical applications from the production site to a geographically distributed Disaster Recovery (DR) site.  Distance between the two sites exceeds 80 KM or 50 miles Application data is made available at the DR site through replication Application is expected to be active at only one site at any point of time (Active/Passive)                                                                                       | Cluster Server HA/DR with global clustering See " How VCS global clusters work" on page 21. SFRAC with global clustering |  |  |
| Disaster Recovery of business-critical applications from the production site to a geographically distributed Disaster Recovery (DR) site.  Distance between the two sites is less than 80 KM or 50 miles  Application data is made available at the DR site through replication  Application is expected to be active at only one site at any point of time (Active/Passive)  Automatic application failover within a site, automated failover across sites | Cluster Server HA/DR with Replicated Data Cluster (RDC) See "How VCS replicated data clusters work" on page 20.          |  |  |

Table 1-1 Key use cases for disaster recovery configurations (continued)

| Use case description                                                                                                    | Recommended disaster recovery configuration                                                                                                    |
|----------------------------------------------------------------------------------------------------|----------------------------------------------------------------------------------------------------|
| Disaster Recovery of business-critical applications from the production site to a geographically distributed Disaster Recovery (DR) site.  Distance between the two sites is less than 80 KM or 50 miles  Application data is made available at the DR site through remote mirroring  Application is expected to be active at only one site at any point of time (Active/Passive)  Automatic application failover within a site, automated failover across sites | Cluster Server HA/DR with Campus Cluster See "How VCS campus clusters work" on page 14. Storage Foundation for remote mirroring                                                                                                    |
| High Availability of business-critical applications across two geographically distributed sites.  Distance between the two sites is less than 80 KM or 50 miles  Application data is made available at the DR site through remote mirroring  Application is expected to be simultaneously active at both the sites (Active/Active)                                                                                                    | Cluster Server with Campus Cluster See " How VCS campus clusters work" on page 14. Storage Foundation Cluster File System High Availability for remote mirroring and parallel cross-site access SFRAC with Campus Cluster for remote mirroring and parallel cross-site access |

# About campus cluster configuration

The campus cluster configuration provides local high availability and disaster recovery functionality in a single VCS cluster. This configuration uses data mirroring to duplicate data at different sites. There is no Host or Array base replication involved.

VCS supports campus clusters that employ disk groups mirrored with Veritas Volume Manager.

#### VCS campus cluster requirements

Review the following requirements for VCS campus clusters:

You must install VCS.

- You must have a single VCS cluster with at least one node in each of the two sites, where the sites are separated by a physical distance of no more than 80 kilometers. When the sites are separated more than 80 kilometers, you can run Global Cluster Option (GCO) configuration.
- You must have redundant network connections between nodes. All paths to storage must also be redundant.

Veritas recommends the following in a campus cluster setup:

- A common cross-site physical infrastructure for storage and LLT private networks.
  - Veritas recommends a common cross-site physical infrastructure for storage and LLT private networks
- Technologies such as Dense Wavelength Division Multiplexing (DWDM) for network and I/O traffic across sites. Use redundant links to minimize the impact of network failure.
- You must install Veritas Volume Manager with the FMR license and the Site Awareness license.
- Veritas recommends that you configure I/O fencing to prevent data corruption in the event of link failures.
  - See the Cluster Server Configuration and Upgrade Guide for more details.
- You must configure storage to meet site-based allocation and site-consistency requirements for VxVM.
  - All the nodes in the site must be tagged with the appropriate VxVM site names.
  - All the disks must be tagged with the appropriate VxVM site names.
  - The VxVM site names of both the sites in the campus cluster must be added to the disk groups.
  - The allsites attribute for each volume in the disk group must be set to on. (By default, the value is set to on.)
  - The siteconsistent attribute for the disk groups must be set to on.
- Each host at a site must be connected to a storage switch. The switch must have access to storage arrays at all the sites...
- SF Oracle RAC campus clusters require mirrored volumes with storage allocated from both sites.

#### How VCS campus clusters work

This topic describes how VCS works with VxVM to provide high availability in a campus cluster environment.

In a campus cluster setup, VxVM automatically mirrors volumes across sites. To enhance read performance, VxVM reads from the plexes at the local site where the application is running. VxVM writes to plexes at both the sites.

In the event of a storage failure at a site, VxVM detaches all the disks at the failed site from the disk group to maintain data consistency. When the failed storage comes back online, VxVM automatically reattaches the site to the disk group and recovers the plexes.

See the Storage Foundation Cluster File System High Availability Administrator's Guide for more information.

When service group or system faults occur, VCS fails over service groups based on the values you set for the cluster attribute SiteAware and the service group attribute AutoFailOver.

For campus cluster setup, you must define sites and add systems to the sites that you defined. A system can belong to only one site. Sit e definitions are uniform across VCS, You can define sites Veritas InfoScale Operations Manager, and VxVM. You can define site dependencies to restrict connected applications to fail over within the same site.

You can define sites by using:

2.

 Veritas InfoScale Operations Manager For more information on configuring sites, see the latest version of the Veritas InfoScale Operations Manager User guide.

Depending on the value of the AutoFailOver attribute, VCS failover behavior is as follows:

| 0 | VCS does not fail over the service group.                                                                                                    |
|---|----------------------------------------------------------------------------------------------------|
| 1 | VCS fails over the service group to another suitable node.                                                                                                    |
|   | By default, the AutoFailOver attribute value is set to 1.                                                                                                    |
| 2 | VCS fails over the service group if another suitable node exists in the same site. Otherwise, VCS waits for administrator intervention to initiate the service group failover to a suitable node in the other site. |
|   | This configuration requires the HA/DR license enabled.                                                                                                    |
|   | Veritas recommends that you set the value of AutoFailOver attribute to                                                                                                    |

Sample definition for these service group attributes in the VCS main.cf is as follows:

```
cluster VCS CLUS (
        PreferredFencingPolicy = Site
        SiteAware = 1
site MTV (
        SystemList = { sys1, sys2 }
        )
site SFO (
        Preference = 2
        SystemList = { sys3, sys4 }
        )
```

The sample configuration for hybrid group with AutoFailover = 1 and failover group with AutoFailover = 2 is as following:

```
hybrid group (
   Parallel = 2
   SystemList = { sys1 = 0, sys2 = 1, sys3 = 2, sys4 = 3 }
)
failover group (
   AutoFailover = 2
   SystemList = { sys1 = 0, sys2 = 1, sys3 = 2, sys4 = 3 }
```

Table 1-2 lists the possible failure scenarios and how VCS campus cluster recovers from these failures.

Table 1-2 Failure scenarios in campus cluster

| Failure             | Description and recovery                                                                                                    |
|---------------------|----------------------------------------------------------------------------------------------------|
| Node failure        | <ul> <li>A node in a site fails.</li> <li>If the value of the AutoFailOver attribute is set to 1, VCS fails over the service group to another system within the same site defined for cluster or SystemZone defined by SystemZones attribute for the service group or defined by Veritas InfoScale Operations Manager.</li> <li>All nodes in a site fail.</li> </ul> |
|                     | If the value of the AutoFailOver attribute is set to 0, VCS requires administrator intervention to initiate a fail over in both the cases of node failure.                                                                                                    |
| Application failure | The behavior is similar to the node failure.                                                                                                    |

Table 1-2 Failure scenarios in campus cluster (continued)

| Failure                                   | Description and recovery                                                                                                    |  |  |  |  |
|-------------------------------------------|----------------------------------------------------------------------------------------------------|--|--|--|--|
| Storage failure -<br>one or more disks    | VCS does not fail over the service group when such a storage failure occurs.                                                                                                    |  |  |  |  |
| at a site fails                           | VxVM detaches the site from the disk group if any volume in that disk group does not have at least one valid plex at the site where the disks failed.                                                                                                    |  |  |  |  |
|                                           | VxVM does not detach the site from the disk group in the following cases:                                                                                                    |  |  |  |  |
|                                           | <ul> <li>None of the plexes are configured on the failed disks.</li> <li>Some of the plexes are configured on the failed disks, and at least one plex for a volume survives at each site.</li> </ul>                                                                            |  |  |  |  |
|                                           | If only some of the disks that failed come online and if the vxrelocd daemon is running, VxVM relocates the remaining failed disks to any available disks. Then, VxVM automatically reattaches the site to the disk group and resynchronizes the plexes to recover the volumes. |  |  |  |  |
|                                           | If all the disks that failed come online, VxVM automatically reattaches the site to the disk group and resynchronizes the plexes to recover the volumes.                                                                                                    |  |  |  |  |
| Storage failure - all disks at both sites | VCS acts based on the DiskGroup agent's PanicSystemOnDGLoss attribute value.                                                                                                    |  |  |  |  |
| fail                                      | See the Cluster Server Bundled Agents Reference Guide for more information.                                                                                                    |  |  |  |  |
| Site failure                              | All nodes and storage at a site fail.                                                                                                    |  |  |  |  |
|                                           | Depending on the value of the AutoFailOver attribute, VCS fails over the service group as follows:                                                                                                    |  |  |  |  |
|                                           | <ul> <li>If the value is set to 1, VCS fails over the service group to a syste</li> <li>If the value is set to 2, VCS requires administrator intervention to initiate the service group failover to a system in the other site.</li> </ul>                                      |  |  |  |  |
|                                           | Because the storage at the failed site is inaccessible, VCS imports th disk group in the application service group with all devices at the faile site marked as NODEVICE.                                                                                                    |  |  |  |  |
|                                           | When the storage at the failed site comes online, VxVM automatically reattaches the site to the disk group and resynchronizes the plexes to recover the volumes.                                                                                                    |  |  |  |  |

Table 1-2 Failure scenarios in campus cluster (continued)

| Failure                             | Description and recovery                                                                                                    |  |  |  |  |
|-------------------------------------|----------------------------------------------------------------------------------------------------|--|--|--|--|
| Network failure                     | Nodes at each site lose connectivity to the nodes at the other site                                                                                                    |  |  |  |  |
| (LLT interconnect failure)          | The failure of all private interconnects between the nodes can result in split brain scenario and cause data corruption.                                                                                                    |  |  |  |  |
|                                     | Review the details on other possible causes of split brain and how I/O fencing protects shared data from corruption.                                                                                                    |  |  |  |  |
|                                     | Veritas recommends that you configure I/O fencing to prevent data corruption in campus clusters.                                                                                                    |  |  |  |  |
|                                     | When the cluster attribute PreferredFencingPolicy is set as Site, the fencing driver gives preference to the node with higher site priority during the race for coordination points. VCS uses the site-level attribute Preference to determine the node weight.                                                                                                    |  |  |  |  |
| Network failure<br>(LLT and storage | Nodes at each site lose connectivity to the storage and the nodes at the other site                                                                                                    |  |  |  |  |
| interconnect<br>failure)            | Veritas recommends that you configure I/O fencing to prevent split brain and serial split brain conditions.                                                                                                    |  |  |  |  |
|                                     | <ul> <li>If I/O fencing is configured:         The site that do not win the race triggers a system panic.         When you restore the network connectivity, VxVM detects the storage at the failed site, reattaches the site to the disk group, and resynchronizes the plexes to recover the volumes.     </li> <li>If I/O fencing is not configured:         If the application service group was online at site A during such failure, the application service group remains online at the same site. Because the storage is inaccessible, VxVM detaches the disks at the failed site from the disk group. At site B where the application service group is offline, VCS brings the application service group online and imports the disk group with all devices at site A marked as NODEVICE. So, the application service group is online at both the sites and each site uses the local storage. This causes inconsistent data copies and leads to a site-wide split brain.             When you restore the network connectivity between sites, a serial split brain may exist.</li>                  See the Storage Foundation Administrator's Guide for details to recover from a serial split brain condition.  </ul> |  |  |  |  |

#### Typical VCS campus cluster setup

Figure 1-1 depicts a typical VCS campus cluster setup.

Figure 1-1 Typical VCS campus cluster setup

Campus cluster

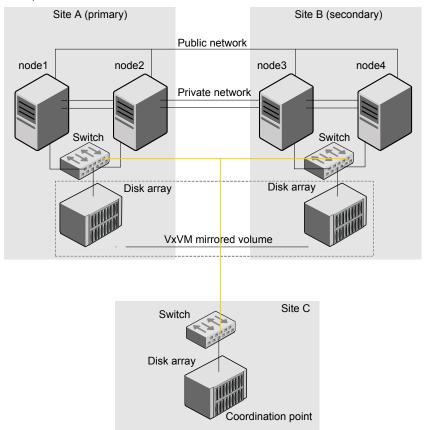

VCS campus cluster typically has the following characteristics:

- Single VCS cluster spans multiple sites. In the sample figure, VCS is configured on four nodes: node 1 and node 2 are located at site A and node 3 and node 4 at site B.
- I/O fencing is configured with one coordinator disk from each site of the campus cluster and another coordinator disk from a third site.
  - Figure 1-1 illustrates a typical setup with disk-based I/O fencing. You can also configure server-based I/O fencing.
  - Mix mode fencing with two coordinator disks from each site and a CP server on third site is also supported.

- The shared data is located on mirrored volumes on a disk group configured using Veritas Volume Manager.
- The volumes that are required for the application have mirrors on both the sites.
- All nodes in the cluster are tagged with the VxVM site name. All disks that belong to a site are tagged with the corresponding VxVM site name.
- The disk group is configured in VCS as a resource of type DiskGroup and is mounted using the Mount resource type.

# About replicated data clusters

In a replicated data cluster no shared disks exist. Instead, a data replication product synchronizes copies of data between nodes or sites. Replication can take place at the application, host, and storage levels. Application-level replication products, such as Oracle DataGuard, maintain consistent copies of data between systems at the SQL or database levels. Host-based replication products, such as Veritas Volume Replicator, maintain consistent storage at the logical volume level. Storage-based or array-based replication maintains consistent copies of data at the disk or RAID LUN level.

Figure 1-2 shows a hybrid shared storage and replicated data cluster, in which different failover priorities are assigned to nodes according to particular service groups.

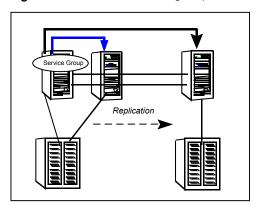

Figure 1-2 Shared storage replicated data cluster

You can also configure replicated data clusters without the ability to fail over locally, but this configuration is not recommended.

See "How VCS replicated data clusters work" on page 20.

#### How VCS replicated data clusters work

To understand how a replicated data cluster configuration works, let us take the example of an application configured in a VCS replicated data cluster. The configuration has two system zones:

- Primary zone (zone 0) comprising nodes located at the primary site and attached to the primary storage
- Secondary zone (zone 1) comprising nodes located at the secondary site and attached to the secondary storage

The application is installed and configured on all nodes in the cluster. Application data is located on shared disks within each RDC site and is replicated across RDC site to ensure data concurrency. The application service group is online on a system in the current primary zone and is configured to fail over in the cluster.

Figure 1-3 depicts an application configured on a VCS replicated data cluster.

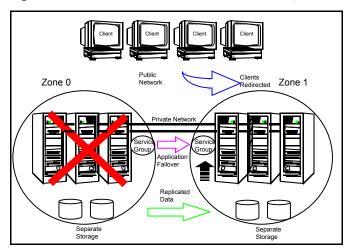

A VCS replicated data cluster configuration Figure 1-3

In the event of a system or application failure, VCS attempts to fail over the application service group to another system within the same RDC site. However, in the event that VCS fails to find a failover target node within the primary RDC site, VCS switches the service group to a node in the current secondary RDC site (zone 1).

### About global clusters

A global cluster links clusters at separate locations and enables wide-area failover and disaster recovery.

Local clustering provides local failover for each site or building. Campus and replicated cluster configurations offer protection against disasters that affect limited geographic regions. Large scale disasters such as major floods, hurricanes, and earthquakes can cause outages for an entire city or region. In such situations, you can ensure data availability by migrating applications to sites located considerable distances apart.

Figure 1-4 shows a global cluster configuration.

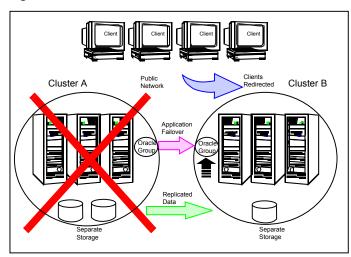

Global cluster Figure 1-4

In a global cluster, if an application or a system fails, the application is migrated to another system within the same cluster. If the entire cluster fails, the application is migrated to a system in another cluster. Clustering on a global level also requires the replication of shared data to the remote site.

#### How VCS global clusters work

Local clustering provides local failover for each site or building. But, these configurations do not provide protection against large-scale disasters such as major floods, hurricanes, and earthquakes that cause outages for an entire city or region. The entire cluster could be affected by an outage.

In such situations, VCS global clusters ensure data availability by migrating applications to remote clusters located considerable distances apart.

Let us take the example of an Oracle database configured in a VCS global cluster. Oracle is installed and configured in both clusters. Oracle data is located on shared disks within each cluster and is replicated across clusters to ensure data concurrency. The Oracle service group is online on a system in cluster A and is configured to fail over globally, on clusters A and B.

Figure 1-5 shows a sample global cluster setup.

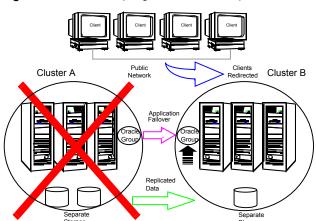

Figure 1-5 Sample global cluster setup

VCS continuously monitors and communicates events between clusters. Inter-cluster communication ensures that the global cluster is aware of the state of the service groups that are configured in the global cluster at all times.

In the event of a system or application failure, VCS fails over the Oracle service group to another system in the same cluster. If the entire cluster fails, VCS fails over the service group to the remote cluster, which is part of the global cluster. VCS also redirects clients once the application is online on the new location.

#### User privileges for cross-cluster operations

A user or user group can perform a cross-cluster online or offline operation only if they have one of the following privileges on the remote cluster:

- Group administrator or group operator privileges for the group
- Cluster administrator or cluster operator privileges

A user or user group can perform a cross-cluster switch operation only if they have one of the following privileges on both the clusters:

- Group administrator or group operator privileges for the group
- Cluster administrator or cluster operator privileges

#### VCS global clusters: The building blocks

VCS extends clustering concepts to wide-area high availability and disaster recovery with the following:

- Remote cluster objects See "Visualization of remote cluster objects" on page 23.
- Global service groups See "About global service groups" on page 23.
- Global cluster management See "About global cluster management" on page 24.
- Serialization See "About serialization-The Authority attribute" on page 25.
- Resiliency and right of way See "About resiliency and "Right of way"" on page 26.
- VCS agents to manage wide-area failover See "VCS agents to manage wide-area failover" on page 26.
- Split-brain in two-cluster global clusters See "About the Steward process: Split-brain in two-cluster global clusters" on page 29.
- Secure communication See "Secure communication in global clusters" on page 30.

#### Visualization of remote cluster objects

VCS enables you to visualize remote cluster objects using any of the supported components that are used to administer VCS such as VCS CLI and Veritas InfoScale **Operations Manager** 

You can define remote clusters in your configuration file, main.cf. The Remote Cluster Configuration wizard provides an easy interface to do so. The wizard updates the main.cf files of all connected clusters with the required configuration changes.

#### About global service groups

A global service group is a regular VCS group with additional properties to enable wide-area failover. The global service group attribute ClusterList defines the list of clusters to which the group can fail over. The service group must be configured on

all participating clusters and must have the same name on each cluster. The Global Group Configuration Wizard provides an easy interface to configure global groups.

VCS agents manage the replication during cross-cluster failover.

See "VCS agents to manage wide-area failover" on page 26.

#### About global cluster management

VCS enables you to perform operations (online, offline, switch) on global service groups from any system in any cluster. You must log on with adequate privileges for cluster operations.

See "User privileges for cross-cluster operations" on page 22.

You can bring service groups online or switch them to any system in any cluster. If you do not specify a target system, VCS uses the FailOverPolicy to determine the system.

Management of remote cluster objects is aided by inter-cluster communication enabled by the wide-area connector (wac) process.

#### About the wide-area connector process

The wide-area connector (wac) is a failover Application resource that ensures communication between clusters.

Figure 1-6 is an illustration of the wide-area connector process.

Wide-area connector (wac) process Figure 1-6

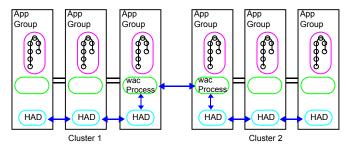

The wac process runs on one system in each cluster and connects with peers in remote clusters. It receives and transmits information about the status of the cluster, service groups, and systems. This communication enables VCS to create a consolidated view of the status of all the clusters configured as part of the global cluster. The process also manages wide-area heartbeating to determine the health of remote clusters. The process also transmits commands between clusters and returns the result to the originating cluster.

VCS provides the option of securing the communication between the wide-area connectors.

See "Secure communication in global clusters" on page 30.

#### About the wide-area heartbeat agent

The wide-area heartbeat agent manages the inter-cluster heartbeat. Heartbeats are used to monitor the health of remote clusters. VCS wide-area hearbeat agents include lcmp and lcmpS. While other VCS resource agents report their status to VCS engine, heartbeat agents report their status directly to the WAC process. The heartbeat name must be the same as the heartbeat type name. You can add only one heartbeat of a specific heartbeat type.

See "Sample configuration for the wide-area heartbeat agent" on page 25.

You can create custom wide-area heartbeat agents. For example, the VCS replication agent for SRDF includes a custom heartbeat agent for Symmetrix arrays.

You can add heartbeats using the hahb -add heartbeatname command and change the default values of the heartbeat agents using the hahb -modify command.

#### Sample configuration for the wide-area heartbeat agent

Following is a sample configuration for the wide-area heartbeat agent:

```
Heartbeat Icmp (
    ClusterList = {priclus
    Arguments @Cpriclus =
{"10.209.134.1"
    )
```

#### About serialization—The Authority attribute

VCS ensures that global service group operations are conducted serially to avoid timing problems and to ensure smooth performance. The Authority attribute prevents a service group from coming online in multiple clusters at the same time. Authority is a persistent service group attribute and it designates which cluster has the right to bring a global service group online. The attribute cannot be modified at runtime.

If two administrators simultaneously try to bring a service group online in a two-cluster global group, one command is honored, and the other is rejected based on the value of the Authority attribute.

The attribute prevents bringing a service group online in a cluster that does not have the authority to do so. If the cluster holding authority is down, you can enforce a takeover by using the command hagrp -online -force service group. This

command enables you to fail over an application to another cluster when a disaster occurs.

Note: A cluster assuming authority for a group does not guarantee the group will be brought online on the cluster. The attribute merely specifies the right to attempt bringing the service group online in the cluster. The presence of Authority does not override group settings like frozen, autodisabled, non-probed, and so on, that prevent service groups from going online.

You must seed authority if it is not held on any cluster.

Offline operations on global groups can originate from any cluster and do not require a change of authority to do so, because taking a group offline does not necessarily indicate an intention to perform a cross-cluster failover.

#### **About the Authority and AutoStart attributes**

The attributes Authority and AutoStart work together to avoid potential concurrency violations in multi-cluster configurations.

If the AutoStartList attribute is set, and if a group's Authority attribute is set to 1, the VCS engine waits for the wac process to connect to the peer. If the connection fails, it means the peer is down and the AutoStart process proceeds. If the connection succeeds, HAD waits for the remote snapshot. If the peer is holding the authority for the group and the remote group is online (because of takeover), the local cluster does not bring the group online and relinquishes authority.

If the Authority attribute is set to 0, AutoStart is not invoked.

#### About resiliency and "Right of way"

VCS global clusters maintain resiliency using the wide-area connector process and the ClusterService group. The wide-area connector process runs as long as there is at least one surviving node in a cluster.

The wide-area connector, its alias, and notifier are components of the ClusterService group.

#### VCS agents to manage wide-area failover

VCS agents now manage external objects that are part of wide-area failover. These objects include replication, DNS updates, and so on. These agents provide a robust framework for specifying attributes and restarts, and can be brought online upon fail over.

DNS agent

The DNS agent updates the canonical name-mapping in the domain name server after a wide-area failover.

See the Cluster Server Bundled Agents Reference Guide for more information.

VCS agents for Volume Replicator

You can use the following VCS agents for Volume Replicator in a VCS global cluster setup:

#### RVG agent

The RVG agent manages the Replicated Volume Group (RVG). Specifically, it brings the RVG online, monitors read-write access to the RVG, and takes the RVG offline. Use this agent when using Volume Replicator for replication.

#### RVGPrimary agent

The RVGPrimary agent attempts to migrate or take over a Secondary site to a Primary site following an application failover. The agent has no actions associated with the offline and monitor routines.

#### RVGShared agent

The RVGShared agent monitors the RVG in a shared environment. This is a parallel resource. The RVGShared agent enables you to configure parallel applications to use an RVG in a cluster. The RVGShared agent monitors the RVG in a shared disk group environment.

#### RVGSharedPri agent

The RVGSharedPri agent enables migration and takeover of a Volume Replicator replicated data set in parallel groups in a VCS environment. Bringing a resource of type RVGSharedPri online causes the RVG on the local host to become a primary if it is not already.

#### RVGLogowner agent

The RVGLogowner agent assigns and unassigns a node as the logowner in the CVM cluster; this is a failover resource. The RVGLogowner agent assigns or unassigns a node as a logowner in the cluster. In a shared disk group environment, currently only the cvm master node should be assigned the logowner role.

#### RVGSnapshot agent

The RVGSnapshot agent, used in fire drill service groups, takes space-optimized snapshots so that applications can be mounted at secondary sites during a fire drill operation. See the Veritas InfoScale™ Replication Administrator's Guide for more information.

In a CVM environment, the RVGShared agent, RVGSharedPri agent, RVGLogOwner agent, and RVGSnapshot agent are supported. For more information, see the Cluster Server Bundled Agents Reference Guide.

VCS agents for third-party replication technologies

VCS provides agents for other third-party array-based or application-based replication solutions. These agents are available in the High Availability Agent Pack software.

See the agent pack documentation for a list of replication technologies that VCS supports.

#### About the Steward process: Split-brain in two-cluster global clusters

Failure of all heartbeats between any two clusters in a global cluster indicates one of the following:

- The remote cluster is faulted.
- All communication links between the two clusters are broken.

In global clusters with three or more clusters, VCS queries the connected clusters to confirm that the remote cluster is truly down. This mechanism is called inquiry.

In a two-cluster setup, VCS uses the Steward process to minimize chances of a wide-area split-brain. The process runs as a standalone binary on a system outside of the global cluster configuration.

Figure 1-7 depicts the Steward process to minimize chances of a split brain within a two-cluster setup.

Figure 1-7 Steward process: Split-brain in two-cluster global clusters

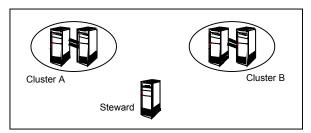

When all communication links between any two clusters are lost, each cluster contacts the Steward with an inquiry message. The Steward sends an ICMP ping to the cluster in question and responds with a negative inquiry if the cluster is running or with positive inquiry if the cluster is down. The Steward can also be used in configurations with more than two clusters. VCS provides the option of securing communication between the Steward process and the wide-area connectors.

See "Secure communication in global clusters" on page 30.

In non-secure configurations, you can configure the steward process on a platform that is different to that of the global cluster nodes. Secure configurations have not been tested for running the steward process on a different platform.

For example, you can run the steward process on a Windows system for a global cluster running on AIX systems. However, the VCS release for AIX contains the steward binary for AIX only. You must copy the steward binary for Windows from the VCS installation directory on a Windows cluster, typically C:\Program

```
Files\VERITAS\Cluster Server.
```

A Steward is effective only if there are independent paths from each cluster to the host that runs the Steward. If there is only one path between the two clusters, you must prevent split-brain by confirming manually via telephone or some messaging system with administrators at the remote site if a failure has occurred. By default, VCS global clusters fail over an application across cluster boundaries with administrator confirmation. You can configure automatic failover by setting the ClusterFailOverPolicy attribute to Auto.

For more information on configuring the Steward process, see the Cluster Server Administrator's Guide.

The default port for the steward is 14156.

#### Secure communication in global clusters

In global clusters, VCS provides the option of making the following types of communication secure:

- Communication between the wide-area connectors.
- Communication between the wide-area connectors and the Steward process.

For secure authentication, the wide-area connector process gets a security context as an account in the local authentication broker on each cluster node.

The WAC account belongs to the same domain as HAD and Command Server and is specified as:

```
name = WAC
domain = VCS SERVICES@cluster uuid
```

You must configure the wide-area connector process in all clusters to run in secure mode. If the wide-area connector process runs in secure mode, you must run the Steward in secure mode.

# Disaster recovery feature support for components in the Veritas InfoScale product suite

Table 1-3 lists high availability and disaster recovery features available for the components in the Veritas InfoScale product suite.

Table 1-3 Feature support for components in the Veritas InfoScale product suite

| High availability and disaster recovery features            | vcs | VCS<br>HA/DR | SFHA | SFCFS HA | SFRAC | SF Syb CE |
|-------------------------------------------------------------|-----|--------------|------|----------|-------|-----------|
| Clustering for high availability (HA)                       | Y   | Υ            | Y    | Υ        | Y     | Y         |
| Database and application/ISV agents                         | Y   | Y            | Y    | Y        | Y     | Y         |
| Advanced failover logic                                     | Υ   | Y            | Υ    | Υ        | Υ     | Υ         |
| Data integrity protection with I/O fencing                  | Y   | Y            | Y    | Y        | Y     | Y         |
| Advanced virtual machines support                           | Y   | Y            | Y    | Y        | Y     | N         |
| Virtual Business Services                                   | Υ   | Y            | Υ    | Υ        | Υ     | N         |
| Replication agents for VVR                                  | N   | Υ            | 0    | 0        | 0     | 0         |
| Replication agents for third-party array-based replication  | N   | Y            | 0    | 0        | 0     | N         |
| Replicated Data Cluster                                     | N   | Y            | 0    | 0        | N     | N         |
| Campus or stretch cluster                                   | N   | Y            | 0    | 0        | 0     | N         |
| Global clustering using VVR                                 | N   | Υ            | 0    | 0        | 0     | 0         |
| Global clustering using third-party array-based replication | N   | Y            | 0    | 0        | 0     | N         |
| Fire Drill                                                  | N   | Y            | 0    | 0        | 0     | N         |

Y=Feature is included in your license.

- O=Feature is not included in your license but may be licensed separately.
- N=Feature is not supported with your license.

The following components support multiple third-party replication options:

- Cluster Server (VCS)
- Storage Foundation High Availability (SFHA)
- Storage Foundation Cluster File System High Availability (SFCFSHA)
- Storage Foundation for Oracle RAC (SF Oracle RAC)

Storage Foundation for Sybase CE supports VVR replication only at this time.

For current information on third-party replication support:

See: https://sort.veritas.com/agents and select **Replication Agents** under **Agent** type.

**Table 1-4** Replication support for databases across components in the Veritas InfoScale product suite

| Database replication support | vcs | VCS<br>HA/DR | SFHA | SFCFS HA | SFRAC | SF Syb CE |
|------------------------------|-----|--------------|------|----------|-------|-----------|
| DB2                          | Y   | Y            | Y    | Y        | N     | N         |
| Single instance Oracle       | Y   | Υ            | Y    | Υ        | Υ     | N         |
| Oracle RAC                   | N   | N            | N    | N        | Y     | N         |
| Sybase                       | Y   | Y            | Y    | Υ        | N     | N         |
| Syabase ASE CE               | N   | N            | N    | N        | N     | Y         |

Single instance Oracle and Oracle RAC replication support includes Storage Foundation for Databases (SFDB) tools replication support.

# Virtualization support for Storage Foundation and High Availability Solutions 7.3 products in replicated environments

All VCS-supported replication agents listed on SORT are supported inside LPARs (virtual) with virtual devices. The LPAR support matrix is the same as the VCS support matrix. If VCS is supported inside a vitual machine on a virtualization platform, then the replication agent is also supported.

#### For Linux:

Pre-requisite for replication agent support in virtual environments:

Make the following disks visible to the LPAR as pass thru devices (NPIV) for the following replication agents:

SRDF: Gatekeeper

HTC agents: Command Device

#### Exception:

Firedrill functionality is not supported in virtual environments for the following replication agents:

- EMC MirrorView
- HP-UX EVA CA

Only Firedrill functionality is affected: these replication agents can still be used to manage replication inside LPARs.

Chapter 2

# Planning for disaster recovery

This chapter includes the following topics:

- Planning for cluster configurations
- Planning for data replication

### Planning for cluster configurations

Storage Foundation and High Availability Solutions provides various disaster recovery configurations, such as campus clusters, global clusters for multi-site clusters. In multi-site clusters, the nodes can be placed in different parts of a building, in separate buildings, or in separate cities. The distance between the nodes depends on the type of disaster from which protection is needed and on the technology used to replicate data. Storage Foundation and High Availability supports various replication technologies for data replication.

To protect clusters against outages caused by disasters, the cluster components must be geographically separated.

#### Planning a campus cluster setup

A campus cluster is also known as a stretch cluster or remote mirror configuration. In a campus cluster, the hosts and storage of a cluster span multiple sites separated by a few miles.

Keep in mind the following best practices when you configure a Storage Foundation campus cluster:

 Campus cluster sites are typically connected using a redundant high-capacity network that provides access to storage and private network communication

between the cluster nodes. A single DWDM link can be used for both storage and private network communication.

- Tag the disks or enclosures that belong to a site with the corresponding VxVM site name. VxVM allocates storage from the correct site when creating or resizing a volume and when changing a volume's layout if the disks in the VxVM disk group that contain the volume are tagged with the site name.
- Tag each host with the corresponding VxVM site name. Make sure the read policy of the volumes is set to SITEREAD. This setting ensures that the reads on the volumes are satisfied from the local site's plex.
- Turn on the allsites attribute for all volumes that have data required by the application, to make sure they are evenly mirrored. Each site must have at least one mirror of all volumes hosting application data, including the FlashSnap log volume.
- Turn on the siteconsistent attribute for the disk groups and the volumes to enable site-aware plex detaches. Snapshot volumes need not be site-consistent.
- In the case of a two-site campus cluster, place the third coordinator disk on the third site. You may use iSCSI disk on the third site as an alternative to Dark Fiber connected FC-SAN or a Coordination Point Server (CPS), as a third coordination point.
- Make sure that a DCO log version 20 or higher is attached to the volumes to enable Fast Resync operations.
- Set the CVM disk detach policy as global or local for all disk groups containing data volumes.

For OCR and voting disk, it is recommended to have the disk group policy as local detach policy.

#### Planning a replicated data cluster setup

The VCS replicated data cluster (RDC) configuration allows you to provide a robust and easy-to manage disaster recovery protection for your applications. For example you can convert a single instance database configured for local high availability in a VCS cluster to a disaster-protected RDC infrastructure using Volume Replicator or a supported third-party replication technology to replicate changed data.

Keep in mind the following best practicies when you configure an RDC:

- Make sure the sites and systems at each site are identified correctly for use when defining system zones in an RDC.
- Make sure there are dual dedicated LLT links between the replicated nodes.

 Since the sites used in the RDC configuration are within metro limits, synchronous replication is typically used. Make sure the replication technology that you plan to use supports synchronous replication mode.

The RDC can also be configured using supported third-party replication technologies.

See "Planning for data replication" on page 36.

#### Planning a global cluster setup

Global clusters provide the ability to fail over applications between geographically distributed clusters when a disaster occurs.

Global clustering involves two steps:

- Replication of data between the sites
- Configuring VCS clusters at the geographically distant sites and establishing a global cluster connection between them

The following aspects need to be considered when you design a disaster recovery solution:

- The amount of data lost in the event of a disaster (Recovery Point Objective)
- The acceptable recovery time after the disaster (Recovery Time Objective)

### Planning for data replication

When planning for data replication, it is important to review the various hardware and software replication technologies and to review important considerations including the required level of data throughput.

#### Data replication options

Disaster recovery solutions support various hardware and software replication technologies.

Examples of hardware replication options

- Hitachi True Copy
- IBM Metro Mirror
- IBM SVC
- EMC Mirrorview

Examples of software replication options

- Volume Replicator (VVR)
- Oracle Data Guard

A complete list of supported replication technologies is listed on the Veritas Web site:

https://sort.veritas.com/agents

#### Data replication considerations

When you choose a replication solution, one of the important factors that you need to consider is the required level of data throughput. Data throughput is the rate at which the application is expected to write data. The impact of write operations on replication are of more significance than that of the read operations.

In addition to the business needs discussed earlier, the following factors need to be considered while choosing the replication options:

- Mode of replication
- Network bandwidth
- Network latency between the two sites
- Ability of the remote site to keep up with the data changes at the first site

Section

# Implementing campus clusters

- Chapter 3. Setting up campus clusters for VCS and SFHA
- Chapter 4. Setting up campus clusters for SFCFSHA, SFRAC

Chapter 3

# Setting up campus clusters for VCS and SFHA

This chapter includes the following topics:

- About setting up a campus cluster configuration
- Fire drill in campus clusters
- About the DiskGroupSnap agent
- About running a fire drill in a campus cluster

# About setting up a campus cluster configuration

You must perform the following tasks to set up a campus cluster:

- Preparing to set up a campus cluster configuration
- Configuring I/O fencing to prevent data corruption
- Configuring VxVM disk groups for campus cluster configuration
- Configuring VCS service group for campus clusters

#### Preparing to set up a campus cluster configuration

Before you set up the configuration, review the VCS campus cluster requirements.

See "VCS campus cluster requirements" on page 12.

#### To prepare to set up a campus cluster configuration

- Set up the physical infrastructure.
  - Set up access to the local storage arrays and to remote storage arrays on each node.
  - Set up private heartbeat network.

See "Typical VCS campus cluster setup" on page 17.

Install VCS on each node to form a cluster with at least one node in each of the two sites.

See the Cluster Server Configuration and Upgrade Guide for instructions.

3 Install VxVM on each node with the required licenses.

See the Storage Foundation and High Availability Configuration and Upgrade Guide for instructions.

#### Configuring I/O fencing to prevent data corruption

Perform the following tasks to configure I/O fencing to prevent data corruption in the event of a communication failure.

See the Cluster Server Configuration and Upgrade Guide for more details.

#### To configure I/O fencing to prevent data corruption

Set up the storage at a third site.

You can extend the DWDM to the third site to have FC SAN connectivity to the storage at the third site. You can also use iSCSI targets as the coordinator disks at the third site.

Set up I/O fencing.

#### Configuring VxVM disk groups for campus cluster configuration

Configure the campus cluster sites and configure VxVM disk groups for remote mirroring. You can also configure VxVM disk groups for remote mirroring using Veritas InfoScale Operations Manager.

See the Storage Foundation Cluster File System High Availability Administrator's Guide for more information on the VxVM commands.

#### To configure VxVM disk groups for campus cluster configuration

- Set the site name for each host:
  - # vxdctl set site=sitename

The site name is stored in the /etc/vx/volboot file. Use the following command to display the site names:

- # vxdctl list | grep siteid
- 2 Set the site name for all the disks in an enclosure:
  - # vxdisk settag site=sitename encl:enclosure

To tag specific disks, use the following command:

- # vxdisk settag site=sitename disk
- 3 Verify that the disks are registered to a site.
  - # vxdisk listtag
- **4** Create a disk group with disks from both the sites.
  - # vxdg -s init diskgroup siteA\_disk1 siteB\_disk2
- Configure site-based allocation on the disk group that you created for each site that is registered to the disk group.
  - # vxdg -g diskgroup addsite sitename
- Configure site consistency on the disk group.
  - # vxdq -q diskgroup set siteconsistent=on
- 7 Create one or more mirrored volumes in the disk group.
  - # vxassist -g diskgroup make volume size nmirror=1/2

With the Site Awareness license installed on all hosts, the volume that you create has the following characteristics by default:

■ The allsites attribute is set to on; the volumes have at least one plex at each site.

- The volumes are automatically mirrored across sites.
- The read policy rdpol is set to siteread.
- The volumes inherit the site consistency value that is set on the disk group.

#### Configuring VCS service group for campus clusters

Follow the procedure to configure the disk groups under VCS control and set up the VCS attributes to define failover in campus clusters.

#### To configure VCS service groups for campus clusters

Create a VCS service group (app sg) for the application that runs in the campus cluster.

```
hagrp -add app sg
hagrp -modify app sg SystemList node1 0 node2 1 node3 2 node4 3
```

Set up the system zones or sites. Configure the SystemZones attribute for the service group. Skip this step when sites are configured through Veritas InfoScale Operations Manager.

```
hagrp -modify app sq SystemZones node1 0 node2 0 node3 1 node4 1
```

Set up the group fail over policy. Set the value of the AutoFailOver attribute for the service group.

```
hagrp -modify app sg AutoFailOver 2
```

For the disk group you created for campus clusters, add a DiskGroup resource to the VCS service group app sg.

```
hares -add dg res1 DiskGroup app sg
hares -modify dg res1 DiskGroup diskgroup name
hares -modify dg res1 Enabled 1
```

- 5 Configure the application and other related resources to the app sg service group.
- Bring the service group online.

#### Setting up campus clusters for VxVM and VCS using Veritas InfoScale Operations Manager

Before configuring VxVM and VCS disk groups for campus clusters using Veritas InfoScale Operations Manager, you must remove the site tag from the disk group or cluster, as well as remove any tagging set by Veritas InfoScale Operations Manager.

See the Veritas InfoScale Operations Manager User guide for more information on using Multi Site Management in Veritas InfoScale Operations Manager to manage campus clusters across Storage Foundation and Cluster Server objects.

#### To remove VxVM site tag information

Determine which site a host belongs to, and execute the following command on each host:

```
# vxdctl list | grep siteid
```

**2** Remove the defined site name from each host:

```
# vxdctl [-F] unset site
```

The -F option is required if any imported disk groups are registered to the site.

3 Optionally, turn off auto-tagging on the disk group:

```
# vxdg -g diskgroup set autotagging=off
```

**4** Verify if site consistency has been enabled for the disk group:

```
# vxdq list diskgroup | grep siteconsistent
```

5 Turn off the site consistency requirement for the disk group:

```
# vxdg -g diskgroup set siteconsistent=off
```

6 Identify the site record for each site with the disk group:

```
# vxprint -q diskgroup | grep ^SR
```

Unregister the site record for each site with the disk group: 7

```
# vxdg -g diskgroup rmsite sitename
```

8 List the site tags for the disk group:

```
# vxdg listtag [diskgroup]
```

Remove the site tag from the disk group:

```
# vxdq [-q diskgroup] rmtaq [encl:enclosure] site=sitename
```

**10** Check which disks or enclosures are registered to the site:

```
# vxdisk [-g diskgroup] listtag
```

**11** Remove the site tag from the disk or enclosure:

```
# vxdisk rmtag site=sitename disk|encl:enclosure
```

#### To remove VCS site tag information

Make the cluster configuration writable.

```
# haconf -makerw
```

2 List the site tagging information on the cluster.

```
# hasite -list
```

3 Remove the site tagging information from the cluster.

```
# hasite -modify sitename SystemList -delete -keys
```

```
# hasite -delete sitename
```

Dump the configuration.

```
# haconf -dump -makero
```

# Fire drill in campus clusters

Fire drill tests the disaster-readiness of a configuration by mimicking a failover without stopping the application and disrupting user access.

The process involves creating a fire drill service group, which is similar to the original application service group. Bringing the fire drill service group online on the remote node demonstrates the ability of the application service group to fail over and come online at the site, should the need arise.

Fire drill service groups do not interact with outside clients or with other instances of resources, so they can safely come online even when the application service

group is online. Conduct a fire drill only at the remote site; do not bring the fire drill service group online on the node hosting the original application.

# About the DiskGroupSnap agent

The DiskGroupSnap agent verifies the VxVM disk groups and volumes for site awareness and disaster readiness in a campus cluster environment. To perform a fire drill in campus clusters, you must configure a resource of type DiskGroupSnap in the fire drill service group.

**Note:** To perform fire drill, the application service group must be online at the primary site.

During fire drill, the DiskGroupSnap agent does the following:

- For each node in a site, the agent correlates the value of the SystemZones attribute for the application service group to the VxVM site names for that node.
- For the disk group in the application service group, the agent verifies that the VxVM site tags are defined for the disk group.
- For the disk group in the application service group, the agent verifies that the disks at the secondary site are not tagged with the same VxVM site name as the disks at the primary site.
- The agent verifies that all volumes in the disk group have a plex at each site.

See the Cluster Server Bundled Agents Reference Guide for more information on the agent.

# About running a fire drill in a campus cluster

This topic provides information on how to run a fire drill in campus clusters. Do the following tasks to perform fire drill:

- Configuring the fire drill service group
- Running a successful fire drill in a campus cluster

#### Configuring the fire drill service group

This topic provides information on how to configure the fire drill service group.

#### To configure the fire drill service group

- Configure a fire drill service group similar to the application service group with the following exceptions:
  - The AutoFailOver attribute must be set to 0.
  - Network-related resources must not be configured.
  - The disk group names for the DiskGroup and the Mount resources in the fire drill service group must be appended with " fd".
    - For example, if the value of the DiskGroup attribute in the application service group is ccdg, then the corresponding value in the fire drill service group must be ccdq fd.
    - If the value of the BlockDevice attribute for the Mount resource in the application service group is /dev/vx/dsk/ccdg/ccvol, then the corresponding value in the fire drill service group must be /dev/vx/dsk/ccdg fd/ccvol.
- 2 Add a resource of type DiskGroupSnap. Define the TargetResName and the FDSiteName attributes for the DiskGroupSnap resource.
  - See the Cluster Server Bundled Agent Reference Guide for attribute descriptions.
- 3 Create a dependency such that the DiskGroup resource depends on the DiskGroupSnap resource.
- Create a group dependency such that the fire drill service group has an offline local dependency on the application service group.

#### Running a successful fire drill in a campus cluster

Bring the fire drill service group online on a node within the system zone that does not have the application running. Verify that the fire drill service group comes online. This action validates that your solution is configured correctly and the production service group will fail over to the remote site in the event of an actual failure (disaster) at the local site.

You must take the fire drill service group offline before you shut down the node or stop VCS locally on the node where the fire drill service group is online or where the disk group is online. Otherwise, after the node restarts you must manually reattach the fire drill site to the disk group that is imported at the primary site.

Note: For the applications for which you want to perform fire drill, you must set the value of the FireDrill attribute for those application resource types to 1. After you complete fire drill, reset the value to 0.

#### To run a successful fire drill

- Override the FireDrill attribute at the resource level for resources of the fire drill service group.
- Set the FireDrill attribute for the application resources to 1. This prevents the agent from reporting a concurrency violation, when the application service group and the fire drill service group are online at the same time.
- Bring the fire drill service group online.

If the fire drill service group does not come online, review the VCS engine log to troubleshoot the issues so that corrective action can be taken as necessary in the production service group.

Warning: You must take the fire drill service group offline after you complete the fire drill so that the failover behavior of the application service group is not impacted. Otherwise, when a disaster strikes at the primary site, the application service group cannot fail over to the secondary site due to resource conflicts.

- 4 After you complete the fire drill, take the fire drill service group offline.
- Reset the Firedrill attribute for the resource to 0. 5
- 6 Undo or override the Firedrill attribute from the resource level.

Chapter

# Setting up campus clusters for SFCFSHA, SFRAC

This chapter includes the following topics:

- About setting up a campus cluster for disaster recovery for SFCFSHA or SF Oracle RAC
- Preparing to set up a campus cluster in a parallel cluster database environment
- Configuring I/O fencing to prevent data corruption
- Configuring VxVM disk groups for a campus cluster in a parallel cluster database environment
- Configuring VCS service groups for a campus cluster for SFCFSHA and SF Oracle RAC
- Tuning guidelines for parallel campus clusters
- Best practices for a parallel campus cluster

# About setting up a campus cluster for disaster recovery for SFCFSHA or SF Oracle RAC

Campus clusters:

 Are connected using a high speed cable that guarantees network access between the nodes

- Provide local high availability and disaster recovery functionality in a single cluster
- Employ shared disk groups mirrored across sites with Veritas Volume Manager (VxVM)
- Are supported for Storage Foundation and High Availability (SFHA) Solutions products including Storage Foundation Cluster File System High Availability (SFCFSHA) and Storage Foundation (SF) for Oracle RAC

**Note:** Campus clusters are not supported for Storage Foundation for Sybase CE at this time.

The following high-level tasks illustrate the setup steps for a campus cluster in a parallel cluster database environment. The example values are given for SF for Oracle RAC and should be adapted for an SFCFSHA cluster using another database application.

The following high-level tasks illustrate the setup steps for a parallel campus cluster in an SF for Oracle RAC environment.

**Table 4-1** Tasks for setting up a parallel campus cluster for disaster recovery

| Task                                                               | Description                                                                                                    |
|--------------------------------------------------------------------|----------------------------------------------------------------------------------------------------|
| Prepare to set up campus cluster configuration                     | See "Preparing to set up a campus cluster in a parallel cluster database environment" on page 51.                                        |
| Configure I/O fencing to prevent data corruption                   | See "Configuring I/O fencing to prevent data corruption" on page 40.                                                                     |
| Prepare to install Oracle RAC<br>Clusterware and database binaries | See the Storage Foundation for Oracle RAC Configuration and Upgrade Guide.                                                               |
| Configure VxVM disk groups for campus cluster                      | See "Configuring VxVM disk groups for a campus cluster in a parallel cluster database environment" on page 54.                           |
| Install Oracle RAC Clusterware and database binaries               | For Oracle RAC, see the Storage Foundation for Oracle RAC Configuration and Upgrade Guide. For SFCFSHA, see your database documentation. |
| Configure VCS service groups                                       | See "Configuring VCS service groups for a campus cluster for SFCFSHA and SF Oracle RAC" on page 58.                                      |

The sample SF Oracle RAC configuration illustrates the configuration procedures with a four-node campus cluster with two nodes at each site. Each node is running SF Oracle RAC 7.3.

Figure 4-1 Sample SF Oracle RAC configuration

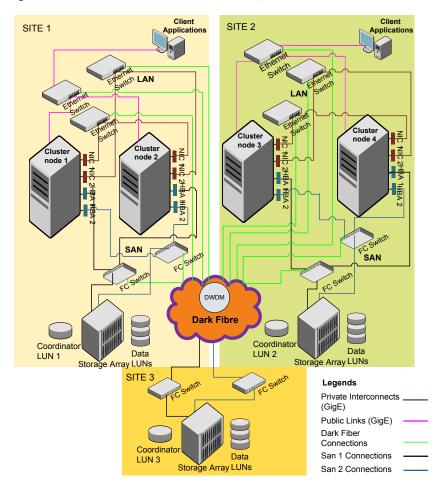

| Table 4-2 Cample setup for all of Cracle 10 to campus cluster |                                              |  |  |  |
|---------------------------------------------------------------|----------------------------------------------|--|--|--|
| Site                                                          | Hardware description                         |  |  |  |
| Site 1:                                                       | Servers: sys1 and sys2                       |  |  |  |
| site1                                                         | Shared LUNs:                                 |  |  |  |
| Cluster name: clus1                                           | disk01                                       |  |  |  |
|                                                               | disk02                                       |  |  |  |
|                                                               | disk03                                       |  |  |  |
|                                                               | disk04 (used as coordinator disk)            |  |  |  |
|                                                               | disk05                                       |  |  |  |
| Site 2:                                                       | Servers: sys3 and sys4                       |  |  |  |
| Site name: site2                                              | Shared LUNs:                                 |  |  |  |
| Cluster name: clus1                                           | disk06                                       |  |  |  |
|                                                               | disk07                                       |  |  |  |
|                                                               | disk08                                       |  |  |  |
|                                                               | disk09 (used as coordinator disk)            |  |  |  |
| Site 3:                                                       | Shared LUN disk10 (used as coordinator disk) |  |  |  |
| Site name: site3                                              |                                              |  |  |  |
| Cluster name: clus1                                           |                                              |  |  |  |

Table 4-2 Sample setup for an SF Oracle RAC campus cluster

Although a Coordination Point (CP) server is not used in the current example, it can also be used instead of a third site for a coordinator disk.

### Preparing to set up a campus cluster in a parallel cluster database environment

To verify your configuration is supported, review the product requirements and licensing information:

See the Storage Foundation Cluster File System High Availability Configuration and Upgrade Guide.

See the Storage Foundation for Oracle RAC Configuration and Upgrade Guide.

You will need to verify the following to setup a campus cluster:

 Hardware requirements for Storage Foundation Cluster File System High Availability (SFCFSHA) or Storage Foundation for Oracle RAC (SF Oracle RAC)

- License requirements: in addition to your product with HA/DR, you will need:
  - FlashSnap license
  - Site awareness license

With keyless licensing, your enterprise product keys enable all of the above features.

The following preparation must be completed before configuring the campus cluster.

#### To prepare to set up a campus cluster

- Configure the physical infrastructure for campus cluster:
  - Set up access to the local storage arrays and to remote storage arrays on each node. The storage link will extend to the third site as well.
  - Set up the private heartbeat network See "Typical VCS campus cluster setup" on page 17.
- 2 Install the operating system on all the nodes of the cluster.
  - See your operating system documenation.
- 3 Install and configure either SFCFSHA or SF Oracle RAC on all nodes on both the sites.

See the Storage Foundation Cluster File System High Availability Configuration and Upgrade Guide.

See the Storage Foundation for Oracle RAC Configuration and Upgrade Guide.

For a setup example, steps are provided to install and configure SF Oracle RAC 7.3 on all four nodes. Your installation and configuration steps will necessarily differ to reflect your configuration details.

# Configuring I/O fencing to prevent data corruption

Perform the following tasks to configure I/O fencing to prevent data corruption in the event of a communication failure.

#### To configure I/O fencing to prevent data corruption

- After installing and configuring SFCFSHA or SF Oracle RAC, configure I/O fencing for data integrity.
  - See the Storage Foundation Cluster File System High Availability Configuration and Upgrade Guide.
  - See the Storage Foundation for Oracle RAC Configuration and Upgrade Guide.
- 2 Set up the storage at a third site.

You can extend the DWDM to the third site to have FC SAN connectivity to the storage at the third site. You can also use iSCSI targets as the coordinator disks at the third site.

#### For example:

Enable I/O fencing by using the coordinator disks from all the three sites.

```
# vxdisksetup -i disk04 format=cdsdisk
# vxdisksetup -i disk09 format=cdsdisk
# vxdisksetup -i disk10 format=cdsdisk
# hastop -all
# vxdg init fencedg disk10 disk04 disk09
# vxdg -g fencedg set coordinator=on
# vxdg deport fencedg
# vxdq -t import fencedq
# vxdg deport fencedg
Edit the main.cf to add "UseFence = SCSI3"
# vi /etc/VRTSvcs/conf/config/main.cf
# more /etc/vxfendg
fenceda
# more /etc/vxfentab
/dev/vx/rdmp/disk10
/dev/vx/rdmp/disk04
/dev/vx/rdmp/disk09
# cp /etc/vxfen.d/vxfenmode_scsi3_dmp /etc/vxfemode
/etc/init.d/vxfen start
Starting vxfen..
Checking for /etc/vxfendg
Starting vxfen.. Done
On all nodes, start VCS:
# hastart
Set the site name for each host.
# vxdctl set site=site1
```

```
# vxdctl set site=site2
# vxdctl set site=site3
```

Start I/O fencing on all the sites.

# Configuring VxVM disk groups for a campus cluster in a parallel cluster database environment

After configuring I/O fencing for data integrity, you must configure the VxVM disk groups for remote mirroring before installing your database.

For the example configuration, the database is Oracle RAC.

#### To configure VxVM disk groups for Oracle RAC on an SF for Oracle RAC campus cluster

Initialize the disks as CDS disks

```
# vxdisksetup -i disk01 format=cdsdisk
# vxdisksetup -i disk02 format=cdsdisk
# vxdisksetup -i disk03 format=cdsdisk
# vxdisksetup -i disk05 format=cdsdisk
# vxdisksetup -i disk06 format=cdsdisk
# vxdisksetup -i disk07 format=cdsdisk
# vxdisksetup -i disk08 format=cdsdisk
```

2 Set the site name for each host:

```
# vxdctl set site=sitename
```

The site name is stored in the /etc/vx/volboot file. To display the site names:

```
# vxdctl list | grep siteid
```

For example, for a four node cluster with two nodes at each site, mark the sites as follows:

On the nodes at first site:

```
# vxdctl set site=site1
```

On the nodes at second site:

```
# vxdctl set site=site2
```

3 Obtain the enclosure name using the following command:

#### # vxdmpadm listenclosure

| ENCLR_NAME    | ENCLR_TYPE   | ENCLR_SNO | STATUS    | ARRAY_TYPE | LUN_COUNT | FIRMWARE |
|---------------|--------------|-----------|-----------|------------|-----------|----------|
| =========     |              |           |           |            |           |          |
| ams_wms0      | AMS_WMS      | 75040638  | CONNECTED | A/A-A      | 35        | -        |
| hds9500-alua0 | HDS9500-ALUA | D600145E  | CONNECTED | A/A-A      | 9         | -        |
| hds9500-alua1 | HDS9500-ALUA | D6001FD3  | CONNECTED | A/A-A      | 6         | -        |
| disk          | Disk         | DISKS     | CONNECTED | Disk       | 2         | _        |

- Set the site name for all the disks in an enclosure.
  - # vxdisk settag site=sitename encl:ENCLR NAME
- Run the following command if you want to tag only the specific disks: 5
  - # vxdisk settag site=sitename disk

#### For example:

- # vxdisk settag site=site1 disk01
- # vxdisk settag site=site1 disk02
- # vxdisk settag site=site1 disk03
- # vxdisk settag site=site2 disk06
- # vxdisk settag site=site2 disk08
- **6** Verify that the disks are registered to a site.
  - # vxdisk listtag

#### For example:

#### # vxdisk listtag

| DEVICE | NAME | VALUE |
|--------|------|-------|
| disk01 | site | site1 |
| disk02 | site | site1 |
| disk03 | site | site1 |
| disk04 | site | site1 |
| disk05 | site | site1 |
| disk06 | site | site2 |
| disk07 | site | site2 |
| disk08 | site | site2 |
| disk09 | site | site2 |

7 Create a disk group for OCR and Vote Disks and another for Oracle data, with disks picked from both the sites. While the example below shows a single disk group, you can create as many as you need.

```
# vxdg -s init ocrvotedg disk05 disk07
```

- # vxdg -s init oradatadg disk01 disk06
- Enable site-based allocation on the disk groups for each site.
  - # vxdg -g ocrvotedg addsite site1
  - # vxdg -g ocrvotedg addsite site2
  - # vxdg -g oradatadg addsite site1
  - # vxdg -g oradatadg addsite site2
- 9 If you are using an enclosure, set the tag on the enclosure for both sites.
  - # vxdq -o retain -q ocrvotedq settaq encl:3pardata0 site=site1
  - # vxdq -o retain -q ocrvotedq settag encl:3pardata1 site=site2
  - # vxdq -o retain -q oradatadq settaq encl:3pardata0 site=site1
  - # vxdq -o retain -q oradatadq settaq encl:3pardata1 site=site2
- **10** Configure site consistency for the disk groups.
  - # vxdg -g ocrvotedg set siteconsistent=on
  - # vxdg -g oradatadg set siteconsistent=on
- **11** Create one or more mirrored volumes in the disk group.
  - # vxassist -g ocrvotedg make ocrvotevol 2048m nmirror=2
  - # vxassist -q oradatadq make oradatavol 10200m nmirror=2
  - # vxassist -g ocrvotedg make ocrvotevol 2048m nmirror=2
  - # vxassist -g oradatadg make oradatavol 10200m nmirror=2
- 12 To verify the site awareness license, use the vxlicrep command. The Veritas Volume Manager product section should indicate: Site Awareness = Enabled With the Site Awareness license installed on all hosts, the volume created has the following characteristics by default.

- The all sites attribute is set to ON; the volumes have at least one mirror at each site.
- The volumes are automatically mirrored across sites.
- The read policy (rdpol) is set to siteread. The read policy can be displayed using the vxprint -ht command.
- The volumes inherit the site consistency value that is set on the disk group.
- **13** From the CVM master, start the volumes for all the disk groups.

```
# vxvol -g ocrvotedg startall
# vxvol -q oradatadg startall
```

**14** Create a file system on each volume and mount the same.

```
# mkfs -V vxfs /dev/vx/rdsk/ocrvotedg/ocrvotevol
```

```
# mkfs -V vxfs /dev/vx/rdsk/oradatadg/oradatavol
```

```
# mount -V vxfs -o cluster /dev/vx/dsk/ocrvotedq/ocrvotevol /ocrvote
```

```
# mount -V vxfs -o cluster /dev/vx/dsk/oradatadq/oradatavol /oradata
```

**15** Create seperate directories for OCR and Vote file as follows:

```
# mkdir -p /ocrvote/ocr
```

# mkdir -p /ocrvote/vote

**16** After creating directories, change the ownership of these directories to Oracle or Grid user:

```
# chown -R user: group /ocrvote
```

Also change the ownership of /oradata to Oracle user:

```
# chown user: group /oradata
```

**Note:** One Vote Disk is sufficient since it is already mirrored by VxVM.

17 Install your database software.

#### For Oracle RAC:

- Insall Oracle Clusterware/GRID
- Install Oracle RAC binaries
- Perform library linking of Oracle binaries
- Create the database on /oradata. For detailed steps, See the Storage Foundation for Oracle RAC Configuration and Upgrade Guide.

# Configuring VCS service groups for a campus cluster for SFCFSHA and SF Oracle RAC

Follow the procedure below to configure the disk groups under Storage Foundation (SF) for Oracle RAC control and set up the Cluster Server (VCS) attributes to define parallel applications in campus clusters. The Cluster Volume Manager (CVM) and Oracle service groups can be configured by editing the VCS configuration file, the main.cf, to define the service groups.

#### To configure the VCS service groups

- Configure the disk groups under SFCFSHA or SF Oracle RAC control and set up the VCS attributes to define parallel applications in campus clusters. The CVM and Oracle service groups can be configured by editing the VCS configuration file, main.cf, to define the service groups.
- 2 Configure the SystemZones attribute in the service group definition as explained previously.
  - See "Configuring VCS service group for campus clusters" on page 42.
- Group the hosts at each physical site into a single logical SystemZone. This will enable the failover applications to try to come up on local nodes before they try to come up on a remote site.
  - Not all SFCFSHA or SF Oracle RAC service groups are parallel. In the sample configuration file, hosts sys1 and sys2 should be configured in zone 0 and hosts sys3 and sys4 in zone 1. In the event of a failure, this setting instructs VCS to failover the group first within the same site and then across the sites.
- After configuring your service groups and before putting your configuration into production, you can verify your configuration resilience by means of testing various failure scenarios.

See "sfrac11 main.cf file" on page 152.

### Tuning guidelines for parallel campus clusters

An important consideration while tuning a campus cluster in a Storage Foundation Cluster File System High Availability (SFCFS HA) or Storage Foundation (SF) for Oracle RAC environment is setting the LLT peerinact time. Follow the guidelines below to determine the optimum value of peerinact time:

- Calculate the roundtrip time using lltping (1M).
- Evaluate LLT heartbeat time as half of the round trip time.
- Set the LLT peer trouble time as 2-4 times the heartbeat time.
- LLT peerinact time should be set to be more than 4 times the heart beat time.

### Best practices for a parallel campus cluster

The following best practices ensure a robust Storage Foundation Cluster File System High Availability (SFCFS HA) or Storage Foundation (SF) for Oracle RAC campus cluster:

- Tag all the mirrored volumes in the campus cluster with appropriate site names. VxVM allocates storage from the correct site when creating or resizing a volume and when changing a volume's layout if the volume is tagged with site name.
- All volumes that have data required by the application must be evenly mirrored. Each site must have at least one mirror of all volumes hosting application data. including the FlashSnap log volume.
- Do not enable site consistency on VxVM snapshot volumes.
- Use redundant links for storage and private interconnects. DWDM can be used for storage and heartbeat together. Another redundant DWDM link can be used to prevent single point of failure. Separate switches and multiplexer / de-multiplexer devices should be used.
- Use Coordination Point Server as the third coordination point.
- Use the procedure for online replacement of coordination points, to replace disk based or Coordination Point Server based coordination points.

Section 3

# Implementing replicated data clusters

- Chapter 5. Configuring a replicated data cluster using VVR
- Chapter 6. Configuring a replicated data cluster using third-party replication

Chapter 5

# Configuring a replicated data cluster using VVR

This chapter includes the following topics:

- About setting up a replicated data cluster configuration
- About migrating a service group
- Fire drill in replicated data clusters

# About setting up a replicated data cluster configuration

This topic describes the steps for planning, configuring, testing, and using the VCS RDC configuration to provide a robust and easy-to-manage disaster recovery protection for your applications. It describes an example of converting a single instance Oracle database configured for local high availability in a VCS cluster to a disaster-protected RDC infrastructure. The solution uses Volume Replicator to replicate changed data.

#### About typical replicated data cluster configuration

Figure 5-1 depicts a dependency chart of a typical RDC configuration.

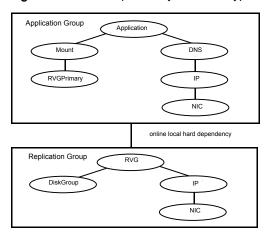

Dependency chart of a typical RDC configuration Figure 5-1

In this example, a single-instance application is configured as a VCS service group (DiskGroup) on a four-node cluster, with two nodes in the primary RDC system zone and two in the secondary RDC system zone. In the event of a failure on the primary node, VCS fails over the application to the second node in the primary zone.

The process involves the following steps:

- Setting Up Replication
- Configuring the Service Groups
- Configuring the Service Group Dependencies

#### About setting up replication

Veritas Volume Replicator (VVR) technology is a license-enabled feature of Veritas Volume Manager (VxVM), so you can convert VxVM-managed volumes into replicated volumes managed using VVR. In this example, the process involves grouping the Oracle data volumes into a Replicated Volume Group (RVG), and creating the VVR Secondary on hosts in another VCS cluster, located in your DR site.

When setting up VVR, it is a best practice to use the same DiskGroup and RVG name on both sites. If the volume names are the same on both zones, the Mount resources will mount the same block devices, and the same Oracle instance will start on the secondary in case of a failover.

#### Configuring the service groups

This topic describes how to configure service groups.

#### To configure the replication group

- Create a hybrid service group (oragrp rep) for replication.
- Copy the DiskGroup resource from the application to the new group. Configure the resource to point to the disk group that contains the RVG.
- 3 Configure new resources of type IP and NIC.
- 4 Configure a new resource of type RVG in the service group.
- 5 Set resource dependencies as per the following information:
  - RVG resource depends on the IP resource
  - RVG resource depends on the DiskGroup resource IP resource depends on the NIC resource
- 6 Set the SystemZones attribute of the child group, oragrp rep, such that all nodes in the primary RDC zone are in system zone 0 and all nodes in the secondary RDC zone are in system zone 1.

#### To configure the application service group

- 1 In the original Oracle service group (oragroup), delete the DiskGroup resource.
- 2 Add an RVGPrimary resource and configure its attributes.
  - Set the value of the RvgResourceName attribute to the name of the RVG type resource that will be promoted and demoted by the RVGPrimary agent.
  - Set the AutoTakeover and AutoResync attributes from their defaults as desired.
- 3 Set resource dependencies such that all Mount resources depend on the RVGPrimary resource. If there are a lot of Mount resources, you can set the TypeDependencies attribute for the group to denote that the Mount resource type depends on the RVGPRimary resource type.

- Set the SystemZones attribute of the Oracle service group such that all nodes in the primary RDC zone are in system zone 0 and all nodes in the secondary RDC zone are in zone 1. The SystemZones attribute of both the parent and the child group must be identical.
- If your setup uses BIND DNS, add a resource of type DNS to the oragroup service group. Set the Hostname attribute to the canonical name of the host or virtual IP address that the application uses on that cluster. This ensures DNS updates to the site when the group is brought online. A DNS resource would be necessary only if the nodes in the primary and the secondary RDC zones are in different IP subnets.

#### Configuring the service group dependencies

Set an online local hard group dependency from application service group to the replication service group to ensure that the service groups fail over and switch together.

- In the Cluster Explorer configuration tree, select the cluster name.
- In the view panel, click the **Service Groups** tab. This opens the service group dependency graph.
- 3 Click Link.
- Click the parent group oragroup and move the mouse toward the child group. oragroup\_rep.
- Click the child group oragroup rep.
- 6 On the Link Service Groups dialog box, click the online local relationship and the hard dependency type and click **OK**.

### About migrating a service group

In the RDC set up for the Oracle database, consider a case where the primary RDC zone suffers a total failure of the shared storage. In this situation, none of the nodes in the primary zone see any device.

The Oracle service group cannot fail over locally within the primary RDC zone, because the shared volumes cannot be mounted on any node. So, the service group must fail over, to a node in the current secondary RDC zone.

The RVGPrimary agent ensures that VVR volumes are made writable and the DNS agent ensures that name services are resolved to the DR site. The application can be started at the DR site and run there until the problem with the local storage is corrected.

If the storage problem is corrected, you can switch the application to the primary site using VCS.

#### Switching the service group

Before switching the application back to the original primary RDC zone, you must resynchronize any changed data from the active DR site since the failover. This can be done manually through VVR or by running a VCS action from the RVGPrimary resource.

#### To switch the service group

- In the **Service Groups** tab of the configuration tree, right-click the resource.
- 2 Click Actions.
- 3 Specify the details of the action as follows:
  - From the Action list, choose fbsync.
  - Click the system on which to execute the action.
  - Click OK.

This begins a fast-failback of the replicated data set. You can monitor the value of the ResourceInfo attribute for the RVG resource to determine when the resynchronization has completed.

- 4 Once the resynchronization completes, switch the service group to the primary cluster. In the **Service Groups** tab of the Oluster Explorer configuration tree, right-click the service group.
- Click **Switch To** and select the system in the primary RDC zone to switch to and click OK.

### Fire drill in replicated data clusters

You can use fire drills to test the configuration's fault readiness by mimicking a failover without stopping the application in the primary data center. To set up a disaster recovery fire drill, you have the option to create and configure the fire drill service group manually, or using the Fire Drill Setup wizard.

See the Cluster Server Administrator's Guide.

Chapter 6

# Configuring a replicated data cluster using third-party replication

This chapter includes the following topics:

- About setting up a replicated data cluster configuration using third-party replication
- About typical replicated data cluster configuration using third-party replication
- About setting up third-party replication
- Configuring the service groups for third-party replication
- Fire drill in replicated data clusters using third-party replication

# About setting up a replicated data cluster configuration using third-party replication

The VCS replicated data cluster (RDC) configuration provides robust and easy-to manage disaster recovery protection for your applications. You can convert an application configured for local high availability in a VCS cluster to a disaster-protected RDC infrastructure. When configuring an RDC you can use a supported third-party replication technology to replicate application data.

Review the best practices and planning considerations prior to setting up an RDC using third-party replication.

See "Planning for data replication" on page 36.

See "Planning a replicated data cluster setup" on page 35.

# About typical replicated data cluster configuration using third-party replication

Figure 6-1 depicts a dependency chart of a typical RDC configuration using third-party replication.

Figure 6-1 Dependency chart of a typical RDC configuration using third-party replication

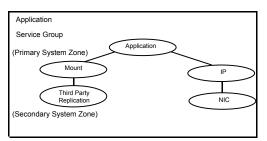

In this example, an application is configured as a VCS service group on a four-node cluster, with two nodes in the primary RDC system zone and two in the Secondary RDC system zone. In the event of a failure on the Primary node, VCS fails over the application to the second node in the Primary zone. When there is no system available for failover in the Primary system zone, VCS will failover the application to a system in the Secondary system zone.

Note: Some third-party replication software such as Oracle Dataguard require special configuration in RDC environment. Please refer to respective agent's Installation and Configuration Guide for more details.

The process involves the following steps:

- Setting up replication
- Configuring the service groups

# About setting up third-party replication

A typical replicated data cluster configuration process involves setting up replication and configuring the service groups. You can set up replication for the RDC using various third-party replication technologies.

Review the best practices for setting up third-party replication.

See "Setting up third-party replication" on page 71.

Once the replication is configured, verify that the replicated storage is visible to all the nodes in the cluster according to the system zones.

# Configuring the service groups for third-party replication

The original application service group will have the required application, storage, and network resources configured. You must set the SystemZones attribute of the application service group so that all the nodes in the Primary RDC zone are in system zone 0 and all nodes in the Secondary RDC zone are in zone 1.

#### To configure the service groups for third-party replication

- 1 Add the replication resource to the application service group
- Configure the replication agent resources using guidelines from the replication agent's Installation and Configuration Guide
- 3 Localize the required resource attributes as per system-zone requirements.
- Set the dependency between the storage (mount) resource and the replication resource.

# Fire drill in replicated data clusters using third-party replication

A fire drill procedure verifies the fault-readiness of a disaster recovery configuration. This procedure is performed without stopping the application at the Primary site and disrupting user access.

A fire drill is performed at the Secondary site using a special service group for fire drills. The fire drill service group is identical to the application service group, but uses a fire drill resource in place of the replication agent resource. The fire drill service group uses a copy of the data that is used by the application service group.

Almost all third-party replication agents have a corresponding fire drill agent bundled with them. These fire drill agents are responsible for taking a snapshot inside the storage array and importing the snapshot disks on the hosts. The fire drill agents are named similar to the replication agents with the suffix "Snap" appended to the agent name. For example, the fire drill agent for EMC SRDF is SRDFSnap and the fire drill agent for Hitachi TrueCopy (HTC) agent is HTCSnap.

For more information about configuring fire drills, please refer the Installation and Configuration Guide of the appropriate third-party replication agent.

Section

# Implementing global clusters

- Chapter 7. Configuring global clusters for VCS and SFHA
- Chapter 8. Configuring a global cluster with Storage Foundation Cluster File System High Availability or Storage Foundation for Oracle RAC
- Chapter 9. Configuring a global cluster with Volume Replicator and Storage Foundation Cluster File System High Availability or Storage Foundation for Oracle RAC

Chapter

# Configuring global clusters for VCS and SFHA

This chapter includes the following topics:

- Installing and Configuring Cluster Server
- Setting up VVR replication
- Setting up third-party replication
- Configuring clusters for global cluster setup
- Configuring service groups for global cluster setup
- Fire drill in global clusters

# **Installing and Configuring Cluster Server**

To create a global cluster environment, you must first install and configure Cluster Server (VCS) at the primary site, and then set up the application for high availability on both the primary and secondary sites. You can install and configure VCS using the script-based installer, the Web-based installer, response files, or manually.

For more information on installing and configuring VCS, see the *Cluster Server Configuration and Upgrade Guide*.

# Setting up VVR replication

After you have configured a VCS cluster at the primary site, and have set up the application for high availability on both the primary and secondary sites, you must set up data replication.

# Setting up third-party replication

Replication can be set up using VVR or various third-party replication technologies.

Set up replication according to the following best practices:

- Set up the replication. If you plan to use third-party software replication technology (Oracle Dataguard, IBM DB2HADR, etc.) or third-party hardware replication technology (EMC SRDF, Hitachi TrueCopy, IBM SVCCopyServices, etc.), review the vendor documentation for planning and configuring replication.
- Once the replication is configured, verify that the replicated storage is visible to all the nodes in the cluster(s).
- Verify that the storage vendor tools (CLIs or APIs) are installed on the VCS nodes as recommended in the respective replication agents Installation and Configuration Guide. For example, install RAID Manager CCI on each of the cluster nodes if you are using HITACHI TrueCopy replication.
- Download and install the required VCS replication agent from https://sort.veritas.com/agents.
- Configure the replication agent resources using guidelines from the replication agent's Installation and Configuration Guide.
- Using the scenarios provided in the Install and Configuration Guide, test failover for the configuration.

# Configuring clusters for global cluster setup

Perform the following steps to configure the clusters for disaster recovery:

- Configure global cluster components at the primary site See "Configuring global cluster components at the primary site" on page 72.
- Install and configure VCS at the secondary site See "Installing and configuring VCS at the secondary site" on page 73.
- Secure communication between the wide-area connectors. See "Securing communication between the wide-area connectors" on page 73.
- Configure remote cluster objects See "Configuring remote cluster objects" on page 75.
- Configure additional heartbeat links (optional) See "Configuring additional heartbeat links (optional)" on page 75.
- Configure the Steward process (optional) See "Configuring the Steward process (optional)" on page 76.

#### Configuring global cluster components at the primary site

Perform the following steps to configure global cluster components at the primary site.

If you have already completed these steps during the VCS cluster configuration at the primary site, then proceed to the next task to set up a VCS cluster at the secondary site.

See "Installing and configuring VCS at the secondary site" on page 73.

Run the GCO Configuration wizard to create or update the ClusterService group. The wizard verifies your configuration and validates it for a global cluster setup.

#### To configure global cluster components at the primary site

Start the GCO Configuration wizard.

# acoconfia

The wizard discovers the NIC devices on the local system and prompts you to enter the device to be used for the global cluster.

- 2 Specify the name of the device and press Enter.
- 3 If you do not have NIC resources in your configuration, the wizard asks you whether the specified NIC will be the public NIC used by all systems.
  - Enter y if it is the public NIC; otherwise enter n. If you entered n, the wizard prompts you to enter the names of NICs on all systems.
- 4 Enter the virtual IP to be used for the global cluster.

You must use either IPv4 or IPv6 address. VCS does not support configuring clusters that use different Internet Protocol versions in a global cluster.

- 5 If you do not have IP resources in your configuration, the wizard does the following:
  - For IPv4 address:
    - The wizard prompts you for the netmask associated with the virtual IP. The wizard detects the netmask; you can accept the suggested value or enter another value.
  - For IPv6 address: The wizard prompts you for the prefix associated with the virtual IP.
- 6 The wizard prompts for the values for the network hosts. Enter the values.

- 7 The wizard starts running commands to create or update the ClusterService group. Various messages indicate the status of these commands. After running these commands, the wizard brings the ClusterService group online.
- Verify that the gooip resource that monitors the virtual IP address for inter-cluster communication is online.
  - # hares -state gcoip

# Installing and configuring VCS at the secondary site

Perform the following steps to set up a VCS cluster at the secondary site.

# To install and configure VCS at the secondary site

At the secondary site, install and configure VCS cluster.

Note the following points for this task:

During VCS configuration, answer the prompts to configure global cluster. This step configures the virtual IP for inter-cluster communication.

See the Cluster Server Configuration and Upgrade Guide for instructions.

- 2 Verify that the gooip resource that monitors the virtual IP address for inter-cluster communication is online.
  - # hares -state gcoip

# Securing communication between the wide-area connectors

Perform the following steps to configure secure communication between the wide-area connectors.

## To secure communication between the wide-area connectors

Verify that security is configured in both the clusters. You can use the installvcs -security command to configure security.

For more information, see the Cluster Server Configuration and Upgrade Guide.

Establish trust between the clusters.

For example in a VCS global cluster environment with two clusters, perform the following steps to establish trust between the clusters:

On each node of the first cluster, enter the following command:

```
# export EAT DATA DIR=/var/VRTSvcs/vcsauth/data/WAC;
/opt/VRTSvcs/bin/vcsat setuptrust -b
IP_address_of_any_node_from_the_second_cluster:14149 -s high
```

The command obtains and displays the security certificate and other details of the root broker of the second cluster.

If the details are correct, enter v at the command prompt to establish trust. For example:

```
The hash of above credential is
 b36a2607bf48296063068e3fc49188596aa079bb
 Do you want to trust the above? (y/n) y
```

On each node of the second cluster, enter the following command:

```
# export EAT DATA DIR=/var/VRTSvcs/vcsauth/data/WAC
/opt/VRTSvcs/bin/vcsat setuptrust -b
IP address of any node from the first cluster:14149 -s high
```

The command obtains and displays the security certificate and other details of the root broker of the first cluster.

If the details are correct, enter y at the command prompt to establish trust. Alternatively, if you have passwordless communication set up on the cluster. you can use the installvcs -securitytrust option to set up trust with a remote cluster.

- 3 Skip the remaining steps in this procedure if you used the installvcs -security command after the global cluster was set up.
  - Complete the remaining steps in this procedure if you had a secure cluster and then used the gcoconfig command.

On each cluster, take the wac resource offline on the node where the wac resource is online. For each cluster, run the following command:

```
# hares -offline wac -sys node where wac is online
```

Update the values of the StartProgram and MonitorProcesses attributes of the wac resource:

```
# haconf -makerw
hares -modify wac StartProgram \
"/opt/VRTSvcs/bin/wacstart -secure"
hares -modify wac MonitorProcesses \
"/opt/VRTSvcs/bin/wac -secure"
haconf -dump -makero
```

**5** On each cluster, bring the wac resource online. For each cluster, run the following command on any node:

```
# hares -online wac -sys systemname
```

# Configuring remote cluster objects

After you set up the VCS and replication infrastructure at both sites, you must link the two clusters. You must configure remote cluster objects at each site to link the two clusters. The Remote Cluster Configuration wizard provides an easy interface to link clusters.

## To configure remote cluster objects

Start the Remote Cluster Configuration wizard.

From Cluster Explorer, click Edit > Add/Delete Remote Cluster.

You must use the same IP address as the one assigned to the IP resource in the ClusterService group. Global clusters use this IP address to communicate and exchange ICMP heartbeats between the clusters.

# Configuring additional heartbeat links (optional)

You can configure additional heartbeat links to exchange ICMP heartbeats between the clusters.

## To configure an additional heartbeat between the clusters (optional)

- On Cluster Explorer's **Edit** menu, click **Configure Heartbeats**.
- 2 In the Heartbeat configuration dialog box, enter the name of the heartbeat and select the check box next to the name of the cluster.
- 3 Click the icon in the **Configure** column to open the Heartbeat Settings dialog box.

Specify the value of the Arguments attribute and various timeout and interval fields. Click + to add an argument value; click - to delete it.

If you specify IP addresses in the Arguments attribute, make sure the IP addresses have DNS entries.

- 5 Click OK.
- Click **OK** in the Heartbeat configuration dialog box.

Now, you can monitor the state of both clusters from the Java Console.

# Configuring the Steward process (optional)

In case of a two-cluster global cluster setup, you can configure a Steward to prevent potential split-brain conditions, provided the proper network infrastructure exists.

See "About the Steward process: Split-brain in two-cluster global clusters" on page 29.

# To configure the Steward process for clusters not running in secure mode

- 1 Identify a system that will host the Steward process.
- 2 Make sure that both clusters can connect to the system through a ping command.
- 3 Copy the file steward from a node in the cluster to the Steward system. The file resides at the following path:

```
/opt/VRTSvcs/bin/
```

In both clusters, set the Stewards attribute to the IP address of the system running the Steward process.

#### For example:

```
cluster cluster1938 (
UserNames = { admin = gNOgNInKOjOOmWOiNL }
ClusterAddress = "10.182.147.19"
Administrators = { admin }
CredRenewFrequency = 0
CounterInterval = 5
Stewards = {"10.212.100.165"}
```

5 On the system designated to host the Steward, start the Steward process:

```
# steward -start
```

## To configure the Steward process for clusters running in secure mode

Verify that the prerequisites for securing Steward communication are met.

To verify that the wac process runs in secure mode, do the following:

Check the value of the wac resource attributes:

# hares -value wac StartProgram

The value must be "/opt/VRTSvcs/bin/wacstart –secure."

# hares -value wac MonitorProcesses

The value must be "/opt/VRTSvcs/bin/wac -secure."

List the wac process:

```
# ps -ef | grep wac
```

The wac process must run as "/opt/VRTSvcs/bin/wac -secure."

- 2 Identify a system that will host the Steward process.
- 3 Make sure that both clusters can connect to the system through a ping command.
- Perform this step *only* if VCS is not already installed on the Steward system. If VCS is already installed, skip to step 5.
  - If the cluster UUID is not configured, configure it by using /opt/VRTSvcs/bin/uuidconfig.pl.
  - On the system that is designated to run the Steward process, run the installvcs -securityonenode command.

The installer prompts for a confirmation if VCS is not configured or if VCS is not running on all nodes of the cluster. Enter y when the installer prompts whether you want to continue configuring security.

For more information about the -securityonenode option, see the Cluster Server Configuration and Upgrade Guide.

#### Generate credentials for the Steward using

/opt/VRTSvcs/bin/steward secure.pl or perform the following steps:

- # unset EAT DATA DIR
- # unset EAT HOME DIR
- # /opt/VRTSvcs/bin/vcsauth/vcsauthserver/bin/vssat createpd -d VCS SERVICES -t ab
- # /opt/VRTSvcs/bin/vcsauth/vcsauthserver/bin/vssat addprpl -t ab -d VCS SERVICES -p STEWARD -s password
- # mkdir -p /var/VRTSvcs/vcsauth/data/STEWARD
- # export EAT DATA DIR=/var/VRTSvcs/vcsauth/data/STEWARD
- # /opt/VRTSvcs/bin/vcsat setuptrust -s high -b localhost:14149
- 6 Set up trust on all nodes of the GCO clusters:
  - # export EAT DATA DIR=/var/VRTSvcs/vcsauth/data/WAC
  - # vcsat setuptrust -b <IP of Steward>:14149 -s high
- Set up trust on the Steward:
  - # export EAT\_DATA\_DIR=/var/VRTSvcs/vcsauth/data/STEWARD
  - # vcsat setuptrust -b <VIP of remote cluster1>:14149 -s high
  - # vcsat setuptrust -b <VIP\_of\_remote\_cluster2>:14149 -s high

In both the clusters, set the Stewards attribute to the IP address of the system running the Steward process.

#### For example:

```
cluster cluster1938 (
UserNames = { admin = gNOgNInKOjOOmWOiNL }
ClusterAddress = "10.182.147.19"
Administrators = { admin }
CredRenewFrequency = 0
CounterInterval = 5
Stewards = {"10.212.100.165"}
```

On the system designated to run the Steward, start the Steward process:

```
# /opt/VRTSvcs/bin/steward -start -secure
```

# To stop the Steward process

To stop the Steward process that is not configured in secure mode, open a new command window and run the following command:

```
# steward -stop
```

To stop the Steward process running in secure mode, open a new command window and run the following command:

```
# steward -stop -secure
```

# Configuring service groups for global cluster setup

Perform the following steps to configure the service groups for disaster recovery.

## To configure service groups

- At the secondary site, set up the application for high availability. Configure VCS service groups for the application. Create a configuration that is similar to the one in the first cluster.
  - You can do this by either using Cluster Manager (Java Console) to copy and paste resources from the primary cluster, or by copying the configuration from the main.cf file in the primary cluster to the secondary cluster.

- Make appropriate changes to the configuration. For example, you must modify the SystemList attribute to reflect the systems in the secondary cluster.
- Make sure that the name of the service group (appgroup) is identical in both clusters.
- 2 To assign remote administration privileges to users for remote cluster operations, configure users with the same name and privileges on both clusters.
  - See "User privileges for cross-cluster operations" on page 22.
- If your setup uses BIND DNS, add a resource of type DNS to the application service group at each site.
  - Refer to the Cluster Server Bundled Agent's Reference Guide for more details.
- At each site, perform the following depending on the replication technology you have set up:
  - Volume Replicator Configure VCS to manage and monitor Replicated Volume Groups (RVGs). See "Configuring VCS service group for VVR-based replication" on page 80.
  - A supported third-party replication technology Install and configure the corresponding VCS agent for replication. See the Installation and Configuration Guide for the corresponding VCS replication agent for instructions.

# Configuring VCS service group for VVR-based replication

Perform the following steps to configure VCS to monitor Volume Replicator (VVR). Then, set an online local hard group dependency from application service group (appgroup) to replication service group (appgroup rep) to ensure that the service groups fail over and switch together.

#### To create the RVG resources in VCS

- Create a new service group, say appgroup rep.
- Copy the DiskGroup resource from the appgroup to the new group. 2
- Configure new resources of type IP and NIC in the appgroup rep service group. The IP resource monitors the virtual IP that VVR uses for replication.
- Configure a new resource of type RVG in the new (appgroup rep) service group.

**5** Configure the RVG resource.

See the Veritas InfoScale™ Replication Administrator's Guide for more information about the resource.

Note that the RVG resource starts, stops, and monitors the RVG in its current state and does not promote or demote VVR when you want to change the direction of replication. That task is managed by the RVGPrimary agent.

- Set dependencies as per the following information:
  - RVG resource depends on the IP resource.
  - RVG resource depends on the DiskGroup resource.
  - IP resource depends on the NIC resource.

The service group now looks like:

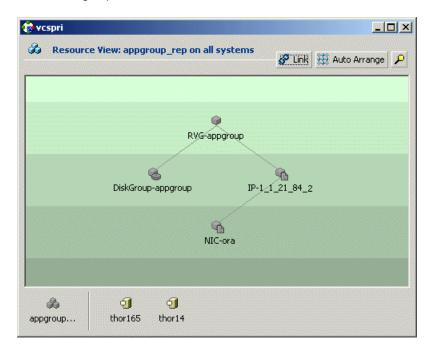

7 Delete the DiskGroup resource from the appgroup service group.

- 8 In the application service group (appgroup), add a resource of type RVGPrimary and configure its attributes.
  - See the Veritas InfoScale™ Replication Administrator's Guide for more information about the resource.
- 9 Set resource dependencies such that the Mount resource depends on the RVGPrimary resource.

The appgroup now looks like:

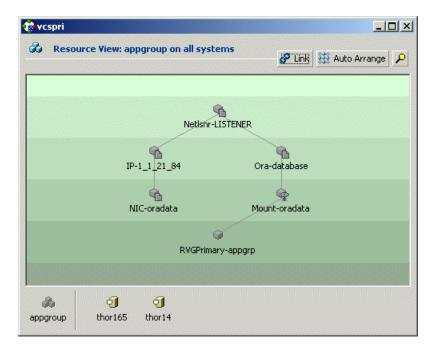

# To link the application and replication service groups

- 1 In the Cluster Explorer configuration tree, click the cluster name.
- 2 In the view panel, click the **Service Groups** tab. This opens the service group dependency graph.
- 3 Click Link.
- Click the parent group, appgroup, and move the mouse toward the child group, appgroup rep.

- **5** Click the child group appgroup rep.
- 6 In the Link Service Groups dialog box, click the online local relationship and the hard dependency type and click **OK**.

# Configuring a service group as a global service group

Run the Global Group Configuration wizard to configure the application service group (appgroup) as a global group.

#### To create the global service group

- In the service group tree of Cluster Explorer, right-click the application service group (appgroup).
- 2 Select Configure As Global from the menu.
- Enter the details of the service group to modify (appgroup).
- From the **Available Clusters** box, click the clusters on which the group can come online. The local cluster is not listed as it is implicitly defined to be part of the ClusterList. Click the right arrow to move the cluster name to the ClusterList box.
- 5 Select the policy for cluster failover:
  - Manual prevents a group from automatically failing over to another cluster.
  - Auto enables a group to automatically fail over to another cluster if it is unable to fail over within the cluster, or if the entire cluster faults.
  - Connected enables a group to automatically fail over to another cluster if it is unable to fail over within the cluster.
- Click Next. 6
- Enter or review the connection details for each cluster.
  - Click the **Configure** icon to review the remote cluster information for each cluster.
- Enter the IP address of the remote cluster, the IP address of a cluster system, or the host name of a cluster system.
- Enter the user name and the password for the remote cluster and click **OK**.
- 10 Click Next.
- 11 Click Finish.
- **12** Save the configuration.

The appgroup service group is now a global group and can be failed over between clusters.

# Fire drill in global clusters

A fire drill procedure verifies the fault-readiness of a disaster recovery configuration. This procedure is performed without stopping the application at the Primary site and disrupting user access.

A fire drill is performed at the Secondary site using a special service group for fire drills. The fire drill service group is identical to the application service group, but uses a fire drill resource in place of the replication agent resource. The fire drill service group uses a copy of the data that is used by the application service group.

Almost all of the replication agents have a corresponding fire drill agent bundled with them. These fire drill agents are responsible for taking a snapshot inside the storage array and importing the snapshot disks on the hosts. The fire drill agents are named similar to the replication agents with the suffix "Snap" appended to the agent name. For example, the fire drill agent for EMC SRDF is SRDFSnap and the fire drill agent for Hitachi TrueCopy (HTC) agent is HTCSnap.

For more information about configuring fire drills, please refer the Installation and Configuration Guide of the appropriate replication agent.

Chapter 8

# Configuring a global cluster with Storage Foundation Cluster File System High Availability or Storage Foundation for Oracle RAC

This chapter includes the following topics:

- About global clusters
- About replication for parallel global clusters using Storage Foundation and High Availability (SFHA) Solutions
- About setting up a global cluster environment for parallel clusters
- Configuring the primary site
- Configuring the secondary site
- Setting up replication between parallel global cluster sites
- Testing a parallel global cluster configuration

# About global clusters

Global clusters provide the ability to fail over applications between geographically distributed clusters when disaster occurs. This type of clustering involves migrating applications between clusters over a considerable distance. You can set up HA/DR using hardware-based or software-based replication technologies.

# About replication for parallel global clusters using Storage Foundation and High Availability (SFHA) Solutions

Global clusters provide the ability to fail over applications between geographically distributed clusters when disaster occurs. This type of clustering involves migrating applications between clusters over a considerable distance. You can set up HA/DR using hardware-based or software-based replication technologies.

You can set up a primary cluster for replication to a secondary cluster by configuring global VCS service groups and using a replication technology. The database cluster at the secondary site can be a single node cluster. For example, you can have a two-node cluster on the primary site and a two-node or single-node cluster on the secondary site.

You can use one of the following replication technologies:

- Veritas Volume Replicator (VVR), which provides host-based volume replication.
   Using VVR you can replicate data volumes on a shared disk group in Storage Foundation Cluster File System High Availablity (SFCFS HA) or Storage Foundation for Oracle RAC (SF Oracle RAC).
- Supported hardware-based replication technologies. Using hardware-based replication you can replicate data from a primary array to a secondary array.

To verify your configuration is supported, review the product requirements and licensing information:

See the Storage Foundation Cluster File System High Availability Configuration and Upgrade Guide.

See the Storage Foundation for Oracle RAC Configuration and Upgrade Guide.

To confirm the compatibility of your hardware, see the current compatibility list in the Veritas Technical Support website:

https://www.veritas.com/support/en US/article.000126344

SFCFSHA and SF Oacle RAC support multiple third-party replication options.

For current information on third-party replication support:

See: https://sort.veritas.com/agents and select **Replication Agents** under **Agent type**.

#### Notes:

- Check your vendor's compatibility list for the supported software versions. The support listed above only exists if the host, HBA, and array combination is in your vendor's hardware compatibility list. Check your array documentation.
- All arrays must support SCSI-3 persistent reservations.

The Veritas replication agents provide application failover and recovery support to your replication configuration in environments where data is replicated between clusters.

VCS replication agents control the direction of replication. They do not monitor the progress or status of replication. The replication agents manage the state of replicated devices that are attached to global cluster nodes. The agents make sure that the system which has the resource online also has safe and exclusive access to the configured devices.

For more current information on the replicated agents:

See the Cluster Server Bundled Agents Guide

# About setting up a global cluster environment for parallel clusters

Configuring a global cluster for environment with parallel clusters requires the coordination of many component setup tasks. The procedures provided here are guidelines. Refer to your product installation guide for your product installation and basic configuration for each cluster. You will need this guide to configure a global cluster environment and replication between the two configured clusters.

**Table 8-1** Tasks for setting up a global cluster environment with parallel clusters

| Task                                                | Description                                      |
|-----------------------------------------------------|--------------------------------------------------|
| Configure a parallel cluster at the primary site    | See "Configuring the primary site" on page 88.   |
| Configure an parallel cluster at the secondary site | See "Configuring the secondary site" on page 91. |

**Table 8-1** Tasks for setting up a global cluster environment with parallel clusters *(continued)* 

| Task                                   | Description                                                                    |
|----------------------------------------|--------------------------------------------------------------------------------|
| Configure a global cluster environment | See "Setting up replication between parallel global cluster sites" on page 96. |
| Test the HA/DR configuration           | See "Testing a parallel global cluster configuration" on page 103.             |

Upon successful testing, you can bring the environment into production

Some configuration tasks may require adjustments depending upon your particular starting point, environment, and configuration: details of your configuration may differ from the examples given in the procedures. Review the installation requirements and sample cluster configuration files for primary and secondary clusters.

For requirements, installation instructions, and sample configuration files:

See the Storage Foundation Cluster File System High Availability Configuration and Upgrade Guide.

See the Storage Foundation for Oracle RAC Configuration and Upgrade Guide.

# Configuring the primary site

**Table 8-2** Tasks for setting up a parallel global cluster at the primary site

| Task                | Description                                                  |
|---------------------|--------------------------------------------------------------|
| Set up the cluster  | See "To set up the cluster at the primary site" on page 89.  |
| Set up the database | See "To set up the database at the primary site" on page 90. |

Consult your product installation guide for planning information as well as specific configuration guidance for the steps below.

See the Storage Foundation Cluster File System High Availability Configuration and Upgrade Guide.

See the Storage Foundation for Oracle RAC Configuration and Upgrade Guide.

You can use an existing parallel cluster or you can install a new cluster for your primary site. If you are using an existing cluster as the primary and you want to set

up a global cluster, skip the steps below and proceed to configure your secondary cluster.

See "Configuring the secondary site" on page 91.

If you do not have an existing cluster and you are setting up two new sites for a global cluster, follow the steps below.

# To set up the cluster at the primary site

- 1 Install and configure servers and storage.
- 2 If you are using hardware-based replication, install the sofware for managing your array.
- 3 Verify that you have the correct installation options enabled, whether you are using keyless licensing or installing keys manually. You must have the GCO option enabled for a global cluster. If you are using VVR for replication, you must have it enabled.
- 4 Prepare, install, and configure your Storage Foundation and High Availability (SFHA) Solutions product according to the directions in your product's installation guide.

For a multi-node cluster, configure I/O fencing.

- **5** Verify the CVM group is online on all nodes in the primary cluster.
  - # hagrp -state cvm
- **6** Set storage connectivity for volume asymetry and I/O shiping for DCO logs policies for the disk group.
- 7 Prepare systems and storage for a global cluster. Identify the hardware and storage requirements before installing your database software.

For SFCFSHA, you will need to set up:

- Local storage for database software
- Shared storage for resources which are not replicated as part of the hardware-based or host-based replication
- Replicated storage for database files

For SF Oracle RAC, you will need to set up:

- Local storage for Oracle RAC and CRS/GRID binaries
- Shared storage for OCR and Vote disk which is not replicated as part of the hardware-based or host-based replication
- Replicated shared storage for database files

8 For SFCFSHA, install and configure your database binaries. Consult your database documentation.

**Note:** Resources which will not be replicated must be on non-replicated shared storage.

After successful database installation and configuration, verify that database resources are up on all nodes.

- **9** For Oracle RAC, see the instructions in the *Storage Foundation for Oracle RAC Configuration and Upgrade Guide* for installing, configuring, and linking Oracle database binaries:
  - Oracle Clusterware/Grid Infrastructure software
  - Oracle RAC database software
  - The Oracle RAC binary versions must be exactly same on both sites.

**Note:** OCR and Vote disk must be on non-replicated shared storage.

After successful Oracle RAC installation and configuration, verify that CRS daemons and resources are up on all nodes.

For Oracle RAC 10gR2, use:

\$CRS\_HOME/bin/crs\_stat -t

For Oracle RAC 11gR1, use:

\$CRS\_HOME/bin/crs\_stat -t

For Oracle RAC 11g Release 2 and later use:

\$GRID HOME/bin/crsctl stat res -t

# To set up the database at the primary site

- 1 Identify the disks that will be replicated, create the required CVM disk group, volume, and file system.
- **2** Create the database on the file system you created in the previous step.
- 3 Configure the VCS service groups for the database.
- 4 Verify that all VCS service groups are online.

# Configuring the secondary site

The setup requirements for the secondary site parallel the requirements for the primary site with a few additions or exceptions as noted below.

**Table 8-3** Tasks for setting up a parallel global cluster at the secondary site

| Task                | Description                                                                |
|---------------------|----------------------------------------------------------------------------|
| Set up the cluster  | See "To set up the cluster on secondary site" on page 91.                  |
| Set up the database | See "To set up the SFCFSHA database for the secondary site" on page 94.    |
|                     | See "To set up the Oracle RAC database for the secondary site" on page 94. |

Important requirements for parallel global clustering:

- Cluster names on the primary and secondary sites must be unique.
- You must use the same OS user and group IDs for your database for installation and configuration on both the primary and secondary clusters.
- For Oracle RAC, you must use the same directory structure, name, permissions for the CRS/GRID and database binaries.

You can use an existing parallel cluster or you can install a new cluster for your secondary site.

Consult your product installation guide for planning information as well as specific configuration guidance for the steps below.

See the Storage Foundation Cluster File System High Availability Configuration and Upgrade Guide.

See the Storage Foundation for Oracle RAC Configuration and Upgrade Guide.

## To set up the cluster on secondary site

- 1 Install and configure servers and storage.
- If you are using hardware-based replication, install the sofware for managing your array.
- Verify that you have the correct installation options enabled, whether you are using keyless licensing or installing keys manually. You must have the GCO option for a global cluster. If you are using VVR for replication, you must have it enabled.

4 Prepare, install, and configure your Storage Foundation and High Availability (SFHA) Solutions product according to the directions in your product's installation guide.

For a multi-node cluster, configure I/O fencing.

- 5 For a single-node cluster, do not enable I/O fencing. Fencing will run in disabled mode.
- **6** Prepare systems and storage for a global cluster. Identify the hardware and storage requirements before installing your database software.

For SFCFSHA, you will need to set up:

- Local storage for database software
- Shared storage for resources which are not replicated as part of the hardware-based or host-based replication
- Replicated storage for database files
- You must use the same directory structure, name, permissions for the quorum and database binaries as on the primary.

For SF Oracle RAC, you will need to set up:

- Local storage for Oracle RAC and CRS binaries
- Shared storage for OCR and Vote disk which is not replicated as part of the hardware-based or host-based replication
- Replicated shared storage for database files
- You must use the same directory structure, name, permissions for the CRS/GRID and database binaries as on the primary.

**Note:** You must use the same directory structure, name, permissions for the CRS/GRID and database binaries.

For SFCFSHA, install and configure your database binaries. Consult your database documentation.

Note: Resources which will not be replicated must be on non-replicated shared storage.

After successful database installation and configuration, verify that database resources are up on all nodes.

- For Oracle RAC, see the instructions in the Storage Foundation for Oracle RAC Configuration and Upgrade Guide for installing and configuring:
  - Oracle Clusterware/Grid Infrastructure software
  - Oracle RAC database software
  - The Oracle RAC binary versions must be exactly same on both sites.

**Note:** OCR and Vote disk must be on non-replicated shared storage.

After successful Oracle RAC installation and configuration, verify that CRS daemons and resources are up on all nodes.

For Oracle RAC 10g R2, use:

\$CRS\_HOME/bin/crs\_stat -t

For Oracle RAC 11gR1, use:

\$CRS\_HOME/bin/crs\_stat -t

For Oracle RAC 11g Release 2 and later use:

\$GRID HOME/bin/crsctl stat res -t

Do not create the database. The database will be replicated from the primary site.

#### To set up the SFCFSHA database for the secondary site

- 1 If you are using hardware-based replication, the database, disk group, and volumes will be replicated from the primary site.
  - Create the directory for the CFS mount point which will host the database data and control files.
- 2 If you are using VVR for replication, create an identical disk group and volumes for the replicated content with the same names and size as listed on the primary site.
  - Create the directories for the CFS mount points as they are on the primary site. These will be used to host the database and control files when the failover occurs and the secondary is promoted to become the primary site.
- 3 Create subdirectories for the database as you did on the primary site.

## To set up the Oracle RAC database for the secondary site

- 1 If you are using hardware-based replication, the database, disk group, and volumes will be replicated from the primary site.
  - Create the directory for the CFS mount point which will host the database data and control files.
- If you are using VVR for replication, create an identical disk group and volumes for the replicated content with the same names and size as listed on the primary site.
  - Create the directories for the CFS mount points as they are on the primary site. These will be used to host the database and control files when the failover occurs and the secondary is promoted to become the primary site.
- 3 On each node in the cluster, copy the initialization files (pfiles, spfiles) from the primary cluster to the secondary cluster maintaining the same directory path.
  - For example, copy init\$ORACLE\_SID.ora and orapw\$ORACLE\_SID.ora from \$ORACLE\_HOME/dbs at the primary to \$ORACLE\_HOME/dbs at the secondary.
- **4** For Oracle 11g R2 databases, modify the init\$ORACLE\_SID.ora file to add the following entries:

```
SPFILE= <spfile location>
remote_listener='<SCAN_LISTENER>:1521'
```

As Oracle user, create the following subdirectories on the secondary site to parallel the directories on the primary site:

#### For Oracle RAC 10g:

```
$ mkdir -p /$ORACLE BASE/admin/database name/adump
$ mkdir -p /$ORACLE BASE/admin/database name/bdump
$ mkdir -p /$ORACLE BASE/admin/database name/cdump
$ mkdir -p /$ORACLE BASE/admin/database name/dpdump
$ mkdir -p /$ORACLE BASE/admin/database name/hdump
$ mkdir -p /$ORACLE BASE/admin/database name/udump
$ mkdir -p /$ORACLE BASE/admin/database name/pfile
```

#### For Oracle 11gR1:

```
$ mkdir -p $ORACLE BASE/admin/$database name
$ cd $ORACLE BASE/admin/$database name
$ mkdir adump dpdump hdump pfile
```

For Oracle RAC 11g Release 2 and later create the following directory structure:

```
$ mkdir -p $ORACLE BASE/diag
$ mkdir -p $ORACLE BASE/admin/database name/adump
```

- Configure listeners on the secondary site with same name as on primary. You can do this by one of the following methods:
  - Copy the listener.ora and the things and the state of the primary site and update the names as appropriate for the secondary site.
  - Use Oracle's netca utility to to configure the listener.ora and tnsnames.ora files on the secondary site.
- On the secondary site, register the database using the srvctl command as the database software owner.

Registering the database only has to be done once from any node in the secondary cluster. Use the following command as the Oracle database software owner

```
$ $ORACLE HOME/bin/srvctl add database -d database name -o oracle home
```

8 To prevent automatic database instance restart, change the Management policy for the database (automatic, manual) to MANUAL using the srvctl command:

```
$ $ORACLE_HOME/bin/srvctl modify database -d database_name -y manual
```

You need only perform this change once from any node in the cluster.

9 Register the instances using srvctl command. Execute the following command on each node:

```
$ $ORACLE_HOME/bin/srvctl add instance -d database_name \
-i instance name -n node-name
```

If the secondary cluster has more than one node, you must add instances using the srvctl command.

For example, if the database instance name is racdb, the instance name on sys3 is racdb1 and on sys4 is racdb2.

```
$ $ORACLE HOME/bin/srvctl add instance -d racdb -i racdb1 -n sys3
```

```
$ $ORACLE_HOME/bin/srvctl add instance -d racdb -i racdb2 -n sys4
```

10 Register all other resources (for example listener, ASM, service) present in cluster/GRID at the primary site to the secondary site using the srvctl command or crs\_register. For command details, see Oracle documentation at Metalink.

# Setting up replication between parallel global cluster sites

You have configured Cluster Server (VCS) service groups for the database on each cluster. Each cluster requires an additional virtual IP address associated with the cluster for cross-cluster communication. The VCS installation and creation of the ClusterService group typically involves defining this IP address.

Configure a global cluster by setting:

- Heartbeat
- Wide area cluster (wac)

# Setting up replication between parallel global cluster sites

- GCO IP (gcoip)
- remote cluster resources

Table 8-4 Tasks for configuring a parallel global cluster

| Task                                                           | Description                                                                                                    |
|----------------------------------------------------------------|----------------------------------------------------------------------------------------------------|
| Prepare to configure global parallel clusters                  | Before you configure a global cluster, review the following requirements:                                                                                                    |
|                                                                | <ul> <li>Cluster names on the primary and secondary sites must be unique.</li> <li>Node and resource names must be unique within a cluster but not across clusters.</li> <li>Each cluster requires a virtual IP address associated with the cluster. The VCS installation and creation of the ClusterService group typically involves defining this IP address. If you did not configure the ClusterService group when you installed your SFHA Solutions product, configure it when you configure global clustering.</li> <li>One WAN (Wide Area Network) heartbeat must travel between clusters, assuming each cluster has the means to monitor the health of the remote cluster. Configure the heartbeat resource manually.</li> <li>All database user and group IDs must be the same on all nodes.</li> <li>The database, which is replicated from the storage on the primary site to the secondary site, must be defined in a global group having the same name on each cluster. Each resource in the group may differ from cluster to cluster, but clients redirected to a remote cluster after a wide-area failover must see the same application as the one in the primary cluster.</li> </ul> |
| Configure a global cluster using the global clustering wizard. | See "To modify the ClusterService group for global clusters using the global clustering wizard" on page 98.                                                                                                    |
| Define the remote global cluster and heartbeat objects         | See "To define the remote cluster and heartbeat" on page 99.                                                                                                    |
| Configure global service groups for database resources         | See "To configure global service groups for database resources" on page 103.                                                                                                    |

# Setting up replication between parallel global cluster sites

| Table 8-4 Tasks for configuring a | parallel global cluster | (continued) |
|-----------------------------------|-------------------------|-------------|
|-----------------------------------|-------------------------|-------------|

| Task                                                           | Description                                                                                                  |
|----------------------------------------------------------------|----------------------------------------------------------------------------------------------------|
| Start replication between the sites.                           | For software-based replication using Volume Replicator (VVR):                                                |
|                                                                | See "About configuring a parallel global cluster using Volume Replicator (VVR) for replication" on page 106. |
|                                                                | For replication using Oracle Data Guard see the Data Guard documentation by Oracle.                          |
|                                                                | For replication using hardware-based replication see the replicated agent guide for your hardware.           |
|                                                                | See the Cluster Server Bundled Agents Guide                                                                  |
| Test the HA/DR configuration before putting it into production | See "Testing a parallel global cluster configuration" on page 103.                                           |

The global clustering wizard completes the following tasks:

- Validates the ability of the current configuration to support a global cluster environment.
- Creates the components that enable the separate clusters, each of which contains a different set of GAB memberships, to connect and operate as a single unit.
- Creates the ClusterService group, or updates an existing ClusterService group.

# To modify the ClusterService group for global clusters using the global clustering wizard

- 1 On the primary cluster, start the GCO Configuration wizard:
  - # /opt/VRTSvcs/bin/gcoconfig
- The wizard discovers the NIC devices on the local system and prompts you to enter the device to be used for the global cluster. Specify the name of the device and press Enter.
- If you do not have NIC resources in your configuration, the wizard asks you whether the specified NIC will be the public NIC used by all the systems. Enter **y** if it is the public NIC; otherwise enter **n**. If you entered **n**, the wizard prompts you to enter the names of NICs on all systems.

- 4 Enter the virtual IP address for the local cluster.
- If you do not have IP resources in your configuration, the wizard prompts you for the netmask associated with the virtual IP. The wizard detects the netmask; you can accept the suggested value or enter another one.

The wizard starts running commands to create or update the ClusterService group. Various messages indicate the status of these commands. After running these commands, the wizard brings the ClusterService failover group online on any one of the nodes in the cluster.

After configuring global clustering, add the remote cluster object to define the IP address of the cluster on the secondary site, and the heartbeat object to define the cluster-to-cluster heartbeat. Heartbeats monitor the health of remote clusters. VCS can communicate with the remote cluster only after you set up the heartbeat resource on both clusters.

#### To define the remote cluster and heartbeat

- **1** On the primary site, enable write access to the configuration:
  - # haconf -makerw
- 2 On the primary site, define the remote cluster and its virtual IP address.

  In this example, the remote cluster is clus2 and its IP address is 10.11.10.102:
  - # haclus -add clus2 10.11.10.102
- 3 Complete step 1 and step 2 on the secondary site using the name and IP address of the primary cluster.

In this example, the primary cluster is clus1 and its IP address is 10.10.10.101:

- # haclus -add clus1 10.10.10.101
- 4 On the primary site, add the heartbeat object for the cluster. In this example, the heartbeat method is ICMP ping.
  - # hahb -add Icmp
- **5** Define the following attributes for the heartbeat resource:
  - ClusterList lists the remote cluster.

## Setting up replication between parallel global cluster sites

Arguments enable you to define the virtual IP address for the remote cluster.

For example:

```
# hahb -modify Icmp ClusterList clus2
# hahb -modify Icmp Arguments 10.11.10.102 -clus clus2
```

6 Save the configuration and change the access to read-only on the local cluster:

```
# haconf -dump -makero
```

- 7 Complete step 4-6 on the secondary site using appropriate values to define the cluster on the primary site and its IP as the remote cluster for the secondary cluster.
- 8 It is advisible to modify "OnlineRetryLimit" & "OfflineWaitLimit" attribute of IP resource type to 1 on both the clusters:

```
# hatype -modify IP OnlineRetryLimit 1
```

```
# hatype -modify IP OfflineWaitLimit 1
```

# Setting up replication between parallel global cluster sites

9 Verify cluster status with the hastatus -sum command on both clusters.

#### # hastatus -sum

N clus2:sys4 RUNNING

For example, for SF Oracle RAC, the final output should resemble the output displayed below, from rac clus101 (primary):

For example, the final output should resemble the output displayed below, from rac\_clus101 (primary):

# # hastatus -sum . . . . . . . . . -- WAN HEARTBEAT STATE -- Heartbeat To State L Icmp clus2 ALIVE -- REMOTE CLUSTER STATE -- Cluster State M clus2 RUNNING -- REMOTE SYSTEM STATE -- cluster:system State Frozen N clus2:sys3 RUNNING 0

**10** Display the global setup by executing haclus -list command.

```
# haclus -list
   clus1
   clus2
```

Example of heartbeat additions to the main.cf file on the primary site:

```
remotecluster clus2 (
Cluster Address = "10.11.10.102"
heartbeat Icmp (
   ClusterList = { clus2 }
   Arguments @clus2 = { "10.11.10.102" }
   )
system sys1 (
   )
```

Example heartbeat additions to the main.cf file on the secondary site:

```
remotecluster clus1 (
    Cluster Address = "10.10.10.101"
heartbeat Icmp (
    ClusterList = { clus1 }
    Arguments @clus1 = { "10.10.10.101" }
    )
system sys3 (
    )
```

See the Cluster Server Administrator's Guide for more details for configuring the required and optional attributes of the heartbeat object.

#### To configure global service groups for database resources

- 1 Configure and enable global groups for databases and resources.
  - Configure VCS service groups at both sites.
  - Configure the replication agent at both sites.
  - For SF Oracle RAC, make the Oracle RAC service group a global service group, enabling failover across clusters.
  - For example:
     See "Modifying the Cluster Server (VCS) configuration on the primary site" on page 122.
- 2 To test real data in an environment where HA/DR has been configured, schedule a planned migration to the secondary site for testing purposes.

For example:

See "To migrate the role of primary site to the remote site" on page 134.

See "To migrate the role of new primary site back to the original primary site" on page 135.

**3** Upon successful testing, bring the environment into production.

For more information about VCS replication agents:

See the Cluster Server Bundled Agents Guide

For complete details on using VVR in a shared disk environment:

See the Veritas InfoScale™ Replication Administrator's Guide.

# Testing a parallel global cluster configuration

Veritas recommends testing before putting a global cluster configuration into production.

## To test a planned failover

- 1 Offline the VCS service group for the database on the cluster at the primary site.
- 2 Online the VCS service group for the database on the cluster at the secondary site.

#### To test distaster recovery at the recovery site

- 1 Plan downtime to test the disaster recovery configuration.
- 2 Simulate a disaster at the primary site.

For example:

Shut down the hosts and storage arrays at the primary. If you can not shut down the storage arrays, disconnect the replication link between the sites.

3 Use VCS to fail over the database to the cluster at the secondary site.

# To test failback on the primary site

- Offline the VCS service group for the database on the cluster at the secondary site.
- 2 If the nodes and storage are down, restart the nodes and the storage array at the primary site.
- 3 Reconnect the replication link if it was broken.
- 4 Resynchronize the data from the secondary to make sure the data at the primary site is current.
- 5 Bring the VCS service group online at the primary site.

Chapter 9

# Configuring a global cluster with Volume Replicator and Storage Foundation Cluster File System High Availability or Storage Foundation for Oracle RAC

This chapter includes the following topics:

- About configuring a parallel global cluster using Volume Replicator (VVR) for replication
- Setting up replication on the primary site using VVR
- Setting up replication on the secondary site using VVR
- Starting replication of the primary site database volume to the secondary site using VVR
- Configuring Cluster Server to replicate the database volume using VVR
- Replication use cases for global parallel clusters

# About configuring a parallel global cluster using Volume Replicator (VVR) for replication

Configuring a global cluster for environment with parallel clusters using Volume Replicator requires the coordination of many component setup tasks. The tasks listed below are guidelines.

Before configuring two clusters for global clustering, you must verify that:

- You have the correct installation options enabled for your Storage Foundations and High Availability (SFHA) Solutions product, whether you are using keyless licensing or installing keys manually. You must have the GCO option for a global cluster and VVR enabled.
  - Review your product requirements and licensing information.
- Both clusters have your SFHA Solutions product software installed and configured.

See "Configuring the primary site" on page 88.

See "Configuring the secondary site" on page 91.

**Note:** You can install and configure both clusters at the same time, or you can configure the second cluster at a later time than the first.

You you can use this guide to configure a global cluster environment and replication between the two clusters. For installation and configuration information:

See the Storage Foundation Cluster File System High Availability Configuration and Upgrade Guide.

See the Storage Foundation for Oracle RAC Configuration and Upgrade Guide.

With two clusters installed and configured, you are ready to configure a global cluster environment using VVR. You must perform the following tasks to modify both cluster configurations to support replication in the global cluster environment.

**Table 9-1** Tasks for configuring a parallel global cluster with VVR

| Task                                       | Description                                                                                                    |
|--------------------------------------------|----------------------------------------------------------------------------------------------------|
| Setting up replication on the primary site | <ul> <li>Create the Storage Replicator Log (SRL) in the disk group for the database.</li> <li>Create the Replicated Volume Group (RVG) on the primary site.</li> </ul> |
|                                            | See "Setting up replication on the primary site using VVR" on page 108.                                                                                                |

# About configuring a parallel global cluster using Volume Replicator (VVR) for replication

Table 9-1 Tasks for configuring a parallel global cluster with VVR (continued)

| Task                                                       | Description                                                                                                    |
|------------------------------------------------------------|----------------------------------------------------------------------------------------------------|
| Setting up replication on the secondary site               | <ul> <li>Create a disk group to hold the data volume, SRL, and RVG on the storage on the secondary site. You must match the names and sizes of these volumes with the names and sizes of the volumes on the primary site.</li> <li>Edit the /etc/vx/vras/.rdg file on the secondary site.</li> <li>Use resolvable virtual IP addresses that set network RLINK connections as host names of the primary and secondary sites.</li> <li>Create the replication objects on the secondary site.</li> <li>See "Setting up replication on the secondary site using VVR" on page 111.</li> </ul> |
| Starting replication of the database.                      | You can use either of the following methods to start replication:  Automatic synchronization Full synchronization with Storage Checkpoint See "Starting replication of the primary site database volume to the secondary site using VVR" on page 116.                                                                                                    |
| Configuring VCS for replication on clusters at both sites. | Configure Cluster Server (VCS) to provide high availability for the database:  Modify the VCS configuration on the primary site Modify the VCS configuration on the secondary site See "Configuring Cluster Server to replicate the database volume using VVR" on page 118.                                                                                                    |

Once the global clusters and replication with VVR are configured, the following replication use cases are supported for it:

- Migration of the role of the primary site to the remote site
- Takeover of the primary site role by the secondary site
- Migrate the role of primary site to the secondary site
- Migrate the role of new primary site back to the original primary site
- Take over after an outage
- Resynchronize after an outage

Update the rlink to reflect changes

See "Replication use cases for global parallel clusters" on page 132.

# Setting up replication on the primary site using

If you have not already done so, create a disk group to hold data volume, Storage Replicator Log (SRL), and Replicated Volume Group (RVG) on the storage on the primary site. For example, create the storage for your database.

See the Storage Foundation Cluster File System High Availability Configuration and Upgrade Guide.

See the Storage Foundation for Oracle RAC Configuration and Upgrade Guide.

Table 9-2 Tasks for setting up replication on the primary site using VVR

| Task                                                                        | Description                                                                   |
|-----------------------------------------------------------------------------|-------------------------------------------------------------------------------|
| Create the Storage Replicator Log (SRL) in the disk group for the database. | See "Creating the data and SRL volumes on the primary site" on page 108.      |
| Create the Replicated Volume Group (RVG) on the primary site.               | See "Setting up the Replicated Volume Group on the primary site" on page 109. |

# Creating the data and SRL volumes on the primary site

Create the data volume if you do not have one already.

- The data volume on the secondary site has the same name and the same size as the data volume on the primary site.
  - See "Configuring the secondary site" on page 91.
- The data volume and Storage Replicator Log (SRL) volume should exist in the same disk group.
- Mirror the data volume in the absence of hardware-based mirroring.

## To create the data volume on the primary site

- In the disk group created for the database, create a data volume for the data on primary site. In the examples below, the dbdata vol volume on the primary site is 12 GB:
  - # vxassist -g dbdatadg make dbdata\_vol 12000M disk1 disk2

## Setting up replication on the primary site using VVR

Create the SRL. The SRL is a volume in the Replicated Volume Group (RVG). The RVG also holds the data volumes for replication.

- The SRL on the secondary site has the same name and the same size as the SRL on the primary site.
- You must create SRLs on disks without other volumes.
- Mirror SRLs and in the absence of hardware-based mirroring.

In the example procedure below, dbdatadg is the disk group and dbdatavol is the data volume to be replicated.

# To create the SRL volume on the primary site

1 On the primary site, determine the size of the SRL volume based on the configuration and amount of use.

See the Storage Foundation and High Availability Solutions Replication Administrator's Guide for details.

2 Issue the following command:

# vxassist -g dbdatadg make dbdata srl 6800M disk4 disk5

**Note:** Assume that for the example setup that *disk4* and *disk5* are already added and are part of the same disk group. They are used in this step for mirroring and creation of the SRL.

**3** If the SRL volume is not already started, start the SRL volume by starting all volumes in the disk group:

# vxvol -g dbdatadg startall

# Setting up the Replicated Volume Group on the primary site

Before creating the Replicated Volume Group (RVG) on the primary site, make sure the volumes and Cluster Volume Manager (CVM) group are active and online.

# To review the status of replication objects on the primary site

- 1 Verify the volumes you intend to include in the group are active.
- 2 Review the output of the hagrp -state cvm command to verify that the CVM group is online.
- 3 On each site, verify vradmin is running:

```
# ps -ef |grep vradmin
   root 536594 598036 0 12:31:25 0 0:00 grep vradmin
```

# If vradmin is not running start it:

```
# vxstart vvr
VxVM VVR INFO V-5-2-3935 Using following ports:
heartbeat: 4145
vradmind: 8199
vxrsyncd: 8989
data: Anonymous-Ports
To change, see vrport(1M) command
# ps -ef |grep vradmin
   root 536782 1 0 12:32:47 - 0:00 /usr/sbin/vradmind
   root 1048622 598036 0 12:32:55 0 0:00 grep vradmin
# netstat -an |grep 4145
     0 0 *.4145
tcp4
                                     *.* LISTEN
        0 0 *.4145
udp4
                                     * *
```

After reviewing the status of replication objects on the primary site, you can create the primary RVG.

The command to create the primary RVG takes the form:

```
vradmin -g disk group createpri rvg name data volume srl volume
```

### where:

- disk group is the name of the disk group containing the database
- rvg name is the name for the RVG
- data volume is the volume that VVR replicates
- srl volume is the volume for the Storage Replicator Log (SRL)

# To create the primary RVG

- Determine which node is the CVM master node by entering:
  - # vxdctl -c mode
- 2 To create the dbdata rvg RVG, you must run the following on the master node:
  - # vradmin -g dbdatadg createpri dbdata rvg dbdata vol dbdata srl

The command creates the RVG on the primary site and adds a Data Change Map (DCM) for each data volume. In this case, a DCM exists for dbdata\_vol.

# Setting up replication on the secondary site using

To create objects for replication on the secondary site, use the vradmin command with the addsec option. To set up replication on the secondary site, perform the following tasks:

Tasks for setting up replication on the secondary site using VVR Table 9-3

| <u> </u>                                                                                                    | , ,                                                                                                    |
|----------------------------------------------------------------------------------------------------|----------------------------------------------------------------------------------------------------|
| Task                                                                                                    | Description                                                                                                    |
| Create a disk group to hold the data volume, Storage Replicator Log (SRL), and Replicated Volume Group (RVG) on the storage on the secondary site. You must match the names and sizes of these volumes with the names and sizes of the volumes on the primary | See the Storage Foundation Cluster File System High Availability Configuration and Upgrade Guide. See the Storage Foundation for Oracle RAC Configuration and Upgrade Guide. See "Creating the data and SRL volumes on the secondary site" on page 112.                                                                                                    |
| site.  For example, you must set up the data files.                                                                                                    |                                                                                                    |
| For example, create the disk group, volume, and mount point for the database datafiles.                                                                                                    |                                                                                                    |
| Edit the /etc/vx/vras/.rdg file on the each site.                                                                                                    | See "Editing the /etc/vx/vras/.rdg files" on page 112.                                                                                                    |
| Use resolvable virtual IP addresses that set network RLINK connections as host names of the primary and secondary sites.                                                                                                    | and the state of the state of t |

Tasks for setting up replication on the secondary site using VVR Table 9-3 (continued)

| Task                                                  | Description                                                                    |
|-------------------------------------------------------|--------------------------------------------------------------------------------|
| Create the replication objects on the secondary site. | See "Setting up the disk group on secondary site for replication" on page 114. |

# Creating the data and SRL volumes on the secondary site

Note the following when creating volumes for the data and Storage Replicator Log (SRL):

- The sizes and names of the volumes must match the sizes and names of the corresponding volumes in the primary site before you create the disk group.
- The disk group must match the size and name of the disk group at the primary
- Create the data and SRL volumes on different disks in the disk group. Use the vxdisk -q diskgroup list command to list the disks in the disk group.
- Mirror the volumes.

# To create the data and SRL volumes on the secondary site

- In the disk group created for the database, create a data volume of same size as that in primary for data; in this case, the dbdata vol volume on the primary site is 12 GB:
  - # vxassist -g dbdatadg make dbdata vol 12000M disk11 disk12
- 2 Create the volume for the SRL, using the same name and size of the equivalent volume on the primary site. Create the volume on different disks from the disks for the database volume, but on the same disk group that has the data volume:
  - # vxassist -q dbdatadq make dbdata srl 6800M disk14 disk16

See the Veritas InfoScale™ Replication Administrator's Guide for details.

# Editing the /etc/vx/vras/.rdg files

Editing the /etc/vx/vras/.rdg file on the secondary site enables VVR to replicate the disk group from the primary site to the secondary site. On each node, VVR uses the /etc/vx/vras/.rdg file to check the authorization to replicate the Replicated Volume Group (RVG) on the primary site to the secondary site. The file on each node in

the secondary site must contain the primary disk group ID, and likewise, the file on each primary system must contain the secondary disk group ID (dgid).

# To edit the /etc/vx/vras/.rdg files

On a node in the primary site, display the primary disk group ID:

```
# vxprint -l diskgroup
. . . . .
```

- 2 On each node in the secondary site, edit the /etc/vx/vras/.rdg file and enter the primary disk group ID on a single line.
- On each cluster node of the primary cluster, edit the /etc/vx/vras/.rdg file and enter the secondary disk group ID on a single line.

# Setting up IP addresses for RLINKs on each cluster

Creating objects with the vradmin command requires resolvable virtual IP addresses that set network RLINK connections as host names of the primary and secondary sites.

# To set up IP addresses for RLINKs on each cluster

Using the following command, determine whether a node is the CVM master or the slave:

```
# vxdctl -c mode
```

You must configure RLINKs on the respective node.

For each Replicated Volume Group (RVG) running on each cluster, set up a virtual IP address on one of the nodes of the cluster. These IP addresses are part of the RLINK.

The example assumes for the cluster on the primary site:

- The public network interface is public\_NIC1:2
- The virtual IP address is 10.10.9.101
- The net mask is 255,255,255.0

```
# ifconfig en0 10.10.9.101 netmask 255.255.255.0 \
 broadcast 10.180.95.255 alias
# ifconfig en0 up
```

3 Use the same commands with appropriate values for the interface, IP address, and net mask on the secondary site.

The example assumes for the secondary site:

- The public network interface is public NIC1:1
- virtual IP address is 10.11.9.102
- net mask is 255,255,255.0
- Define the virtual IP addresses to correspond to a host name in the virtual cluster on the primary site and a host name in the virtual cluster on the secondary site.

Update the /etc/hosts file on all the nodes on both the primary and secondary sites.

The examples assume:

- clus1 has IP address 10.10.9.101
- clus2 has IP address 10.11.9.102
- Use the ping command to verify the links are functional.

# Setting up the disk group on secondary site for replication

Create the replication objects on the secondary site from the master node of the primary site, using the vradmin command.

# To set up the disk group on the secondary site for replication

Issue the command in the following format from the cluster on the primary site:

```
# vradmin -q dq pri addsec rvq pri pri host sec host
```

### where:

- dg pri is the disk group on the primary site that VVR will replicate. For example: dbdata vol
- rvg pri is the Replicated Volume Group (RVG) on the primary site. For example: dbdata rvg
- pri host is the virtual IP address or resolvable virtual host name of the cluster on the primary site.

For example: 10.10.9.101 or clus1

 sec host is the virtual IP address or resolvable virtual host name of the cluster on the secondary site.

For example: 10.11.9.102 or clus2

For example, the command to add the cluster on the primary site to the Replicated Data Set (RDS) is:

```
vradmin -q dbdatadq addsec dbdata rvq clus1 clus2
\alphar
vradmin -g dbdatadg addsec dbdata rvg 10.10.9.101 10.11.9.102
```

On the secondary site, the above command performs the following tasks:

- Creates an RVG within the specified disk group using the same name as the one for the primary site
- Associates the data and Storage Replicator Log (SRL) volumes that have the same names as the ones on the primary site with the specified RVG
- Adds a data change map (DCM) for the data volume
- Creates cluster RLINKs for the primary and secondary sites with the default names; for example, the "primary" RLINK created for this example is rlk dbdata clus2 dbdata rvg and the "secondary" RLINK created is rlk\_dbdata\_clus1\_dbdata\_rvg.
  - If you use 10.10.9.101 and 10.11.9.102, creates cluster RLINKs for the primary and secondary sites with the default names; for example, the "primary" RLINK created for this example is rlk 10.11.9.102 dbdata rvg and the "secondary" RLINK created is rlk 10.10.9.101 dbdata rvg.
- Verify the list of RVGs in the RDS by executing the following command.

```
# vradmin -g dbdatadg -l printrvg
```

## For example:

```
Replicated Data Set: dbdata rvg
Primary:
HostName: 10.180.88.187 <localhost>
RvgName: dbdata rvg
DqName: dbdata vol
datavol cnt: 1
vset cnt: 0
srl: dbdata srl
RLinks:
name=rlk clus2 dbdata rvg, detached=on,
synchronous=off
Secondary:
HostName: 10.190.99.197
RvgName:dbdata rvg
```

# Starting replication of the primary site database volume to the secondary site using VVR

```
DgName: dbdatadg
datavol cnt: 1
vset cnt: 0
srl: dbdata srl
RLinks:
name=rlk clus1 dbdata rvg, detached=on,
synchronous=off
```

Note: Once the replication is started the value of the detached flag will change the status from ON to OFF.

# Starting replication of the primary site database volume to the secondary site using VVR

When you have both the primary and secondary sites set up for replication, you can start replication from the primary site to the secondary site.

Start with the default replication settings:

- Mode of replication: synchronous=off
- Latency Protection: latencyprot=off
- Storage Replicator Log (SRL) overflow protection: srlprot=autodcm
- Packet size: packet size=8400
- Network protocol: protocol=TCP

Method of initial synchronization:

- Automatic synchronization
- Full synchronization with Storage Checkpoint

For guidelines on modifying these settings and information on choosing the method of replication for the initial synchronization:

See the Veritas InfoScale™ Replication Administrator's Guide

Use the vradmin command to start replication or the transfer of data from the primary site to the secondary site over the network. Because the cluster on the secondary site uses only one host name, the command does not require the sec\_host argument.

# To start replication using automatic synchronization

From the primary site, use the following command to automatically synchronize the Replicated Volume Group (RVG) on the secondary site:

```
vradmin -q disk group -a startrep pri rvg sec host
```

### where:

- disk group is the disk group on the primary site that VVR will replicate
- pri rvg is the name of the Replicated Volume Group (RVG) on the primary site
- sec host is the virtual host name for the secondary site

# For example:

# vradmin -g dbdatadg -a startrep dbdata rvg clus2

Use the vradmin command with the Storage Checkpoint option to start replication using full synchronization with Storage Checkpoint.

# To start replication using full synchronization with Storage Checkpoint

From the primary site, synchronize the RVG on the secondary site with full synchronization (using the -c checkpoint option):

```
vradmin -g disk group -full -c ckpt name syncrvg pri rvg sec host
```

### where:

- disk\_group is the disk group on the primary site that VVR will replicate
- ckpt name is the name of the Storage Checkpoint on the primary site
- pri\_rvg is the name of the RVG on the primary site
- sec\_host is the virtual host name for the secondary site

### For example:

- # vradmin -g dbdatadg -c dbdata ckpt syncrvg dbdata rvg clus2
- 2 To start replication after full synchronization, enter the following command:
  - # vradmin -g dbdatadg -c dbdata ckpt startrep dbdata rvg clus2

Verify that replication is properly functioning.

# To verify replication status

Check the status of VVR replication:

```
# vradmin -g disk group name repstatus rvg name
```

Review the flags output for the status. The output may appear as connected and consistent. For example:

```
# vxprint -g dbdatadg -l rlk clus2 dbdata rvg
 Rlink: rlk clus2 dbdata rvg
 info: timeout=500 packet size=8400 rid=0.1078
      latency high mark=10000 latency low mark=9950
     bandwidth limit=none
  state: state=ACTIVE
      synchronous=off latencyprot=off srlprot=autodcm
 protocol: UDP/IP
 checkpoint: dbdata ckpt
 flags: write enabled attached consistent connected
asynchronous
```

# Configuring Cluster Server to replicate the database volume using VVR

After configuring both clusters for global clustering and setting up the database for replication, configure Cluster Server (VCS) to provide high availability for the database. Specifically, configure VCS agents to control the cluster resources, including the replication resources.

Tasks for configuring VCS to replicate the database volume using Table 9-4 **VVR** 

| Task                                                  | Description                                                                             |
|-------------------------------------------------------|-----------------------------------------------------------------------------------------|
| Modify the VCS configuration on the primary site      | See "Modifying the Cluster Server (VCS) configuration on the primary site" on page 122. |
| Modifying the VCS configuration on the secondary site | See "Modifying the VCS configuration on the secondary site" on page 127.                |

The following resources must be configured or modified for replication:

VCS resource modifications for replication with VVR Table 9-5

| Resource                                    | Modification                                                                                                    |
|---------------------------------------------|----------------------------------------------------------------------------------------------------|
| Log owner service group                     | Create a log owner service group including the RVGLogowner resources. The RVGLogowner resources are used by:                                                                                                    |
|                                             | <ul> <li>RLINKs for the RVG</li> <li>RVGLogowner resource. The RVG and its associated disk group are defined as attributes for the RVGLogowner resource.</li> </ul>                                                                                                    |
| Replicated Volume Group (RVG) service group | Create an RVG group that includes the RVGShared resource replication objects. Define the RVGShared resource and CVMVoIDg resource together within a parallel service group. The group is defined as parallel because it may be online at the same time on all cluster nodes.                                                                                                    |
|                                             | The RVG log owner service group has an online local firm dependency on the service group containing the RVG.                                                                                                    |
|                                             | VCS uses the following agents to control the following resources:                                                                                                    |
|                                             | <ul> <li>RVGLogowner agent to control the RVGLogowner resource</li> <li>RVGShared agent to control the RVGShared resource</li> </ul>                                                                                                    |
| CVMVoIDg resource                           | The CVMVoIDg resource does not have replicated service volumes specified for the CVMVolume attribute; the volumes are contained in the RVG resource. The CVMVolume attribute for the CVMVoIDg resource is empty because all volumes in the RVG are defined by the RVG attribute of the RVGShared resource. The RVG service group has an online local firm dependency on the CVM service group. |
| RVGSharedPri resource                       | Add the RVGSharedPri resource to the existing database service group. The CVMVolDg resource must be removed from the existing database service group.                                                                                                    |
| Database service group                      | The existing database service group is a parallel group consisting of the database resource, CVMVoIDg resource, and CFSMount resource (if the database resides in a cluster file system). Define the database service group as a global group by specifying the clusters on the primary and secondary sites as values for the ClusterList group attribute.                                     |

For more information on service replication resources:

See the Cluster Server Bundled Agents Guide

Review the following illustrations that display the changes to the VCS configuration, after setting up replication on the existing database. All of the dependencies between parent and child groups are online local firm. The CVM service group is the same in all illustrations because its definition requires no changes.

Configuration before modification for replication:

Figure 9-1 Dependencies before modification for replication of Oracle RAC

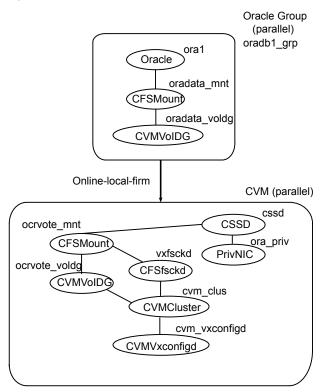

Configuration after modification for replication:

Figure 9-2 Dependencies after modification for replication of Oracle RAC

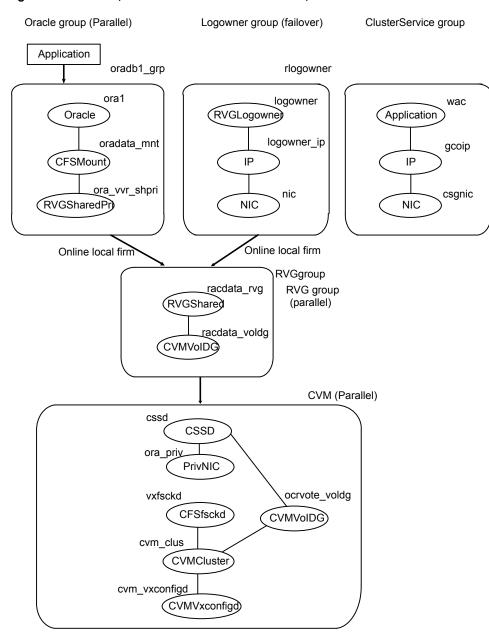

# Modifying the Cluster Server (VCS) configuration on the primary site

The following are the tasks required to modify the existing VCS configuration on the primary site:

Table 9-6 Tasks for modifying the VCS configuration on the primary site

| Task                                                                                                    | Description                                                                                                    |
|----------------------------------------------------------------------------------------------------|----------------------------------------------------------------------------------------------------|
| Configure two service groups:  A log owner group including the RVGLogowner resource.  A Replicated Volume Group (RVG) group including the RVGShared resource replication objects. | See "To modify VCS on the primary site" on page 123.  See "Modifying the VCS configuration on the secondary site" on page 127. |
| Add the RVGSharedPri resource to the existing database service group and define this group as a global group by setting the ClusterList and ClusterFailOverPolicy attributes.     | See "To modify VCS on the primary site" on page 123.  See "Modifying the VCS configuration on the secondary site" on page 127. |
| Move the CVMVoIDg resource from the existing database service group to the newly created RVG group.                                                                               | See "To modify VCS on the primary site" on page 123.  See "Modifying the VCS configuration on the secondary site" on page 127. |
| To view the sample main.cf files on your system:                                                                                                    | See "To view sample configuration files for SF Oracle RAC" on page 122.                                                        |

# To view sample configuration files for SF Oracle RAC

Change directories to the find the sample main.cfs:

```
# cd /etc/VRTSvcs/conf/sample rac
```

### 2 Enter:

```
# ls *sfrac*
sfrac07 main.cf sfrac08 main.cf
```

The following files include CVM/VVR configuration examples:

- For the primary: sfrac 07 main.cf
- For the secondary: sfrac\_08\_main.cf

See "Sample Storage Foundation for Oracle RAC configuration files" on page 146.

# To modify VCS on the primary site

- 1 Log into one of the nodes on the primary cluster.
- 2 Use the following command to save the existing configuration to disk, and make the configuration read-only while you make changes:

```
# haconf -dump -makero
```

3 Use the following command to make a backup copy of the main.cf file:

```
# cd /etc/VRTSvcs/conf/config
# cp main.cf main.orig
```

Use vi or another text editor to edit the main.cf file. Review the sample configuration file after your product installation.

Add a failover service group using the appropriate values for your cluster and nodes. Include the following resources:

- In a shared disk group environment, currently only the cvm master node should be assigned the logowner role.
- IP resource
- NIC resources

The following are examples of RVGLogowner service group for the different platforms.

Example for Oracle RAC:

Please see the section "CVM master node needs to assume the logowner role for VCS managed VVR resources" in the Cluster Server Bundled Agents Reference Guide for more info.

```
group rlogowner (
   SystemList = \{ sys1 = 0, sys2 = 1 \}
   AutoStartList = { sys1, sys2 }
    IP logowner ip (
        Device = en0
        Address = "10.10.9.101"
       NetMask = "255.255.255.0"
   NIC nic (
        Device = en0
        NetworkType = ether
```

```
NetworkHosts = "10.10.8.1"
RVGLogowner logowner (
    RVG = dbdata rvg
    DiskGroup = dbdatadg
requires group RVGgroup online local firm
logowner requires logowner ip
logowner ip requires nic
```

5 Add the RVG service group using the appropriate values for your cluster and nodes.

Example RVGgroup service group:

```
group RVGgroup (
    SystemList = \{ sys1 = 0, sys2 = 1 \}
     Parallel = 1
     AutoStartList = { sys1, sys2 }
RVGShared dbdata rvg (
    RVG = dbdata rvg
     DiskGroup = dbdatadg
     CVMVolDg dbdata voldg (
         CVMDiskGroup = dbdatadg
         CVMActivation = sw
         CVMVolume = { dbvol, dbdata srl }
requires group cvm online local firm
dbdata rvg requires dbdata voldg
```

- Modify the database service group using the appropriate values for your cluster and nodes:
  - Define the database service group as a global group by specifying the clusters on the primary and secondary sites as values for the ClusterList group attribute. See the bolded attribute in the example that follows.
  - Add the ClusterFailOverPolicy cluster attribute. Veritas recommends using the Manual value. See the bolded attribute in the example.
  - Add the RVGSharedPri resource to the group configuration.
  - Remove the CVMVoIDg resource, if it has been configured in your previous configuration. This resource is now part of the RVG service group.

- Specify the service group (online, local, firm) to depend on the RVG service group.
- Remove the existing dependency of the Database service group on the CVM service group. Remove the line:

```
requires group CVM online local firm
```

 Remove the existing dependency between the CFSMount for the database and the CVMVoldg for the database. Remove the line:

```
dbdata mnt requires dbdata voldg
```

See configuration examples below.

- 7 Save and close the main.cf file.
- It is advisible to modify "OnlineRetryLimit" & "OfflineWaitLimit" attribute of IP resource type to 1 on both the clusters:

```
# hatype -modify IP OnlineRetryLimit 1
# hatype -modify IP OfflineWaitLimit 1
```

Use the following command to verify the syntax of the /etc/VRTSvcs/conf/config/main.cf file:

```
# hacf -verify /etc/VRTSvcs/conf/config
```

**10** Stop and restart VCS.

```
# hastop -all -force
```

Wait for port h to stop on all nodes, and then restart VCS with the new configuration on all primary nodes:

# hastart

Storage Foundation Cluster File System High Availability (SFCFS HA) example of a database service group configured for replication:

```
group database grp (
    SystemList = \{ sys1 = 0, sys2 = 1 \}
    ClusterList = { clus1 = 0, clus2 = 1 }
    Parallel = 1
    ClusterFailOverPolicy = Manual
    Authority = 1
```

```
AutoStartList = { sys1, sys2 }
   OnlineRetryLimit = 3
   TriggerResStateChange = 1
   OnlineRetryInterval = 120
    CFSMount dbdata mnt (
        MountPoint = "/dbdata"
        BlockDevice = "/dev/vx/dsk/dbdatadg/dbdata vol"
   Process vxfend (
    PathName = "/sbin/vxfend"
   Arguments = "-m sybase -k /tmp/vcmp socket"
   RVGSharedPri dbdata_vvr_shpri (
       RvgResourceName = dbdata rvg
       OnlineRetryLimit = 0
       )
requires group RVGgroup online local firm
oradata mnt requires dbdata vvr shpri
```

Storage Foundation (SF) for Oracle RAC example of a database service group configured for replication:

```
group database grp (
    SystemList = \{ sys1 = 0, sys2 = 1 \}
    ClusterList = { clus1 = 0, clus2 = 1 }
    Parallel = 1
    ClusterFailOverPolicy = Manual
    Authority = 1
    AutoStartList = { sys1, sys2 }
    CFSMount oradata mnt (
        MountPoint = "/oradata"
        BlockDevice = "/dev/vx/dsk/oradatadg/racdbdata vol"
    RVGSharedPri ora_vvr_shpri (
       RvgResourceName = racdata rvg
```

```
OnlineRetryLimit = 0
       )
Oracle rac db (
    Sid @sys1 = vrts1
    Sid @sys2 = vrts2
   Owner = Oracle
    Home = "/oracle/orahome"
    StartUpOpt = SRVCTLSTART
    ShutDownOpt = SRVCTLSTOP
requires group RVGgroup online local firm
oradata mnt requires ora vvr shpri
rac db requires oradata mnt
```

# Modifying the VCS configuration on the secondary site

The following are highlights of the procedure to modify the existing VCS configuration on the secondary site:

- Add the log owner and Replicated Volume Group (RVG) service groups.
- Add a service group to manage the database and the supporting resources.
- Define the replication objects and agents, such that the cluster at the secondary site can function as a companion to the primary cluster.

The following steps are similar to those performed on the primary site.

### To modify VCS on the secondary site

- 1 Log into one of the nodes on the secondary site as root.
- Use the following command to save the existing configuration to disk, and make the configuration read-only while making changes:

```
# haconf -dump -makero
```

3 Use the following command to make a backup copy of the main.cf file:

```
# cd /etc/VRTSvcs/conf/config
# cp main.cf main.orig
```

Use vi or another text editor to edit the main.cf file. Edit the CVM group on the secondary site.

Review the sample configuration file after the VCS installation to see the CVM configuration.

See "To view sample configuration files for SF Oracle RAC" on page 122.

In our example, the secondary site has clus2 consisting of the nodes sys3 and sys4. To modify the CVM service group on the secondary site, use the CVM group on the primary site as your guide.

- 5 Add a failover service group using the appropriate values for your cluster and nodes. Include the following resources:
  - RVGLogowner resource. The node on which the group is online functions as the log owner (node connected to the second cluster for the purpose of replicating data).
  - IP resource
  - NIC resources

Example RVGLogowner service group:

```
group rlogowner (
    SystemList = \{ sys3 = 0, sys4 = 1 \}
    AutoStartList = { sys3, sys4 }
    IP logowner ip (
       Device = en0
       Address = "10.11.9.102"
       NetMask = "255.255.255.0"
NIC nic (
       Device = en0
       NetworkHosts = { "10.10.8.1" }
       NetworkType = ether
RVGLogowner logowner (
       RVG = dbdata rvg
       DiskGroup = dbdatadg
requires group RVGgroup online local firm
logowner requires logowner ip
logowner ip requires nic
```

Add the RVG service group using the appropriate values for your cluster and nodes.

The following is an example RVGgroup service group:

```
group RVGgroup (
    SystemList = \{ sys3 = 0, sys4 = 1 \}
    Parallel = 1
    AutoStartList = { sys3, sys4 }
RVGShared dbdata rvg (
    RVG = dbdata rvg
    DiskGroup = dbdatadg
    CVMVolDg dbdata voldg (
        CVMDiskGroup = dbdatadg
        CVMActivation = sw
requires group cvm online local firm
dbdata rvg requires dbdata voldg
```

7 It is advisible to modify "OnlineRetryLimit" & "OfflineWaitLimit" attribute of IP resource type to 1 on both the clusters:

```
# hatype -modify IP OnlineRetryLimit 1
# hatype -modify IP OfflineWaitLimit 1
```

- Add an database service group. Use the database service group on the primary site as a model for the database service group on the secondary site.
  - Define the database service group as a global group by specifying the clusters on the primary and secondary sites as values for the ClusterList group attribute.
  - Assign this global group the same name as the group on the primary site. For example, database grp.
  - Include the ClusterList and ClusterFailOverPolicy cluster attributes. Veritas recommends using the Manual value.
  - Add the RVGSharedPri resource to the group configuration.

- Remove the CVMVolDg resource, if it has been configured in your previous configuration. This resource is now part of the RVG service group.
- Specify the service group to depend (online, local, firm) on the RVG service group.

See configuration examples below.

- **9** Save and close the main.cf file.
- 10 Use the following command to verify the syntax of the /etc/VRTSvcs/conf/config/main.cf file:
  - # hacf -verify /etc/VRTSvcs/conf/config
- 11 Stop and restart VCS.
  - # hastop -all -force

Wait for port h to stop on all nodes, and then restart VCS with the new configuration on all primary nodes one at a time.

- # hastart
- 12 Verify that VCS brings all resources online. On one node, enter the following command:
  - # hagrp -display

The database, RVG, and CVM groups are online on both nodes of the primary site. The RVGLogOwner and ClusterService groups are online on one node of the cluster. If either the RVG group or the RVGLogOwner group is partially online, manually bring the groups online using the <code>hagrp -online</code> command. This information applies to the secondary site, except for the database group which must be offline.

**13** For AIX, on the primary site, enter the following commands:

```
# hagrp -online rlogowner -sys sys1
# hagrp -online database grp -sys sys1
VCS WARNING V-16-1-50817 Please use hagrp -online -force to
online a global group for the first time
# hagrp -online -force database grp -sys sys1
```

On the secondary site, enter the following command:

```
# hagrp -online rlogowner -sys sys3
```

14 Verify the service groups and their resources that are brought online. On one node, enter the following command:

```
# hagrp -display
```

The database service group is offline on the secondary site, but the ClusterService, CVM, RVG log owner, and RVG groups are online.

This completes the setup for a global cluster using VVR for replication. Veritas recommends testing a global cluster before putting it into production.

Example of the Oracle RAC database group on the secondary site:

```
group database grp (
    SystemList = \{ sys3 = 0, sys3 = 1 \}
    ClusterList = { clus2 = 0, clus1 = 1 }
    Parallel = 1
    OnlineRetryInterval = 300
    ClusterFailOverPolicy = Manual
    Authority = 1
    AutoStartList = { sys3, sys4 }
    )
    RVGSharedPri dbdata vvr shpri (
        RvqResourceName = rdbdata rvq
        OnlineRetryLimit = 0
    CFSMount dbdata mnt (
        MountPoint = "/dbdata"
        BlockDevice = "/dev/vx/dsk/dbdatadg/dbdata vol"
        Critical = 0
```

```
RVGSharedPri dbdata vvr shpri (
        RvgResourceName = dbdata rvg
        OnlineRetryLimit = 0
Oracle rac db (
     Sid @sys3 = vrts1
     Sid @sys4 = vrts2
     Owner = Oracle
     Home = "/oracle/orahome"
     Pfile @sys3 = "/oracle/orahome/dbs/initvrts1.ora"
     Pfile @sys4 = "/oracle/orahome/dbs/initvrts2.ora"
     StartUpOpt = SRVCTLSTART
     ShutDownOpt = SRVCTLSTOP
requires group RVGgroup online local firm
dbdata mnt requires dbdata vvr shpri
rac db requires dbdata mnt
RVGSharedPri dbdata vvr shpri (
        RvgResourceName = dbdata rvg
        OnlineRetryLimit = 0
        )
requires group RVGgroup online local firm
dbdata mnt requires dbdata vvr shpri
```

# Replication use cases for global parallel clusters

For information on the VCS commands for global clusters:

See the Cluster Server Administrator's Guide.

If you have two clusters configured to use VVR for replication, the following replication use cases are supported:

# Replication use cases for global parallel clusters

**Table 9-7** Replication use cases for global parallel clusters

| Management option                                                      | Description                                                                                                    |
|------------------------------------------------------------------------|----------------------------------------------------------------------------------------------------|
| Migration of the role of the primary site to the remote site           | Migration is a planned transfer of the role of primary replication host from one cluster to a remote cluster. This transfer enables the application on the remote cluster to actively use the replicated data. The former primary cluster becomes free for maintenance or other activity. |
| Takeover of the primary site role by the secondary site                | Takeover occurs when an unplanned event (such as a disaster) causes a failure, making it necessary for the applications using the replicated data to be brought online on the remote cluster.                                                                                             |
| Migrate the role of primary site to the secondary site                 | See "To migrate the role of primary site to the remote site" on page 134.                                                                                                    |
| Migrate the role of new primary site back to the original primary site | See "To migrate the role of new primary site back to the original primary site" on page 135.                                                                                                    |
| Take over after an outage                                              | See "To take over after an outage" on page 137.                                                                                                    |
| Resynchronize after an outage                                          | See "To resynchronize after an outage" on page 138.                                                                                                    |
| Update the rlink                                                       | See "To update the rlink" on page 139.                                                                                                    |

After configuring the replication objects within VCS, you can use VCS commands to migrate the role of the cluster on the primary site to the remote cluster. In the procedure below, VCS takes the replicated database service group, <code>database\_grp</code>, offline on the primary site and brings it online on the secondary site; the secondary site now assumes the role of the primary site.

**Note:** The hagrp -switch command cannot migrate a parallel group within a cluster or between clusters in a global cluster environment.

# To migrate the role of primary site to the remote site

From the primary site, use the following command to take the database service group offline on all nodes.

```
# hagrp -offline database grp -any
```

Wait for VCS to take all database service groups offline on the primary site.

2 Verify that the RLINK between the primary and secondary is up to date. Use the vxrlink -g command with the status option and specify the RLINK for the primary cluster. You can use the command from any node on the primary cluster.

For example:

```
# vxrlink -g data disk group status rlk clus2 dbdata rvg
```

Where rlk\_clus1\_dbdata\_rvg is the RLINK.

On the secondary site, which is now the new primary site, bring the database service group online on all nodes:

```
# hagrp -online database grp -any
```

After migrating the role of the primary site to the secondary site, you can use VCS commands to migrate the role of the cluster on the new primary site to the original primary site. In the procedure below, VCS takes the replicated database service group, database grp, offline on the new primary (former secondary) site and brings it online on the original primary site; the original primary site now resumes the role of the primary site.

Note: The hagrp -switch command cannot migrate a parallel group within a cluster or between clusters in a global cluster environment.

# To migrate the role of new primary site back to the original primary site

1 Make sure that all database resources are online, and switch back the group database grp to the original primary site.

Issue the following command on the remote site:

```
# hagrp -offline database grp -any
```

Verify that the RLINK between the primary and secondary is up to date. Use the varlink -g command with the status option and specify the RLINK for the primary cluster. You can use the command from any node on the current primary cluster.

For example:

```
# vxrlink -g data disk group status rlk clus1 dbdata rvg
```

Where rlk clus1 dbdata rvg is the RLINK.

3 Make sure that database\_grp is offline on the new primary site. Then, execute the following command on the original primary site to bring the database\_grp online:

```
# hagrp -online database grp -any
```

Takeover occurs when the remote cluster on the secondary site starts the application that uses replicated data. This situation may occur if the secondary site perceives the primary site as dead, or when the primary site becomes inaccessible (perhaps for a known reason). For a detailed description of concepts of taking over the primary role:

See the Veritas InfoScale™ Replication Administrator's Guide.

Before enabling the secondary site to take over the primary role, the administrator on the secondary site must "declare" the type of failure at the remote (primary, in this case) site and designate the failure type using one of the options for the haclus command.

Takeover options are:

Takeover options on global parallel clusters Table 9-8

| Takeover option | Description                                                                                                    |
|-----------------|----------------------------------------------------------------------------------------------------|
| Disaster        | When the cluster on the primary site is inaccessible and appears dead, the administrator declares the failure type as "disaster." For example, fire may destroy a data center, including the primary site and all data in the volumes. After making this declaration, the administrator can bring the service group online on the secondary site, which now has the role as "primary" site.                                                                           |
| Outage          | When the administrator of a secondary site knows the primary site is inaccessible for a known reason, such as a temporary power outage, the administrator may declare the failure as an "outage." Typically, an administrator expects the primary site to return to its original state.                                                                                                    |
|                 | After the declaration for an outage occurs, the RVGSharedPri agent enables DCM logging while the secondary site maintains the primary replication role. After the original primary site becomes alive and returns to its original state, DCM logging makes it possible to use fast fail back resynchronization when data is resynchronized to the original cluster.                                                                                                   |
|                 | Before attempting to resynchronize the data using the fast fail back option from the current primary site to the original primary site, take the precaution at the original primary site of making a snapshot of the original data. This action provides a valid copy of data at the original primary site for use in the case the current primary site fails before the resynchronization is complete.                                                               |
| Disconnect      | When both clusters are functioning properly and the heartbeat link between the clusters fails, a split-brain condition exists. In this case, the administrator can declare the failure as "disconnect," which means no attempt will occur to take over the role of the primary site at the secondary site. This declaration is merely advisory, generating a message in the VCS log indicating the failure results from a network outage rather than a server outage. |

# Replication use cases for global parallel clusters

| Takeover option | Description                                                                                                    |
|-----------------|----------------------------------------------------------------------------------------------------|
| Replica         | In the rare case where the current primary site becomes inaccessible while data is resynchronized from that site to the original primary site using the fast fail back method, the administrator at the original primary site may resort to using a data snapshot (if it exists) taken before the start of the fast fail back operation. In this case, the failure type is designated as "replica". |

The examples illustrate the steps required for an outage takeover and resynchronization.

# To take over after an outage

- From any node of the secondary site, issue the haclus command:
  - # haclus -declare outage -clus clus1
- 2 After declaring the state of the remote cluster, bring the *database\_grp* service group online on the secondary site. For example:
  - # hagrp -online -force database\_grp -any

# To resynchronize after an outage

On the original primary site, create a snapshot of the Replicated Volume Group (RVG) before resynchronizing it in case the current primary site fails during the resynchronization. Assuming the disk group is data\_disk\_group and the RVG is dbdata1\_rvg, type:

```
# vxrvg -g data disk group -F snapshot dbdata rvg1
```

See the *Veritas InfoScale™ Replication Administrator's Guide* for details on RVG snapshots.

2 Resynchronize the RVG. From any node of the current primary site, issue the hares command and the -action option with the fbsync action token to resynchronize the RVGSharedPri resource. For example:

```
# hares -action dbdata_vvr_shpri fbsync -sys sys3
# vxdctl -c mode
```

- 3 Perform one of the following commands, depending on whether the resynchronization of data from the current primary site to the original primary site is successful:
  - If the resynchronization of data is successful, use the vxrvg command with the snapback option to reattach the snapshot volumes on the original primary site to the original volumes in the specified RVG:

```
# vxrvg -g data disk group snapback dbdata rvgl
```

 A failed attempt at the resynchronization of data (for example, a disaster hits the primary RVG when resynchronization is in progress) could generate inconsistent data.

You can restore the contents of the RVG data volumes from the snapshot taken in step 1:

```
# vxrvg -g data disk group snaprestore dbdata rvg1
```

If the rlink is not up to date, use the hares -action command with the resync action token to synchronize the RVG.

# Replication use cases for global parallel clusters

# To update the rlink

- The following command example is issued on any node (sys1, in this case) in the primary cluster, specifying the RVGSharedPri resource,  ${\tt dbdata\_vvr\_shpri}$ :
  - # hares -action dbdata\_vvr\_shpri resync -sys sys1

Section

# Implementing disaster recovery configurations in virtualized environments

Chapter 10. Configuring for disaster recovery in virtualized environments

Chapter 10

# Configuring for disaster recovery in virtualized environments

This chapter includes the following topics:

- About disaster recovery configurations in virtualized environments
- Configuring IBM PowerVM LPAR guest for disaster recovery

# About disaster recovery configurations in virtualized environments

Virtualized environments can be configured for disaster recovery by replicating the zone root or boot disk using VVR or other third-party replication technologies.

Refer to the *Veritas InfoScale™ Virtualization Guide* for more information on installing and using Storage Foundation and High Availability products.

# Configuring IBM PowerVM LPAR guest for disaster recovery

The IBM PowerVM is configured for disaster recovery by replicating the boot disk by using the replication methods like Hitachi TrueCopy, EMC SRDF, IBM duplicating, cloning rootvg technology, and so on. The network configuration for the LPAR on the primary site may not be effective on the secondary site, if the two sites are in the different IP subnets. To apply the different network configurations on the different sites, you will need to make additional configuration changes to the LPAR resource.

Across site disaster recovery of the managed LPAR using VCS Figure 10-1 in the management LPARs

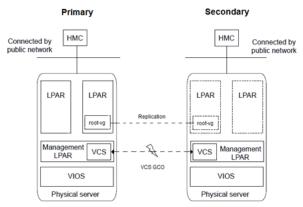

To configure LPAR for disaster recovery, you need to configure VCS on both the sites in the management LPARs with the GCO option. See the Cluster Server Administrator's Guide for more information about the global clusters.

# Perform the following steps to set up the LPAR guest (managed LPAR) for disaster recovery:

1 On the primary and the secondary site, create the PowerVM LPAR guest using the Hardware Management Console (HMC) with the ethernet and the client Fibre Channel (FC) virtual adapter's configuration.

**Note:** The installed OS in the LPAR guest is replicated using the IBM rootvg cloning technology or the DR strategy N Port ID Virtualization (NPIV).

On the LPAR guest, copy and install the VRTSVcsnr fileset from the VCS installation media. This fileset installs the vcs-reconfig service in the LPAR guest. This service ensures that the site-specific-network parameters are applied when the LPAR boots. You can install the VRTSVcsnr fileset by performing the following steps:

```
# mkdir /<temp dir>
# cp <media>/pkgs/VRTSvcsnr.bff /<tmp dir>
# cd /<temp dir>
```

# installp -a -d VRTSvcsnr.bff VRTSvcsnr

- Create a VCS service group and add a VCS LPAR resource for the LPAR guest. Configure the DROpts attribute of the LPAR resource with the site-specific values for each of the following: IPAddress, Netmask, Gateway, DNSServers (nameserver), DNSSearchPath, Device, Domain, and HostName.
  - Set the value of the ConfigureNetwork attribute to 1 from the DROpts attribute to make the changes effective. The LPAR agent does not apply to the DROpts attributes for the guest LPAR, if the value of the ConfigureNetwork attribute is 0. For more info about DROpts attribute see the Cluster Server Bundled Agents Reference Guide.
- [ This step is optional:] To perform the rootyg replication using NPIV, the boot disk LUN is mapped directly to the guest LPARs via NPIV, and the source production rootyg LUN is replicated using the hardware technologies like Hitachi TrueCopy, EMC SRDF, and so on for the DR Site. Subsequently, add the appropriate VCS replication resource to the LPAR DR service group. Examples of hardware replication agents are SRDF for EMC SRDF, HTC for Hitachi TrueCopy, MirrorView for EMC MirrorView, and so on. VCS LPAR resource depends on the replication resource.

# See Figure 10-2

For more information about the appropriate VCS replication agent that is used to configure the replication resource, you can visit our website at the following URL: https://sort.veritas.com/agents

The replication resource ensures that when the resource is online in a site, the underlying replicated devices are in the primary mode, and the remote devices are in the secondary mode. Thus, when the LPAR resource is online, the underlying storage is always in the read-write mode.

5 Repeat step 1 through step 4 on the secondary site.

Sample resource dependency diagram for NPIV base rootyg Figure 10-2 replication using the hardware replication technology

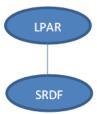

When the LPAR is online, the LPAR agent creates a private VLAN (with VLAN ID 123) between the management LPAR and the managed LPAR. The VLAN is used to pass the network parameters specified in the DROpts attribute to the managed LPAR. When the managed LPAR boots, it starts the vcs-reconfig service that

requests for the network configuration from the management LPAR. As a result, the network configuration is resent, as a part of the response through the same VLAN. The  ${\tt vcs-reconfig}$  service subsequently applies this configuration when the appropriate commands are run.

Section

## Reference

Appendix A. Sample configuration files

Appendix A

## Sample configuration files

This appendix includes the following topics:

- Sample Storage Foundation for Oracle RAC configuration files
- About sample main.cf files for Storage Foundation (SF) for Oracle RAC

# Sample Storage Foundation for Oracle RAC configuration files

Storage Foundation for Oracle RAC provides several sample configuration files illustrating various scenarios. You may use the sample files as a guideline for setting up your cluster environment. These sample files are located at

/etc/VRTSvcs/conf/sample rac/.

This section briefly describes each of the sample files and illustrates the service group configuration for each of them. The section does not include a copy of the main.cf files.

The following sample files are useful references for disaster recovery use cases:

- sfrac02\_main.cf file
- sfrac11 main.cf file
- See "Sample fire drill service group configuration" on page 156.

#### sfrac02\_main.cf file

This sample file describes the following configuration:

- A two node Storage Foundation for Oracle RAC cluster.
- The Oracle database is stored on CFS.
- The database is managed by the VCS agent for Oracle.

The agent starts, stops, and monitors the database.

- The database uses the Oracle UDP IPC for database cache fusion.
- A common IP address is used by Oracle Clusterware and database cache fusion. The private IP address is managed by the PrivNIC agent for high availability.
- The Oracle Cluster Registry (OCR) and voting disk are stored on CVM raw volumes.

Figure A-1 illustrates the configuration.

Service group configuration for sfrac02\_main.cf file Figure A-1

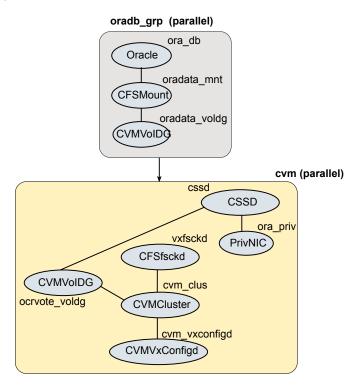

#### sfrac07 main.cf and sfrac08 main.cf files

The sample configuration, sfrac07 main.cf, describes a disaster recovery configuration for the primary site. The sample configuration, sfrac08 main.cf, describes a disaster recovery configuration for the secondary site. The configuration uses VVR for replicating data between the sites.

This sample file describes the following configuration:

- Two Storage Foundation for Oracle RAC clusters, comprising two nodes each, hosted at different geographical locations.
- A single Oracle database that is stored on CFS.
- The database is managed by the VCS agent for Oracle. The agent starts, stops, and monitors the database.
- The database uses the Oracle UDP IPC for database cache fusion.
- A common IP address is used by Oracle Clusterware and database cache fusion. The private IP address is managed by the PrivNIC agent for high availability.
- One virtual IP address must be configured under the clusterService group on each site for inter-cluster communication.
- The Oracle Cluster Registry (OCR) and voting disk are stored on CFS.
- Volume Replicator (VVR) is used to replicate data between the sites.
- The shared volumes replicated across the sites are configured under the RVG group.
- The replication link used by VVR for communicating log information between sites are configured under the rlogowner group. This is a failover group, and remains online from the cvm master node. The PreOnline trigger for the RVGLogOwner agent should be enabled.
- The database group will be online on the primary cluster. The RVGSharedPri resource determines where the database group will be brought online.
- The database group is configured as a global group by specifying the clusters on the primary and secondary sites as values for the ClusterList group attribute.

Figure A-2 illustrates the configuration. The service group configuration is the same on the primary and secondary site. The availability of groups (online/offline) differ between the sites.

rlogowner (failover) oradb grp (parallel) logowner ora\_db (RVGLogowner) Oracle logowner\_ip oradata\_mnt CFSMount) IΡ ora vvr sharedpri nic (RVGSharedPr) NIC **RVGgroup (Parallel)** racdata rvg RVGShared) racdata\_voldg CVMVoIDG cvm (parallel) cssd **CSSD** ocrvote mnt ora priv **CFSMount** vxfsckd **PrivNIC** CFSfsckd **CVMVoIDG** cvm clus ocrvote\_voldg CVMCluster cvm\_vxconfigd CVMVxConfigd

Figure A-2 Service group configuration for sfrac07 main.cf and sfrac08 main.cf files

#### sfrac09\_main.cf and sfrac10\_main.cf files

The sample configuration, sfrac09 main.cf, describes a disaster recovery configuration for the primary site. The sample configuration, sfrac10 main.cf, describes a disaster recovery configuration for the secondary site. The sample configuration uses EMC SRDF technology for replicating data between the sites. Note: You can use other supported hardware-based replication technologies with this configuration.

This sample file describes the following configuration:

- Two Storage Foundation for Oracle RAC clusters, comprising two nodes each. hosted at different geographical locations.
- A single Oracle database that is stored on CFS.
- The database is managed by the VCS agent for Oracle. The agent starts, stops, and monitors the database.
- The database uses the Oracle UDP IPC for database cache fusion.
- A common IP address is used by Oracle Clusterware and database cache fusion. The private IP address is managed by the PrivNIC agent for high availability.
- One virtual IP address must be configured under the ClusterService group on each site for inter-cluster communication.
- The Oracle Cluster Registry (OCR) and voting disk are stored on CFS.
- EMC SRDF is used to replicate data between the sites.
- The SRDF disk groups that are replicated across the sites using SRDF technology and the replication mode are specified under the SRDF resource in the database group. The CVM disk group that comprises the SRDF disk group must be configured under the CVMVoIDg resource in the database group.
- The database group will be online on the primary cluster. The SRDF resource determines where the database group will be brought online.
- The database group is configured as a global group by specifying the clusters on the primary and secondary sites as values for the ClusterList group attribute.

Figure A-3 illustrates the configuration on the primary site.

Figure A-3 Service group configuration for sfrac09 main.cf file

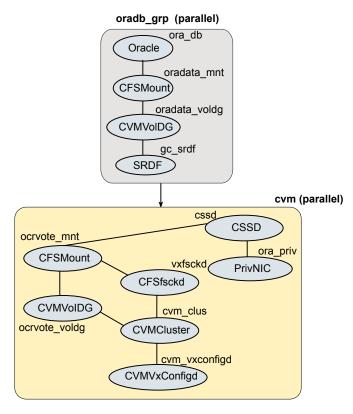

Figure A-4 illustrates the configuration on the secondary site.

Figure A-4 Service group configuration for sfrac10 main.cf file

#### Async\_ReplicatedDataGroup (parallel) ora\_db Oracle oradata mnt CFSMount) oradata\_voldg CVMVoIDG gc\_srdf SRDF cvm (parallel) cssd **CSSD** ocrvote\_mnt ora\_priv **CFSMount** vxfsckd **PrivNIC CFSfsckd CVMVoIDG** cvm clus ocrvote\_voldg **CVMCluster** cvm vxconfigd CVMVxConfigd

#### sfrac11 main.cf file

This sample file describes the following configuration:

- An Storage Foundation for Oracle RAC campus cluster with four nodes hosted across two sites.
- Each site comprises two nodes of the cluster hosting a single database.
- The Oracle database is stored on CFS.
- The database is managed by the VCS agent for Oracle. The agent starts, stops, and monitors the database.
- The database uses the Oracle UDP IPC for database cache fusion.
- The IP address on NIC1 is used by Oracle Clusterware. The second IP address on NIC2 is used for Oracle database cache fusion.

The private IP addresses are managed by the MultiPrivNIC agent for high availability.

- The Oracle Cluster Registry (OCR) and voting disk are stored on CFS.
- Group the hosts at each physical site into separate logical system zones using the SystemZones attribute.

Figure A-5 illustrates the configuration.

Service group configuration for sfrac11\_main.cf file Figure A-5

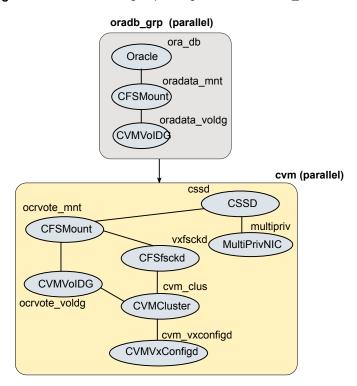

#### sfrac12 main.cf and sfrac13\_main.cf files

The sample configuration, sfrac12 main.cf, describes a disaster recovery configuration for the primary site. The sample configuration, sfrac13\_main.cf, describes a disaster recovery configuration for the secondary site with fire-drill capability. The sample configuration uses Hitachi True Copy technology for replicating data between the sites.

Note: You can use other supported hardware-based replication technologies with this configuration.

This sample file describes the following configuration:

- Two Storage Foundation for Oracle RAC clusters, comprising two nodes each, hosted at different geographical locations.
- A single Oracle database that is stored on CFS.
- The database is managed by the VCS agent for Oracle. The agent starts, stops, and monitors the database.
- The database uses the Oracle UDP IPC for database cache fusion.
- A common IP address is used by Oracle Clusterware and database cache fusion. The private IP address is managed by the PrivNIC agent for high availability.
- One virtual IP address must be configured under the ClusterService group on each site for inter-cluster communication.
- The Oracle Cluster Registry (OCR) and voting disk are stored on CFS.
- Hitachi True Copy is used to replicate data between the sites.
- The HTC disk groups that are replicated across the sites using HTC technology and the replication mode are specified under the HTC resource in the database group. The CVM disk group that comprises the HTC disk group must be configured under the CVMVoIDg resource in the database group.
- The database group will be online on the primary cluster. The HTC resource determines where the database group will be brought online.
- The database group is configured as a global group by specifying the clusters on the primary and secondary sites as values for the ClusterList group attribute.
- The database group oradb grp fd on the secondary is configured for fire drill.
- When the group oradb grp fd is brought online, the HTCSnap creates a snapshot of the disk group configured under the HTC resource in the database group oradg grp.
  - Further, the Oracle database and the associated volumes and mount points configured under the service group oradb grp fd are brought online using the snapshots created by HTCSnap.

Figure A-6 illustrates the configuration on the primary site.

Figure A-6 Service group configuration for sfrac12 main.cf file

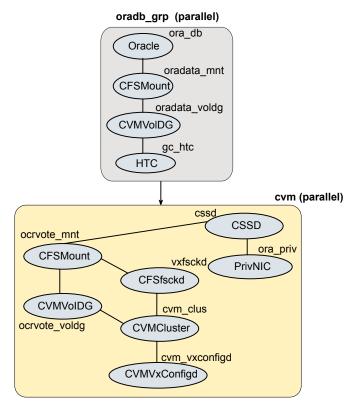

Figure A-7 illustrates the configuration on the secondary site.

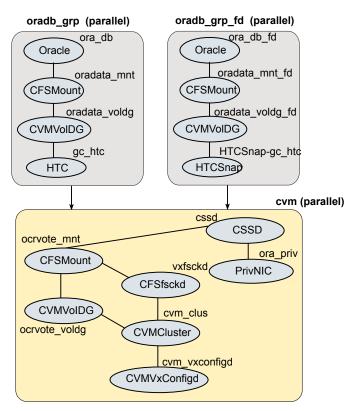

Figure A-7 Service group configuration for sfrac13 main.cf file

#### Sample fire drill service group configuration

The sample configuration in this section describes a fire drill service group configuration on the secondary site. The configuration uses VVR for replicating data between the sites.

The sample service group describes the following configuration:

- Two Storage Foundation for Oracle RAC clusters, comprising two nodes each, hosted at different geographical locations.
- A single Oracle database that is stored on CFS.
- The database is managed by the VCS agent for Oracle. The agent starts, stops, and monitors the database.
- The database uses the Oracle UDP IPC for database cache fusion.

- A common IP address is used by Oracle Clusterware and database cache fusion. The private IP address is managed by the PrivNIC agent for high availability.
- One virtual IP address must be configured under the clusterService group on each site for inter-cluster communication.
- The Oracle Cluster Registry (OCR) and voting disk are stored on CFS.
- Volume Replicator (VVR) is used to replicate data between the sites.
- The shared volumes replicated across the sites are configured under the RVG group.
- The replication link used by VVR for communicating log information between sites are configured under the rlogowner group. This is a failover group, and remains online from the cvm master node. The PreOnline trigger for the RVGLogOwner agent should be enabled.
  - Please see the section "CVM master node needs to assume the logowner role for VCS managed VVR resources" in the Cluster Server Bundled Agents Reference Guide for more info.
- The database group is configured as a global group by specifying the clusters on the primary and secondary sites as values for the ClusterList group attribute.
- The fire drill service group oradb grp fd creates a snapshot of the replicated data on the secondary site and starts the database using the snapshot. An offline local dependency is set between the fire drill service group and the application service group to make sure a fire drill does not block an application failover in case a disaster strikes the primary site.

Figure A-8 illustrates the configuration.

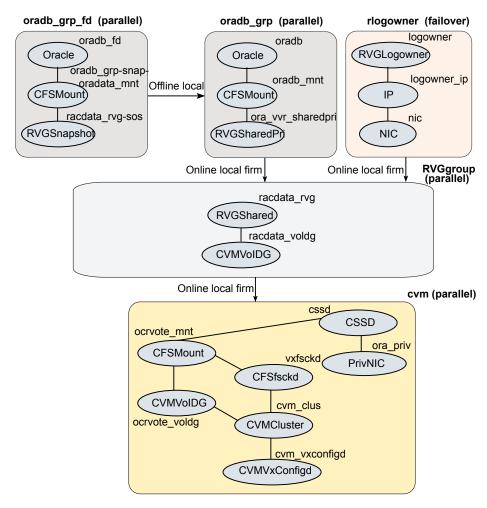

Service group configuration for fire drill Figure A-8

### About sample main.cf files for Storage Foundation (SF) for Oracle RAC

You can examine the VCS configuration file, main.cf, to verify SF Oracle RAC installation and configuration.

Sample main.cf file examples are provided for the following Oracle RAC configurations:

Replicating data between two clusters

- For a primary site in a CVM VVR configuration
- For a secondary site in a CVM VVR configuration

#### Sample main.cf for Oracle 10g for CVM/VVR primary site

The following are the configuration details for this sample main.cf:

- Configuration file name: cvmvvr\_primary\_main.cf
- Path to file: /etc/VRTSvcs/conf/sample\_rac/cvmvvr\_primary\_main.cf
- More general purpose, can have multiple Oracle databases

```
include "types.cf"
include "types.cf"
include "CFSTypes.cf"
include "CVMTypes.cf"
include "OracleTypes.cf"
include "PrivNIC.cf"
include "VVRTypes.cf"
include "VVRTypes.cf"
include "VVRTypes.cf"
include "/etc/VRTSvcs/conf/config/VVRTypes.cf"
cluster rac cluster101 (
   UserNames = { admin = bopHo }
    ClusterAddress = "10.10.10.101"
    Administrators = { admin }
    UseFence = SCSI3
remotecluster rac cluster102 (
    ClusterAddress = "10.11.10.102"
heartbeat Icmp (
    ClusterList = { rac cluster102 }
    Arguments @rac cluster102 = { "10.11.10.102" }
system galaxy (
system nebula (
    )
```

```
group ClusterService (
    SystemList = { galaxy = 0, nebula = 1 }
   AutoStartList = { galaxy, nebula }
   OnlineRetryLimit = 3
   OnlineRetryInterval = 120
Application wac (
        StartProgram = "/opt/VRTSvcs/bin/wacstart"
        StopProgram = "/opt/VRTSvcs/bin/wacstop"
        MonitorProcesses = { "/opt/VRTSvcs/bin/wac" }
        RestartLimit = 3
        )
   IP gcoip (
        Device = en0
        Address = "10.10.10.101"
        NetMask = "255.255.240.0"
   NIC csgnic (
       NetworkHosts = { "10.10.12.2", "10.10.12.3" }
       Device = en0
       )
   gcoip requires csgnic
   wac requires gcoip
group RVGgroup (
   SystemList = { galaxy = 0, nebula = 1 }
   Parallel = 1
   AutoStartList = { galaxy, nebula }
    )
   CVMVolDg racdata voldg (
        CVMDiskGroup = oradatadg
        CVMActivation = sw
        )
   RVGShared racdata rvg (
        RVG = rac1 rvg
        DiskGroup = oradatadg
    requires group cvm online local firm
    racdata rvg requires racdata voldg
```

```
group cvm (
    SystemList = { galaxy = 0, nebula = 1 }
    AutoFailOver = 0
    Parallel = 1
    AutoStartList = { galaxy, nebula }
    CSSD cssd (
       Critical = 0
        CRSHOME="/u01/app/grid/product/11.2.0/gridhome"
    CFSfsckd vxfsckd (
        )
    CFSMount ocrvote mnt (
       Critical = 0
        MountPoint = "/ocrvote"
        BlockDevice = "/dev/vx/dsk/ocrvotedg/ocrvotevol"
CVMVolDg ocrvote voldg (
   Critical = 0
   CVMDiskGroup = ocrvotedg
    CVMVolume = { ocrvotevol }
   CVMActivation = sw
    )
CVMVxconfigd cvm vxconfigd (
    Critical = 0
    CVMVxconfigdArgs = { syslog }
    )
PrivNIC ora priv (
   Critical = 0
    Device = \{ en1 = 0, en2 = 1 \}
    Address@galaxy = "192.168.12.1"
    Address@nebula = "192.168.12.2"
    NetMask = "255.255.240.0"
    )
    cssd requires ocrvote mnt
    cssd requires ora priv
    cssd requires ora priv
```

```
ocrvote mnt requires ocrvote voldg
   ocrvote mnt requires vxfsckd
   ocrvote voldg requires cvm clus
   vxfsckd requires cvm clus
   cvm clus requires cvm vxconfigd
group oradb1 grp (
   SystemList = { galaxy = 0, nebula = 1 }
   Parallel = 1
   ClusterList = { rac cluster101 = 0, rac cluster102 = 1 }
   OnlineRetryInterval = 300
   ClusterFailOverPolicy = Manual
   AutoStartList = { galaxy, nebula }
   Authority = 1
CFSMount oradata mnt (
   MountPoint = "/oradata"
   BlockDevice = "/dev/vx/dsk/oradatadg/oradatavol"
Oracle oral (
    Critical = 0
   Sid @galaxy = vrts1
   Sid @nebula = vrts2
   Owner = oracle
   Home = "/app/oracle/orahome"
   StartUpOpt = SRVCTLSTART
   ShutDownOpt = SRVCTLSTOP
RVGSharedPri ora vvr sharedpri (
   RvgResourceName = racdata rvg
   OnlineRetryLimit = 0
requires group RVGgroup online local firm
oral requires oradata mnt
oradata mnt requires ora vvr sharedpri
group rlogowner (
   SystemList = { galaxy = 0, nebula = 1 }
   AutoStartList = { galaxy, nebula }
   OnlineRetryLimit = 2
    )
```

```
IP logowner ip (
        Device = en0
        Address = "10.10.9.101"
        NetMask = "255.255.240.0"
   NIC nic (
        Device = en0
        NetworkHosts = { "10.10.12.2", "10.10.12.3" }
RVGLogowner logowner (
   RVG = rac1 rvg
   DiskGroup = oradatadg
   requires group RVGgroup online local firm
   logowner requires logowner ip
   logowner ip requires nic
group VxSS (
SystemList = { north = 0, south = 1 }
Parallel = 1
OnlineRetryLimit = 3
OnlineRetryInterval = 120
Phantom phantom vxss (
ProcessOnOnly vxatd (
IgnoreArgs = 1
PathName = "/opt/VRTSat/bin/vxatd"
group CMC (
SystemList = { north, south }
AutoStartList = { north, south }
OnlineRetryLimit = 3
OnlineRetryInterval = 120
ClusterConnectorConfig CMC ClusterConfig (
MSAddress = "mgmtserver1.veritasexample.com"
MSPort = 14145
```

```
ClusterId = "1145613636"
ClusterType = "vcs"
ClusterPort = 14141
VCSLoggingLevel = "TAG A"
Logging = "/opt/VRTScmccc/conf/cc logging.properties"
ClusterConnectorVersion = "5.0.1000.0"
Process CMC ClusterConnector (
PathName = "/bin/sh"
Arguments = "/opt/VRTScmccc/bin/cluster connector.sh"
CMC ClusterConnector requires CMC ClusterConfig
```

#### Sample main.cf for Oracle 10q for CVM/VVR secondary site

The following are the configuration details for this sample main.cf:

- Configuration file name: cvmvvr secondary main.cf
- Path to file: /etc/VRTSvcs/conf/sample rac/cvmvvr secondary main.cf
- More general purpose, can have multiple Oracle databases

```
include "types.cf"
include "CFSTypes.cf"
include "CVMTypes.cf"
include "OracleTypes.cf"
include "PrivNIC.cf"
include "VVRTypes.cf"
cluster rac cluster102 (
   UserNames = { admin = bopHo }
   ClusterAddress = "10.11.10.102"
   Administrators = { admin }
   UseFence = SCSI3
remotecluster rac cluster101 (
   ClusterAddress = "10.10.10.101"
heartbeat Icmp (
   ClusterList = { rac cluster101 }
   Arguments @rac cluster101 = { "10.10.10.101" }
```

```
system mercury (
system jupiter (
   )
group ClusterService (
   SystemList = { mercury = 0, jupiter = 1 }
   AutoStartList = { mercury, jupiter }
   OnlineRetryLimit = 3
   OnlineRetryInterval = 120
    )
   Application wac (
        StartProgram = "/opt/VRTSvcs/bin/wacstart"
        StopProgram = "/opt/VRTSvcs/bin/wacstop"
        MonitorProcesses = { "/opt/VRTSvcs/bin/wac" }
        RestartLimit = 3
        )
   IP gcoip (
        Device = en0
        Address = "10.11.10.102"
        NetMask = "255.255.240.0"
   NIC csgnic (
        Device = en0
        NetworkHosts = { "10.10.12.2", "10.10.12.3" }
   gcoip requires csgnic
   wac requires gcoip
group RVGgroup (
   SystemList = { mercury = 0, jupiter = 1 }
   Parallel = 1
   AutoStartList = { mercury, jupiter }
   CVMVolDg racdata voldg (
        CVMDiskGroup = oradatadg
        CVMActivation = sw
```

```
RVGShared racdata rvg (
        RVG = rac1 rvg
        DiskGroup = oradatadg
        )
    requires group cvm online local firm
   racdata rvg requires racdata voldg
group cvm (
   SystemList = { mercury = 0, jupiter = 1 }
   AutoFailOver = 0
   Parallel = 1
   AutoStartList = { mercury, jupiter }
   CSSD cssd (
       Critical = 0
        CRSHOME="/u01/app/grid/product/11.2.0/gridhome"
   CFSfsckd vxfsckd (
   CVMCluster cvm clus (
        CVMClustName = rac cluster102
        CVMNodeId = { mercury = 0, jupiter = 1 }
        CVMTransport = gab
        CVMTimeout = 200
        )
   CFSMount ocrvote mnt (
        Critical = 0
       MountPoint = "/ocrvote"
        BlockDevice = "/dev/vx/dsk/ocrvotedg/ocrvotevol"
        )
   CVMVolDg ocrvote voldg (
        Critical = 0
        CVMDiskGroup = ocrvotedg
        CVMVolume = { ocrvotevol }
        CVMActivation = sw
   CVMVxconfigd cvm vxconfigd (
        Critical = 0
```

```
CVMVxconfigdArgs = { syslog }
   PrivNIC ora privnic (
       Critical = 0
        Device = \{ en1 = 0, en2 = 1 \}
        Address@galaxy = "192.168.12.1"
        Address@nebula = "192.168.12.2"
        NetMask = "255.255.240.0"
   cssd requires ocrvote mnt
   cssd requires ora priv
   ocrvote mnt requires ocrvote voldg
   ocrvote mnt requires vxfsckd
   ocrvote voldg requires cvm clus
   vxfsckd requires cvm clus
   cvm clus requires cvm vxconfigd
group oradb1 grp (
    SystemList = { mercury = 0, jupiter = 1 }
   Parallel = 1
   ClusterList = { rac cluster101 = 0, rac cluster102 = 1 }
   OnlineRetryInterval = 300
   ClusterFailOverPolicy = Manual
   Authority = 1
   AutoStartList = { mercury, jupiter }
    )
   CFSMount oradata mnt (
        MountPoint = "/oradata"
        BlockDevice = "/dev/vx/dsk/oradatadg/oradatavol"
        )
   Oracle oral (
       Critical = 0
        Sid @mercury = vrts1
        Sid @jupiter = vrts2
        Owner = oracle
        Home = "/app/oracle/orahome"
        StartUpOpt = SRVCTLSTART
        ShutDownOpt = SRVCTLSTOP
```

```
RVGSharedPri ora vvr sharedpri (
        RvgResourceName = racdata rvg
        OnlineRetryLimit = 0
        )
    requires group RVGgroup online local firm
   oral requires oradata mnt
   oradata mnt requires ora vvr sharedpri
group rlogowner (
   SystemList = { mercury = 0, jupiter = 1 }
   AutoStartList = { mercury, jupiter }
   OnlineRetryLimit = 2
    IP logowner ip (
        Device = en0
        Address = "10.11.9.102"
        NetMask = "255.255.240.0"
   NIC nic (
        Device = en0
        NetworkHosts = { "10.10.12.2", "10.10.12.3" }
   RVGLogowner logowner (
        RVG = rac1 rvg
        DiskGroup = oradatadg
requires group RVGgroup online local firm
    logowner requires logowner ip
   logowner ip requires nic
group VxSS (
SystemList = { north = 0, south = 1 }
Parallel = 1
OnlineRetryLimit = 3
OnlineRetryInterval = 120
Phantom phantom vxss (
ProcessOnOnly vxatd (
IgnoreArgs = 1
```

```
PathName = "/opt/VRTSat/bin/vxatd"
group CMC (
SystemList = { north, south }
AutoStartList = { north, south }
OnlineRetryLimit = 3
OnlineRetryInterval = 120
ClusterConnectorConfig CMC ClusterConfig (
MSAddress = "mgmtserver1.veritasexample.com"
MSPort = 14145
ClusterId = "1145613636"
ClusterType = "vcs"
ClusterPort = 14141
VCSLoggingLevel = "TAG A"
Logging = "/opt/VRTScmccc/conf/cc logging.properties"
ClusterConnectorVersion = "5.0.1000.0"
Process CMC ClusterConnector (
PathName = "/bin/sh"
Arguments = "/opt/VRTScmccc/bin/cluster connector.sh"
CMC ClusterConnector requires CMC ClusterConfig
```

## Index

| A agents Heartbeat 25 Wide-Area Heartbeat 25 Authority attribute about 25                                                                                                    | global clusters (continued) illustration of dependencies 118 migration 132 operation 21 overview 87 replicating database volumes 118 requirements 86 reverse migration 132 takeover 132 groups log owner 118                                              |
|----------------------------------------------------------------------------------------------------|----------------------------------------------------------------------------------------------------|
| C                                                                                                    | RVG 118                                                                                                    |
| campus cluster using Veritas™ InfoScale Operations Manager 43 commands gcoconfig 98 vradmin 117 vxassist 109, 112 vxvol 109 configurations global cluster 21 replicated data 19 shared storage/replicated data 19 | H Heartbeat agent 25  P primary site     creating SRL volume 108     setting up 88     setting up replication objects 109     VCS configuration 122, 127                                                                                                  |
| Configuring global clusters tasks 87                                                                                                    | R                                                                                                    |
| D disaster recovery scenarios 10 use cases 10                                                                                                    | Recovering After a Disaster 64 replicated data clusters about 19 fire drill 65 planning 35 third-party replication                                                                                                    |
| G gcoconfig command 98 global cluster configuration 21 global clusters about 86 configuration using VVR 96 configuration examples 118 configuring VCS service groups 96 fire drill 84                             | about 66 configuring service groups 68 fire drill 68 setting up 67 replicated data configuration 19 replication automatic synchronization 116 full synchronization with Storage Checkpoint 116 modifying VCS configuration 118 setting up primary site 88 |

|                                                 | 10/D ( (' )                                  |
|-------------------------------------------------|----------------------------------------------|
| replication (continued)                         | VVR (continued)                              |
| setting up secondary site 91                    | primary site (continued)                     |
| supported hardware 86                           | setting up replication objects 109           |
| supported software 86                           | replication                                  |
| supported technologies 86                       | using automatic synchronization 116          |
| using VVR 108                                   | using full synchronization with Storage      |
| verifying status 116                            | Checkpoint 116                               |
| resources                                       | secondary site                               |
| CVMVoIDg 118                                    | configuring replication 111                  |
| RVGSharedPri 118                                | creating SRL volume 112                      |
|                                                 | setting up disk groups 114                   |
| S                                               | setting up RLINKs 113                        |
| secondary site                                  | setting up primary site 88                   |
| configuring replication 111                     | setting up replication 70, 108               |
| creating SRL volume 112                         | setting up secondary site 91                 |
| setting up 91                                   | setting up third-party replication 71        |
| setting up disk groups 114                      | VCS configuration                            |
| setting up RLINKs 113                           | CVMoIDG resource 118                         |
| service groups                                  | database service group 118                   |
| VCS, for global clusters 96                     | log owner group 118                          |
| shared storage/replicated data configuration 19 | primary site 122                             |
| split-brain                                     | RVG group 118                                |
| in global clusters 29                           | RVGSharedPri resource 118                    |
| steward process                                 | secondary site 127 verifying replication 116 |
| about 29                                        | vxassist command 109, 112                    |
|                                                 | vxvol command 109                            |
| V                                               | VXVOI COMMAND 109                            |
| VCS                                             | \A/                                          |
| configuration, for database volume              | W                                            |
| replication 118                                 | wac 24                                       |
| configuring service groups 96                   | wide-area connector 24                       |
| illustration of global cluster dependencies 118 | wide-area failover 21                        |
| VCS configuration                               | VCS agents 26                                |
| for replication 118                             | Wide-Area Heartbeat agent 25                 |
| VCS Global cluster option. See GCO              |                                              |
| Veritas Volume Replicator. See VVR              |                                              |
| vradmin command 117                             |                                              |
| VVR                                             |                                              |
| configuration examples 118                      |                                              |
| configuring global clusters 96                  |                                              |
| database replication 116                        |                                              |
| database volume replication                     |                                              |
| configuring VCS 118                             |                                              |
| defining heartbeat cluster objects 99           |                                              |
| defining remote clusters 99                     |                                              |
| global cluster overview 106                     |                                              |

primary site

creating SRL volume 108